### **BAB VI**

### **KESIMPULAN DAN SARAN**

#### **6.1 Kesimpulan**

Kesimpulan yang didapat dari Pembangunan Aplikasi Budaya Karo dan Sistem Pakar Ertutur Berbasis Web adalah sebagai berikut:

- 1. Sistem Sispatur telah berhasil dibangun dengan berbasis Web dan mampu memberikan pengetahuan ke pengguna tentang hubungan kekerabatan dengan marga yang lain.
- 2. Berdasarkan hasil uji responden yang telah dilakukan kepada 85 responden Orang Karo, diperoleh 58,82% menyatakan sangat setuju dan 34,12% menyatakan setuju bahwa sispatur membantu mengetahui relasi dengan marga lain.

### **6.2 Saran**

Beberapa hal yang diperlu disarankan untuk pengembangan lebih lanjut dari Sistem ini adalah sebagai berikut :

- 1. Mengembangkan fungsi kamus yang tidak hanya menterjemahkan kata namun dapat menterjemahkan kalimat.
- *2.* Mengembangkan sistem ini pada perangkat Mobile dengan *platform Android, iOS atau Windows Phone.*

#### **DAFTAR PUSTAKA**

- Baco, S., Swandi, M. & Amal, A.R., 2012. Rancangan Sistem Informasi Jurnal Ilmu Teknik Berbasis Web Universitas Islam Makassar. *ILTEK*, VII(13), pp.938- 43.
- Dahria, M., 2011. Pengembangan Sistem Pakar dalam Membangun suatu Aplikasi. *Jurnal SAINTIKOM*, X(3), pp.199-205.
- Fitriastuti, F., 2009. Aplikasi OPAC (Online Public Access Catalog) pada Sistem Informasi Perpustakaan Berbasis Mobile. *Jurnal Dinamika Informatika*, III(2), pp.1-15.
- Handayani, L. & Sutikno, T., 2008. Sistem Pakar untukk Diagnosis Penyakit THT Berbasis Web dengan e2gLite Expert System Shell. *Jurnal Teknologi Industri*, XII(1), pp.19-26.
- Handita, D.B., Umar & Fadlilah, U., 2011. Sistem Informasi Penjualan Berbasis Web Pada Usantex. *Jurnal Emitor*, XII(1), pp.26-33.
- Joosten, L., 2007. *KAMUS INDONESIA - KARO*. 1st ed. Medan: Bina Media Perintis.
- Karo, B.K., 2007. *Kabupaten Karo dalam Angka*. Kabupaten Karo: Badan Pusat Statistik Kabipaten Karo dan Badan Perencanaan Pembangunan Daerah Kabupaten Karo.
- Koespradono, Suraya & Rachmawati, Y., 2013. Sistem Informasi Pengolahan Data Pertumbuhan Ekonomi dan Ketimpangan di Kabupaten Klaten (Tahun 2003-2012) Menggunakan Framework CodeIgniter. *Jurnal SCRIPT*, I(1), pp.46-54.
- Maharsi, S., 2000. Pengaruh Perkembangan Teknologi Informasi Terhadap Bidang Akuntansi Manajemen. *Jurnal Akuntansi & Keuangan*, II(2), pp.127-37.
- Meliala, T.L.B., 2014. *Sistem Informasi Pengenalan Adat Istiadat Pernikahan Suku Batak Karo Berbasis Web*. Skripsi. Yogyakarta: Sekolah Tinggi Manajemen Informatika dan Komputer Amikom Yogyakarta Sekolah Tinggi Manajemen Informatika dan Komputer Amikom Yogyakarta.
- Minarni & Hidayat, R., 2013. Rancang Bangun Aplikasi Sistem Pakar untuk Kerusakan Komputer dengan Metode Backward Chaining. *Jurnal TEKNOIF*, I(1), pp.26-35.
- Minarni & Saputra, F.H., 2011. Sistem Informasi Perpustakaan Berbasis Web Pada Politeknik Kesehatan Padang. *Jurnal Teknologi Informasi & Pendidikan*, III(1), pp.102-09.
- Rosmala, D., Ichwan, M. & Gandalisha, M.I., 2011. Komparasi Framework MVC (CODAIGNITER, dan CAKEPHP) pada Aplikasi Berbasis Web. *Jurnal Informatika*, II(2), pp.22-30.
- Satwika, I.B.D., 2012. Rancang Bangun Diagnosis Kerusakan pada Mobil Menggunakan Metode Fordward Chaining. *Jurnal Elektronik Ilmu Komputer*, I(2), pp.66-72.
- Sovia, R. & Febio, J., 2011. Membangun Aplikasi E-Library Menggunakan HTML, PHP SCRIPT, dan MYSQL Database. *Jurnal Teknologi Informasi & Pendidikan*, III(1), pp.86-101.
- Tarigan, S., 2003. Seni Pertunjukan dalam Budaya Karo. *Studia Kultura*, (4), pp.261-76.
- Tulangow, B.M., 2011. Sistem Ujian Berbasis Web. *JURNAL TEKNOLOGI DAN INFORMATIKA (TEKNOMATIKA)*, I(1), pp.36-69.
- Zuliarso, E. & Februariyanti, H., 2013. Sistem Informasi Perpustakaan Buku Elektronik Berbasis Web. *Jurnal Teknologi Informasi DINAMIK*, XVIII(1), pp.46-54.

# **DPPL**

### **DESKRIPSI PERANCANGAN PERANGKAT LUNAK**

**SISPATUR** 

**(Pembangunan Aplikasi Budaya Karo Dan Sistem Pakar Ertutur Berbasis Web)** 

**Untuk**

**Universitas Atma Jaya Yogyakarta Dipersiapkan Oleh: Desi Natalia Br Sitepu / 110706619**

**Program Studi Teknik Informatika – Fakultas Teknologi Industri** 

**Universitas Atma Jaya Yogyakarta** 

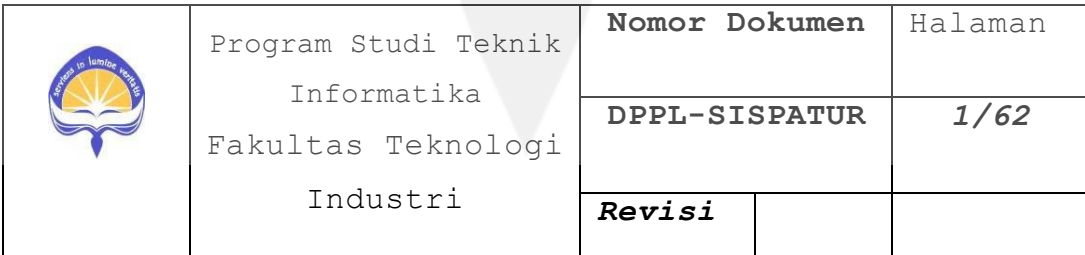

### **DAFTAR PERUBAHAN**

<span id="page-4-0"></span>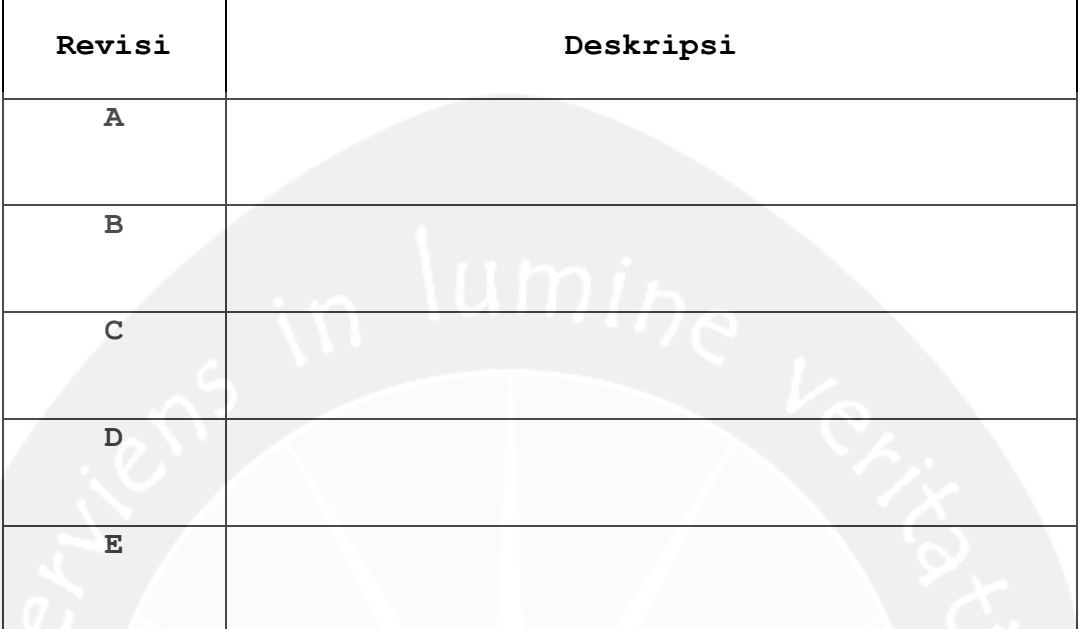

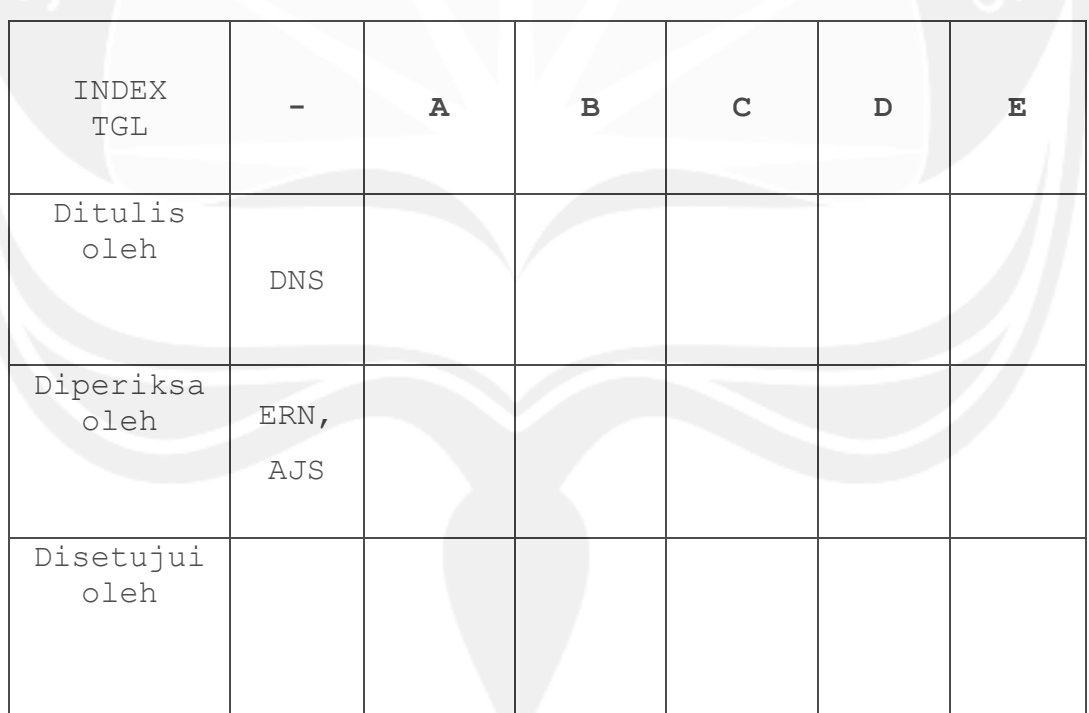

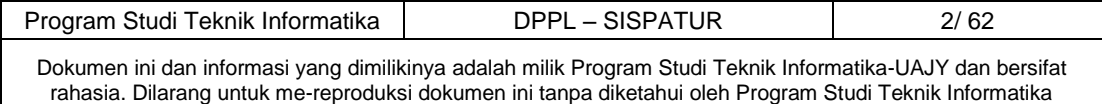

<span id="page-5-0"></span>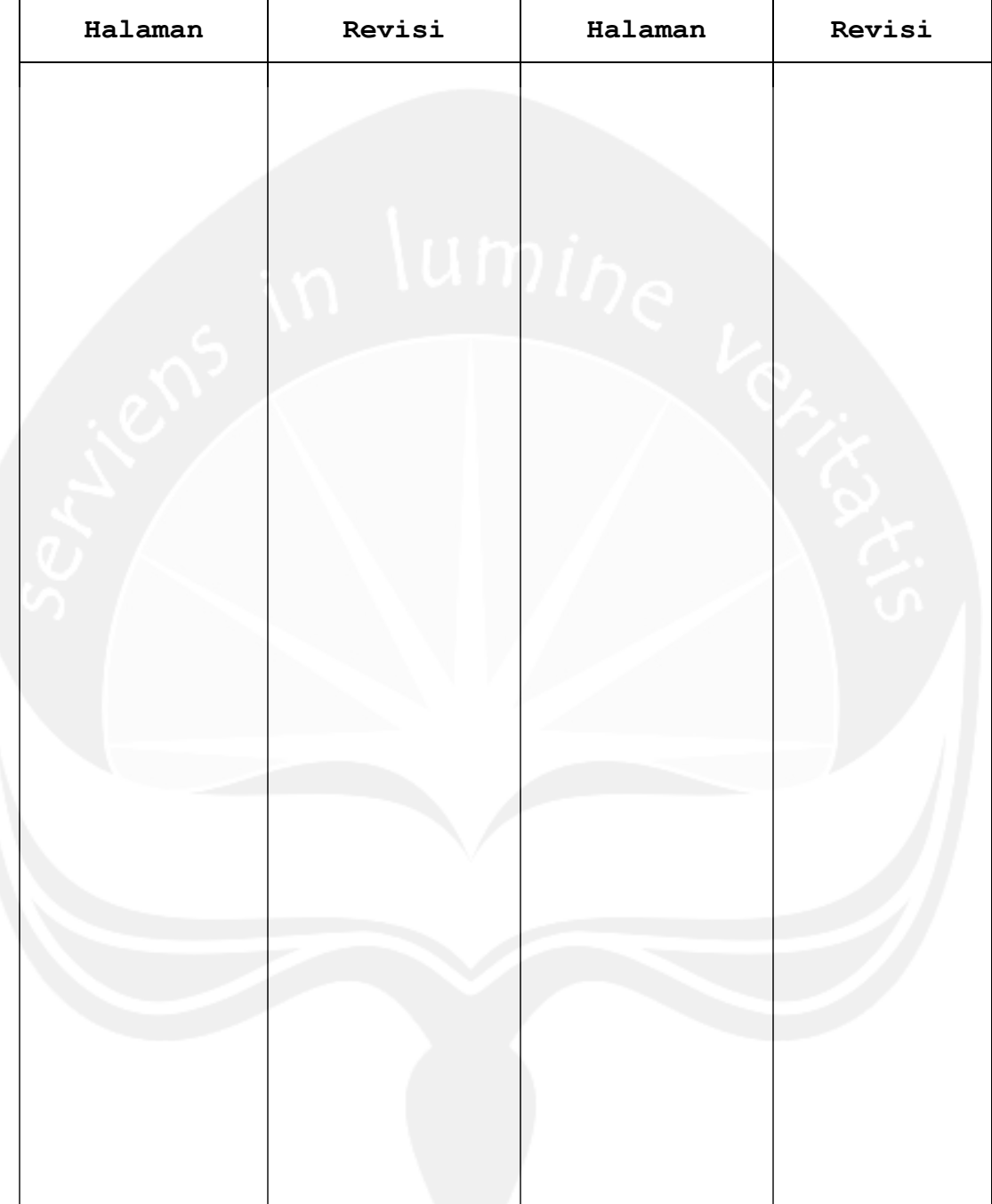

### **DAFTAR HALAMAN PERUBAHAN**

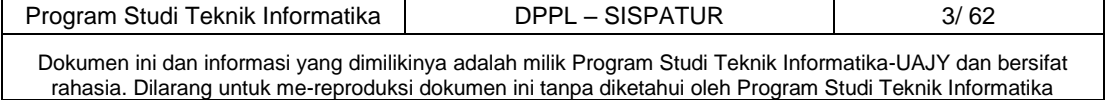

### **DAFTAR ISI**

<span id="page-6-0"></span>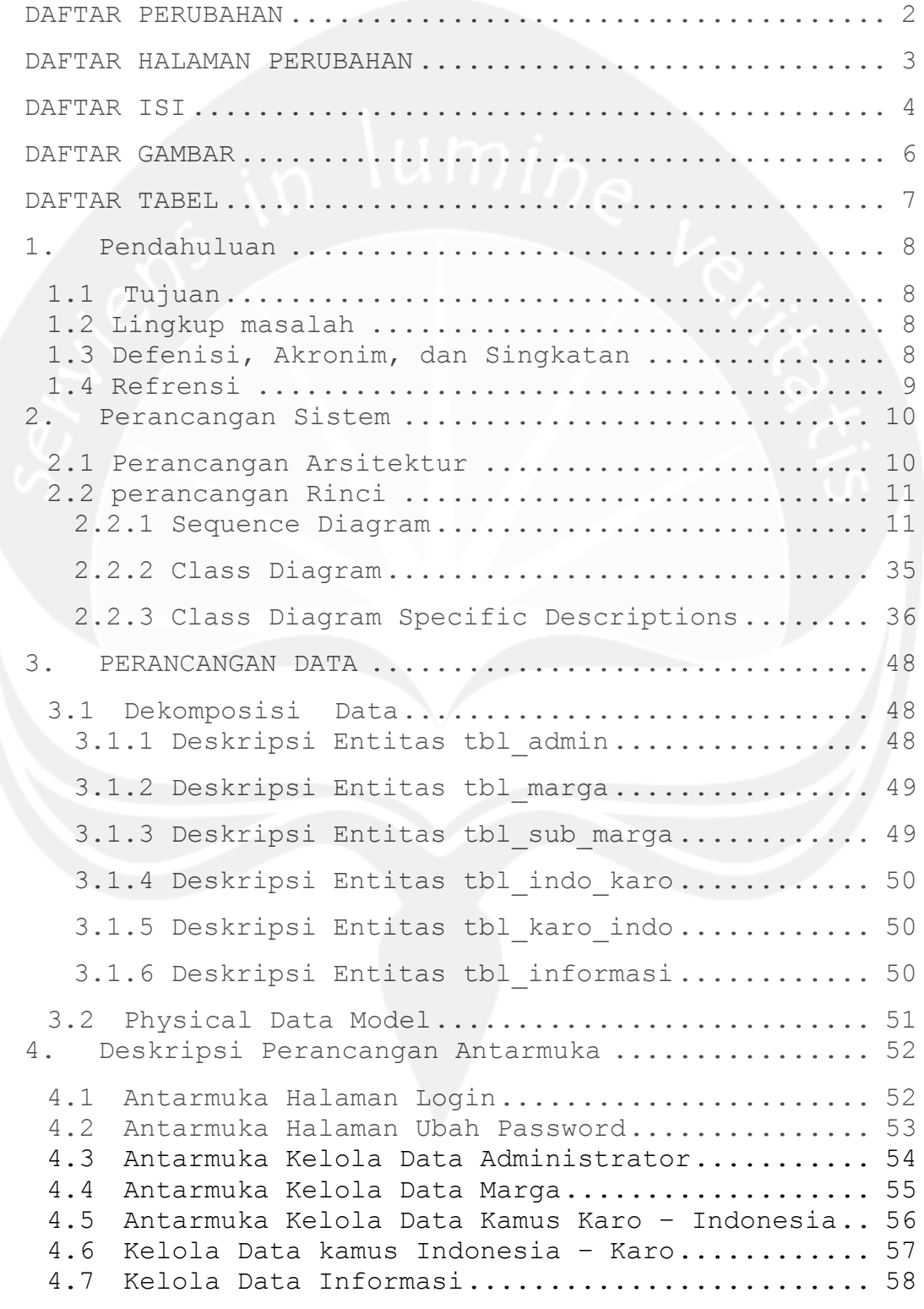

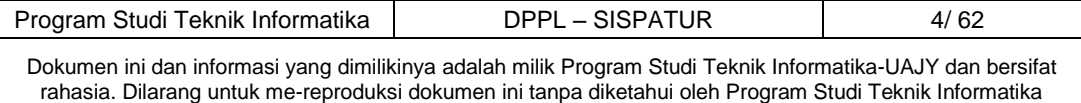

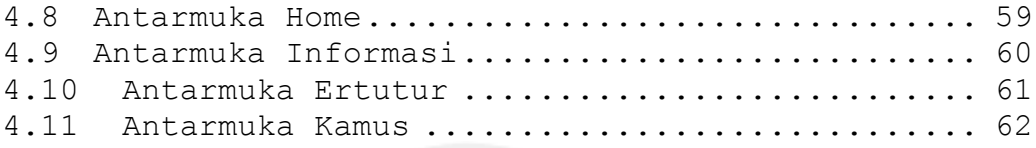

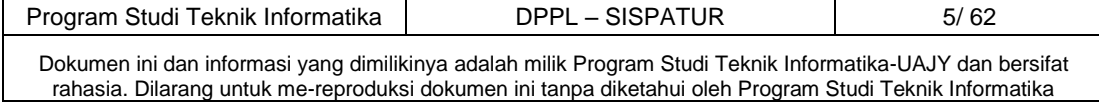

### **DAFTAR GAMBAR**

<span id="page-8-0"></span>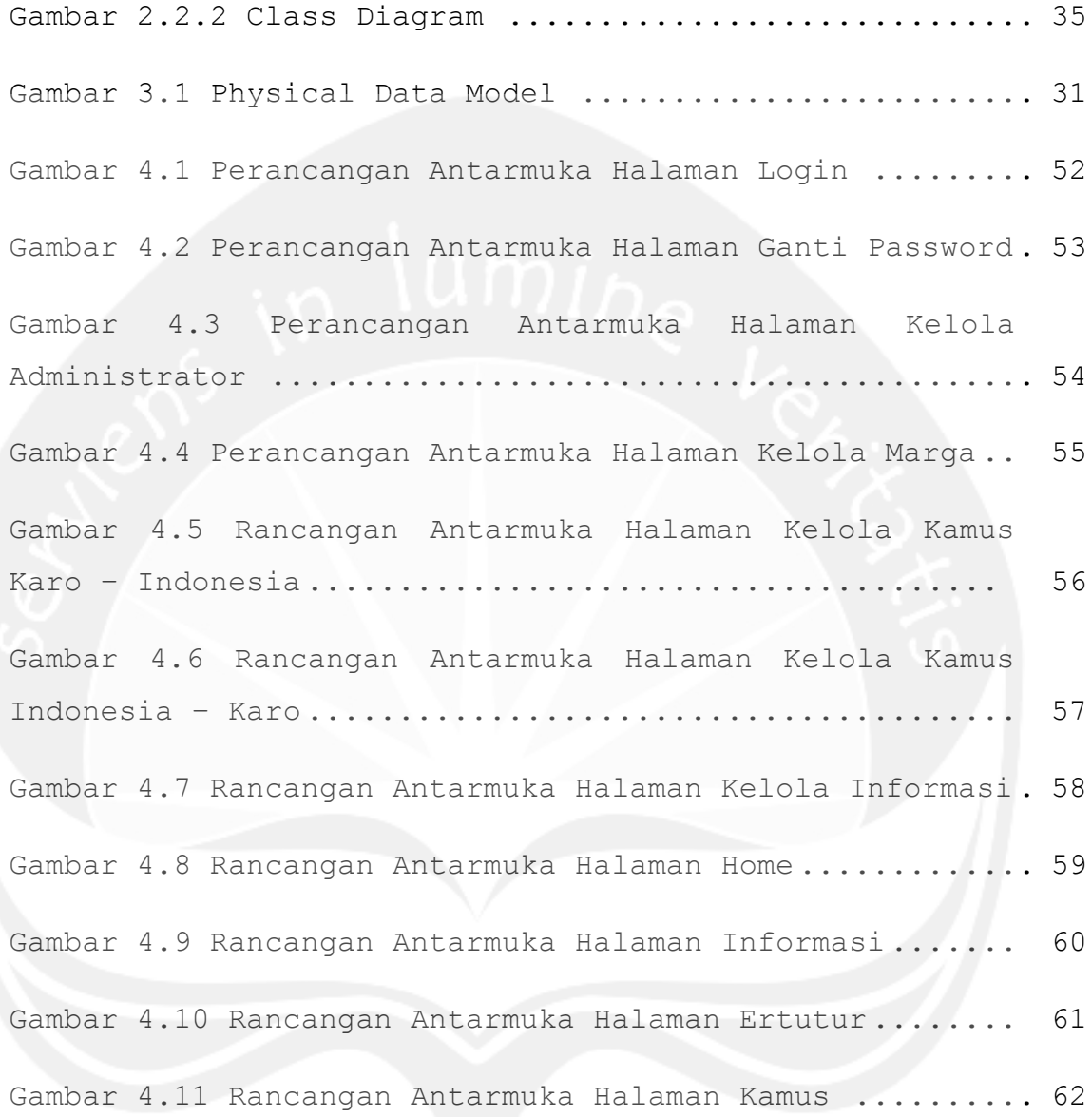

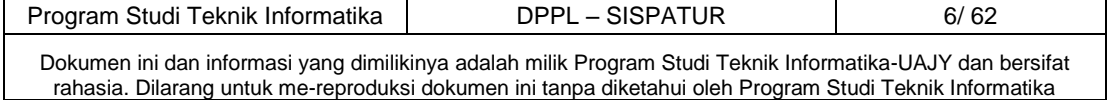

### **DAFTAR TABEL**

<span id="page-9-0"></span>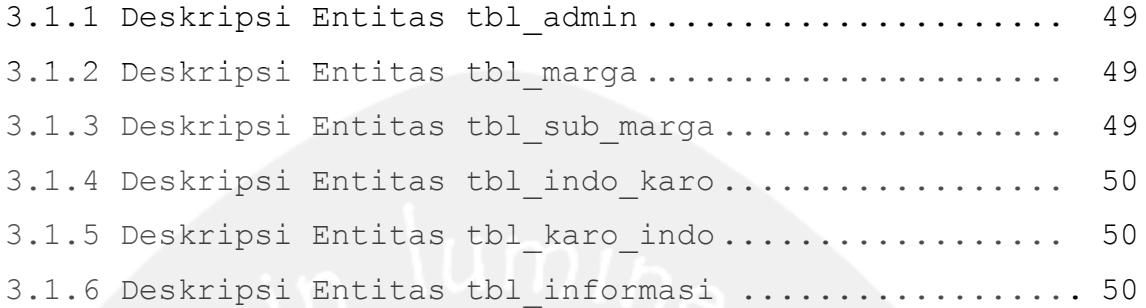

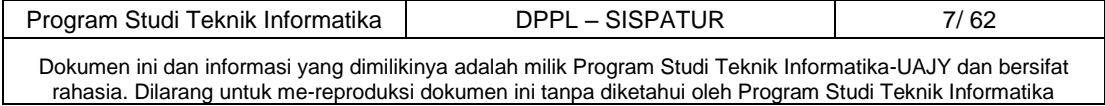

### <span id="page-10-0"></span>**1. Pendahuluan**

### <span id="page-10-1"></span>**1.1 Tujuan**

Dokumen Deskripsi Perancangan Perangkat Lunak (DPPL) ini bertujuan untuk mendefinisikan perancangan perangkat lunak yang akan dikembangkan. Dokumen tersebut akan digunakan oleh pengembang perangkat lunak sebagai acuan untuk implementasi pada tahap berikutnya.

### <span id="page-10-2"></span>**1.2 Lingkup masalah**

Perangkat Lunak SISPATUR dikembangkan dengan tujuan untuk:

- 1. Memberikan informasi Budaya Karo
- 2. Memberikan informasi cara ertutur berdasarkan marga
- 3. Menangani terjemahan Bahasa Indonesia ke Bahasa Karo dan terjemahan Bahasa Karo ke Bahasa Indonesia.

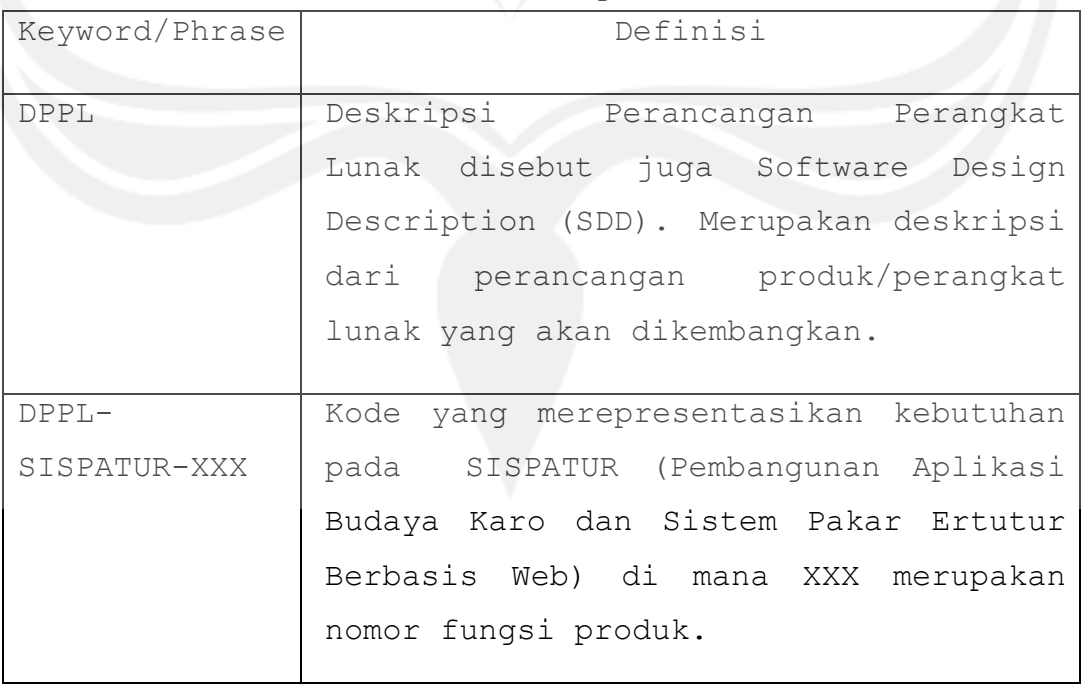

### <span id="page-10-3"></span>**1.3 Defenisi, Akronim, dan Singkatan**

Program Studi Teknik Informatika DPPL – SISPATUR and Brogram 8/62 Dokumen ini dan informasi yang dimilikinya adalah milik Program Studi Teknik Informatika-UAJY dan bersifat rahasia. Dilarang untuk me-reproduksi dokumen ini tanpa diketahui oleh Program Studi Teknik Informatika

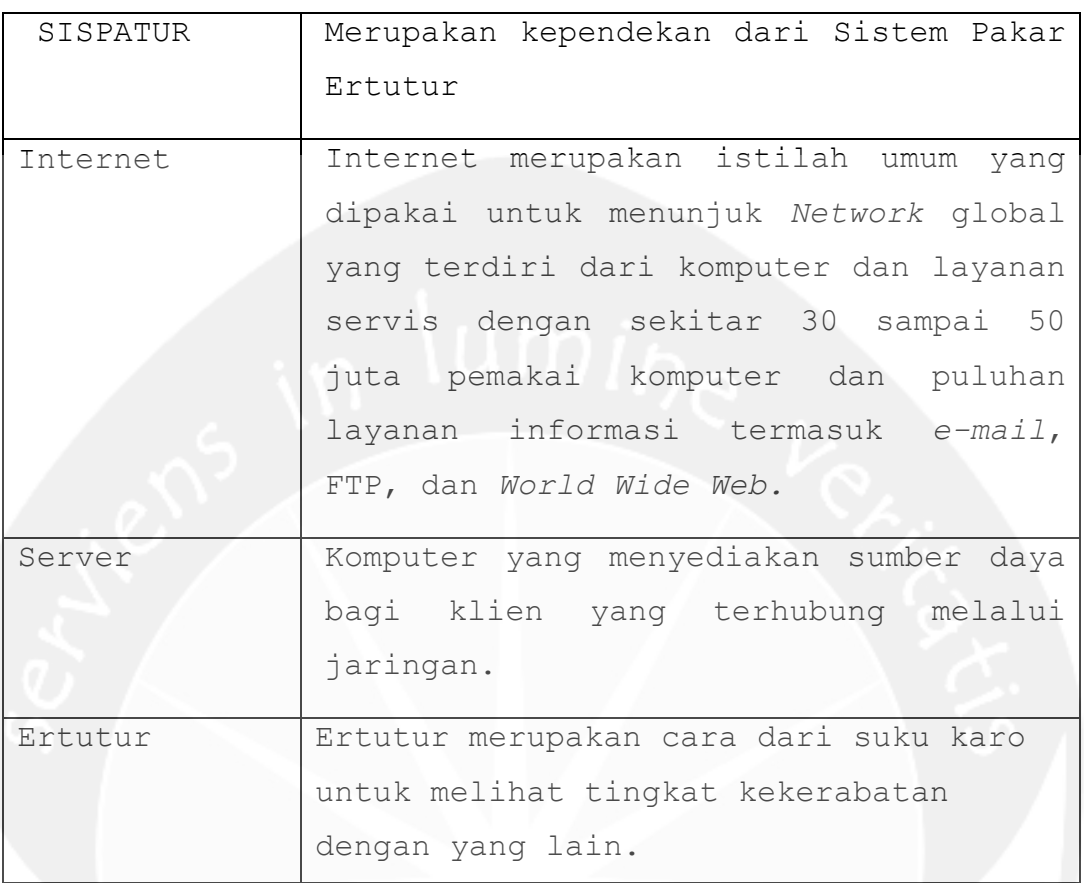

## <span id="page-11-0"></span>**1.4 Refrensi**

Refrensi yang digunakan pada penyusunan dokumen SKPL ini adalah

1. Desi Natalia Br Sitepu, *Spesifikasi Kebutuhan Perangkat Lunak (SKPL) KAYACBR,* Universitas Atma Jaya Yogyakarta, 2013.

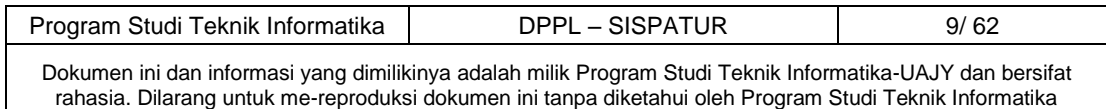

## <span id="page-12-0"></span>**2. Perancangan Sistem**

## <span id="page-12-1"></span>**2.1 Perancangan Arsitektur**

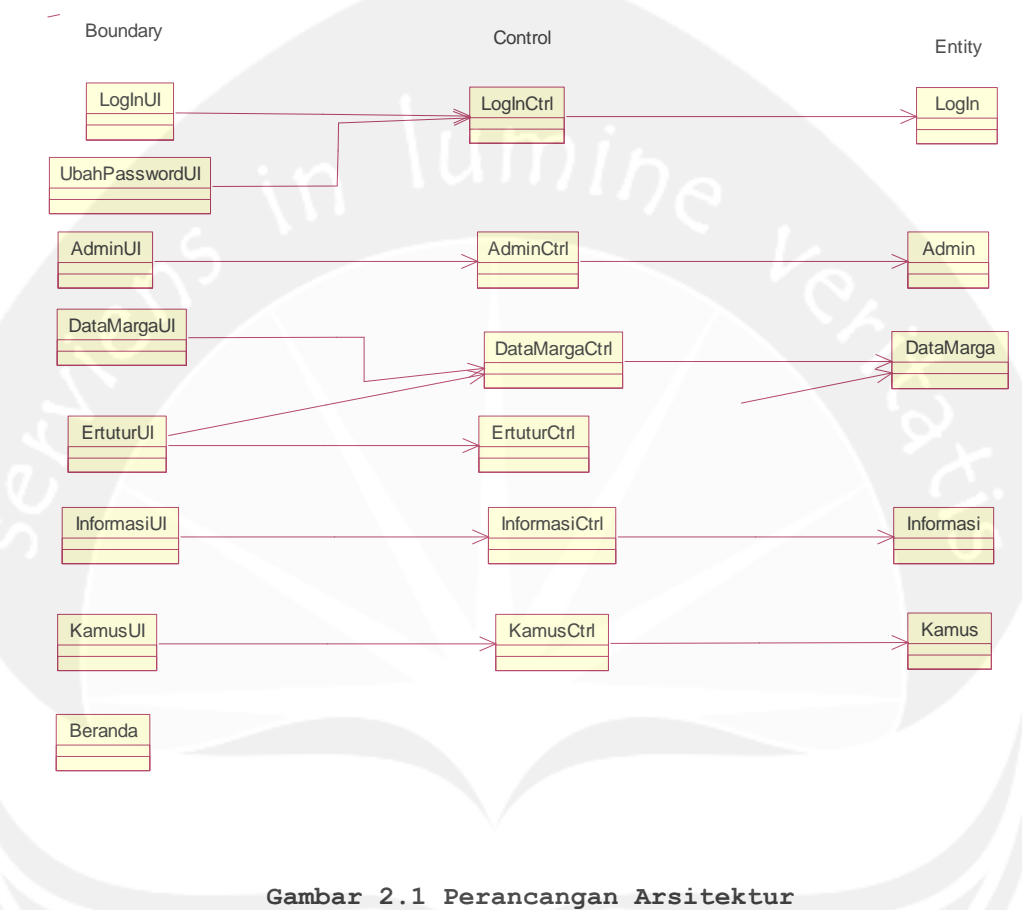

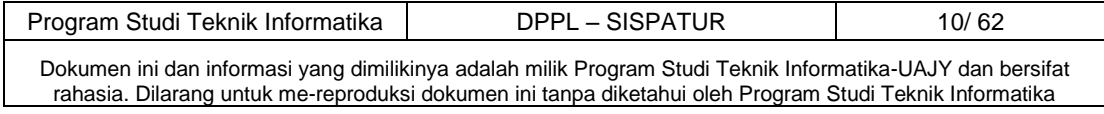

## <span id="page-13-0"></span>**2.2 perancangan Rinci**

## <span id="page-13-1"></span>**2.2.1 Sequence Diagram**

## **2.2.1.1 Fungsi Login**

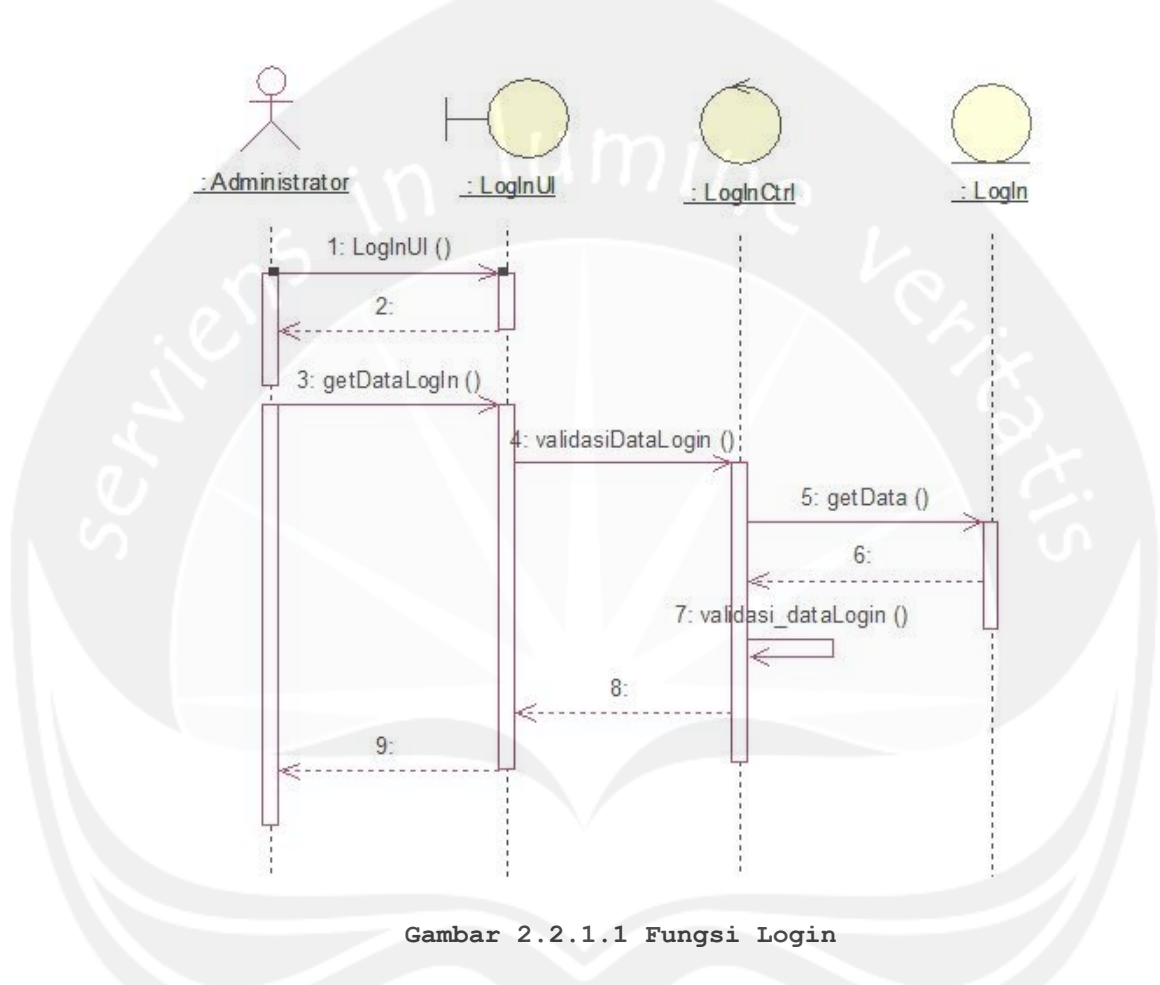

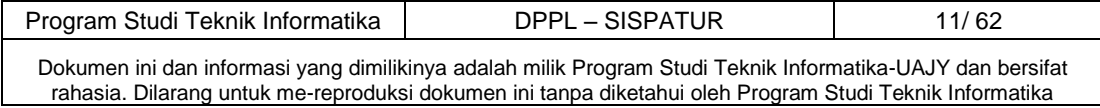

## **2.2.1.2 Fungsi Ubah Password**

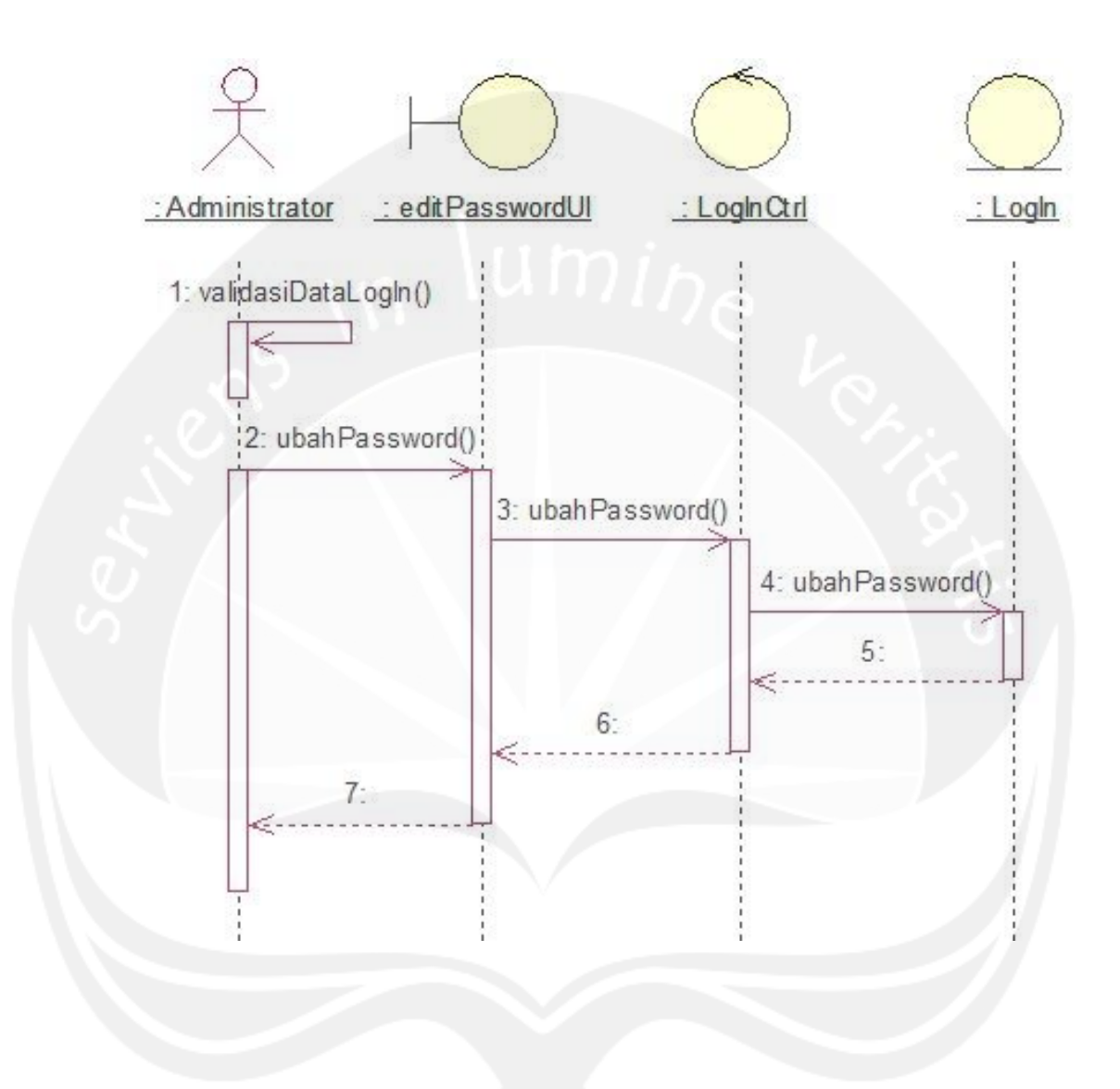

**Gambar 2.2.1.2 Fungsi Ubah Password**

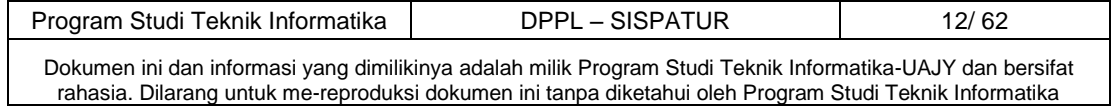

## **2.2.1.3 Fungsi Tambah Administrator**

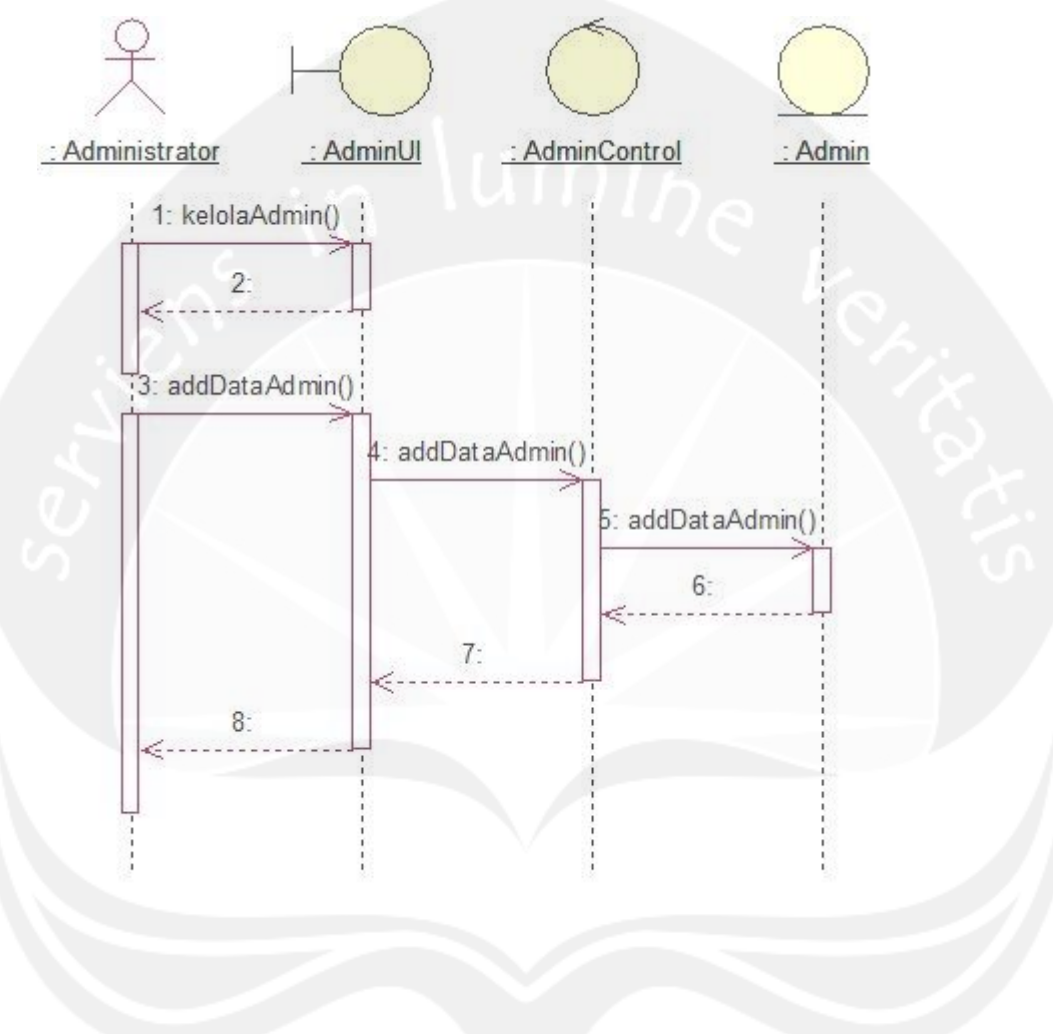

**Gambar 2.2.1.3 Fungsi Tambah Data Administrator**

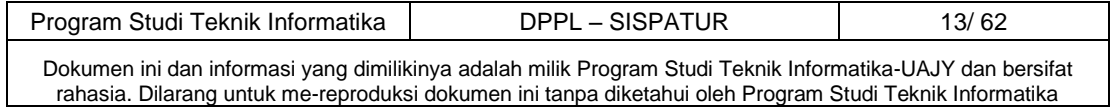

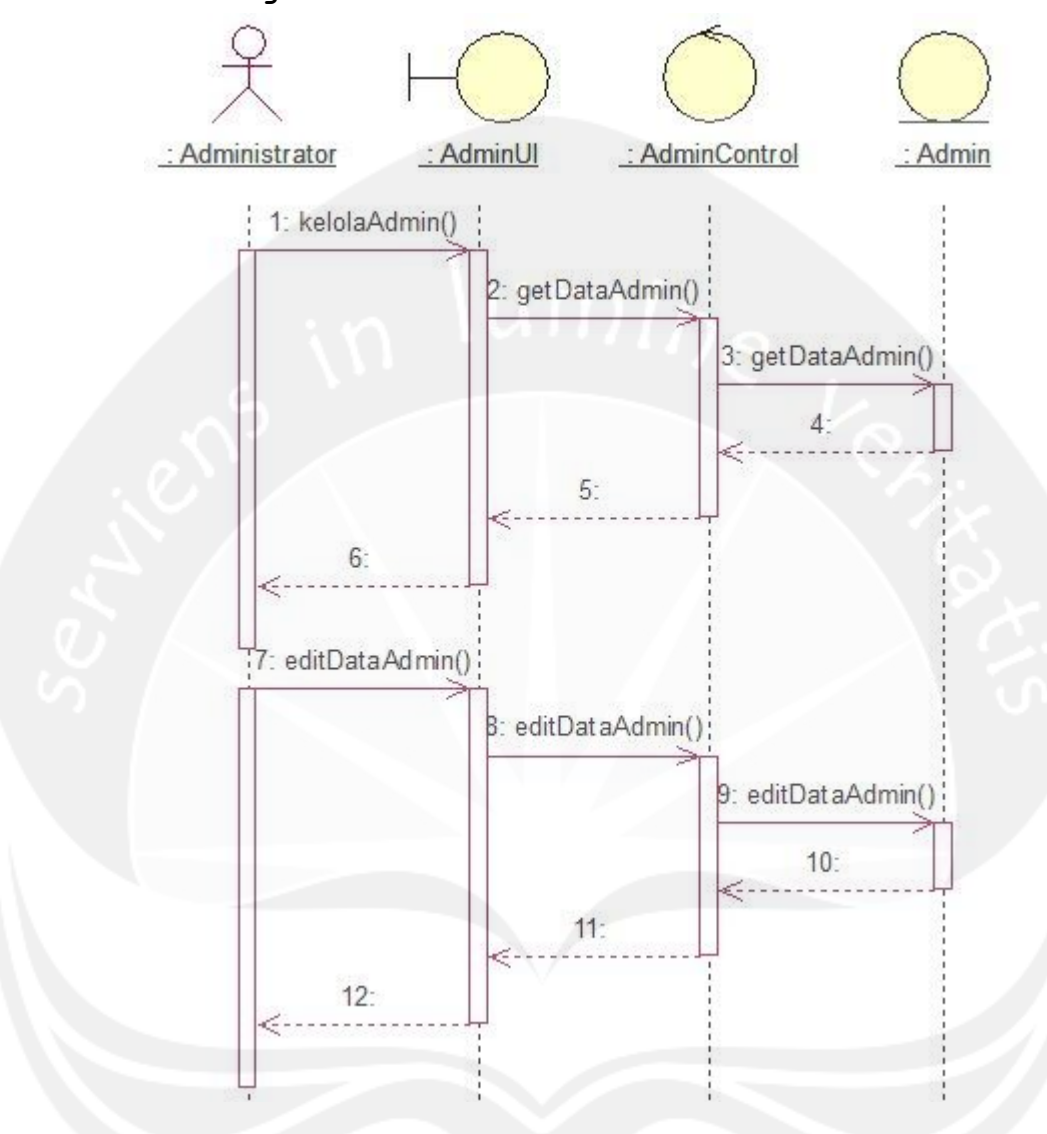

### **2.2.1.4 Fungsi Ubah Administrator**

**Gambar 2.2.1.4 Fungsi Ubah Data Administrator**

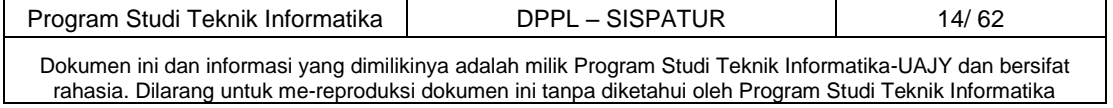

## **2.2.1.5 Fungsi Hapus Administrator**

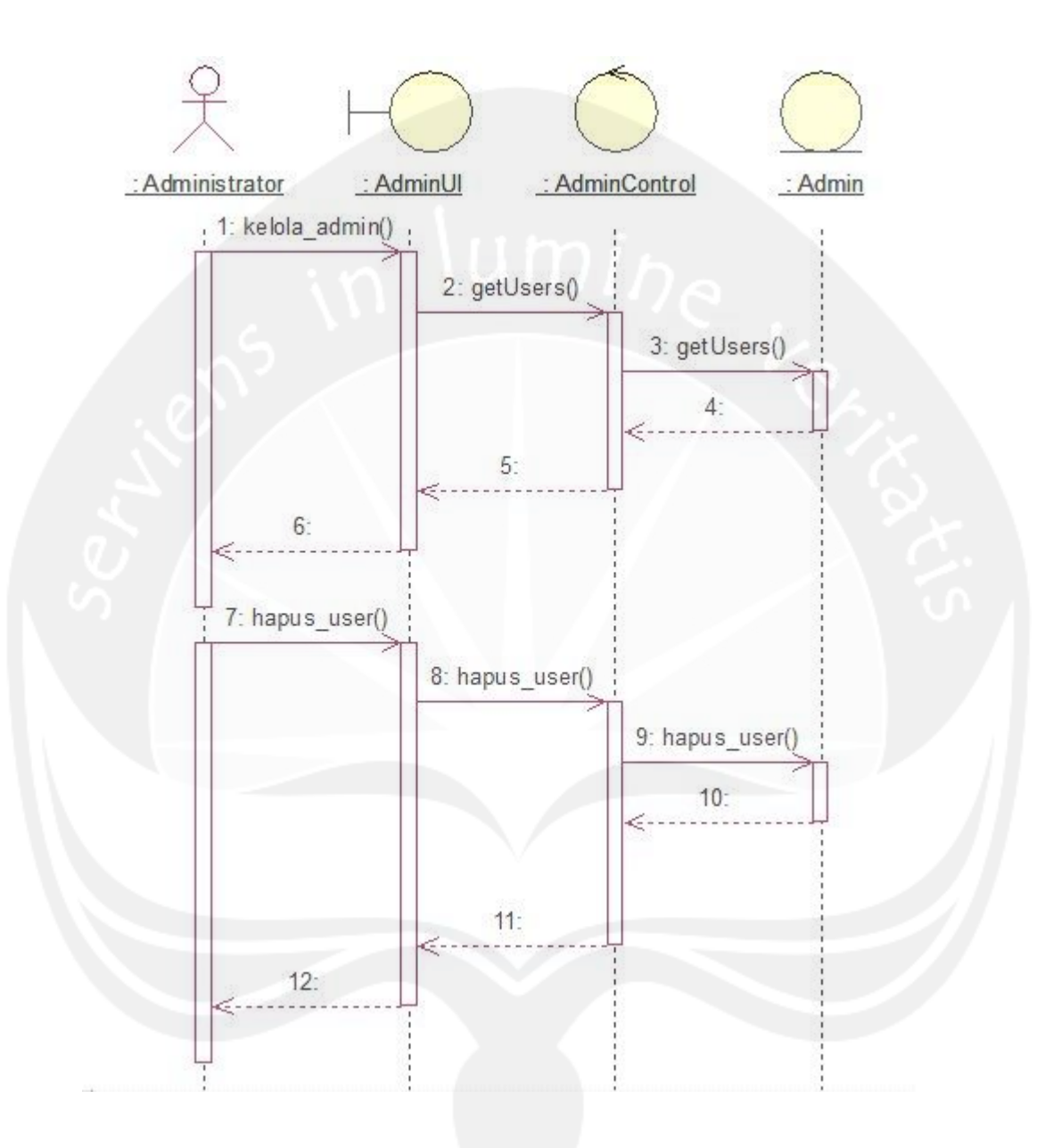

**Gambar 2.2.1.5 Fungsi Hapus Data Administrator**

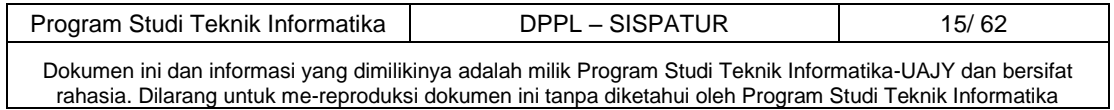

## **2.2.1.6 Fungsi Reset Password**

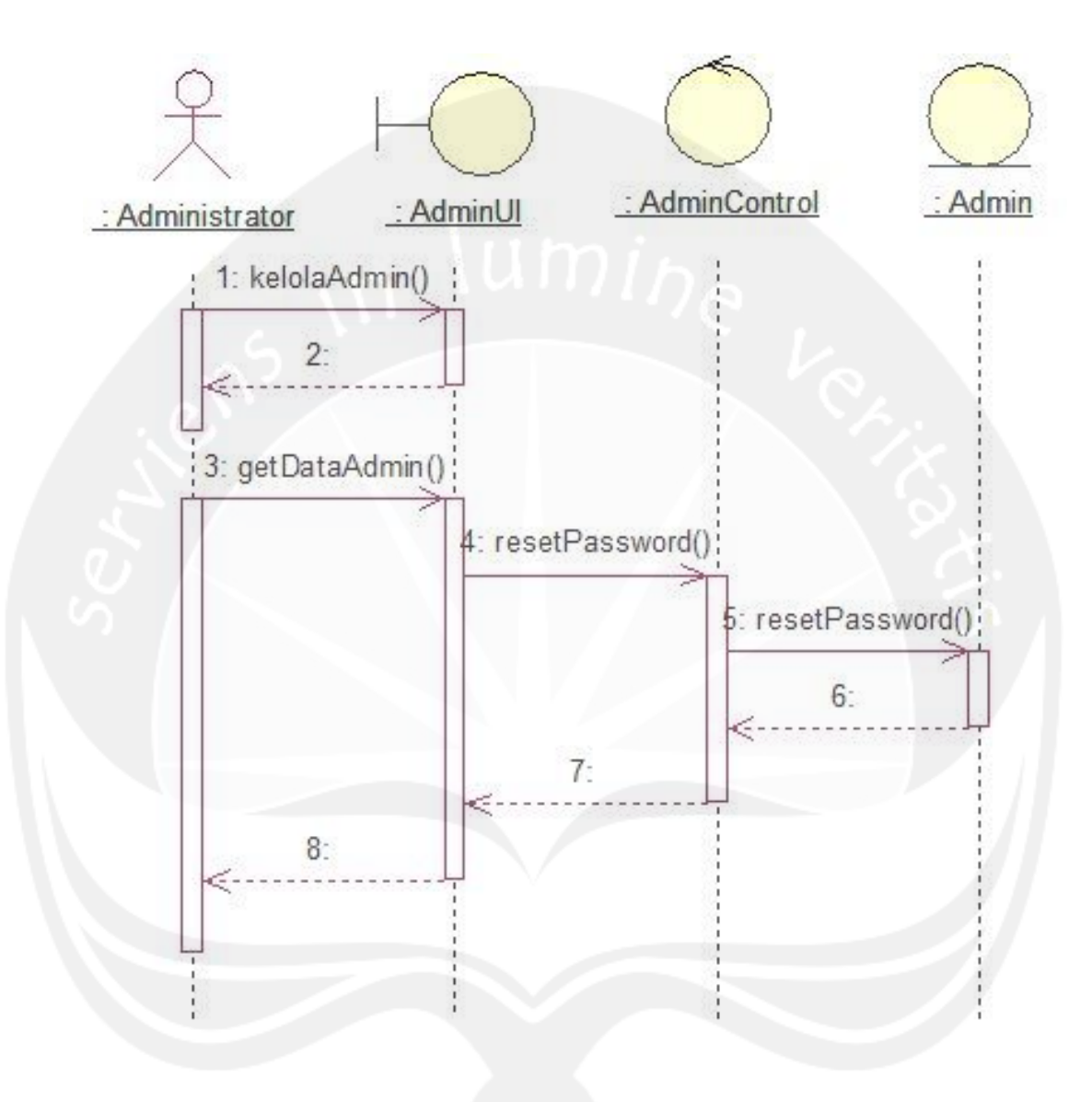

**Gambar 2.2.1.6 Fungsi Reset Password Administrator**

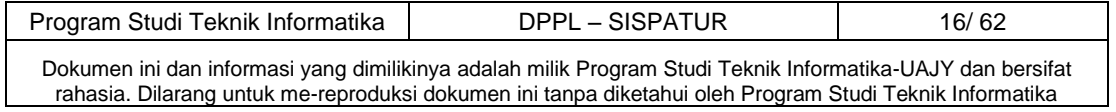

## **2.2.1.7 Fungsi Cari Administrator**

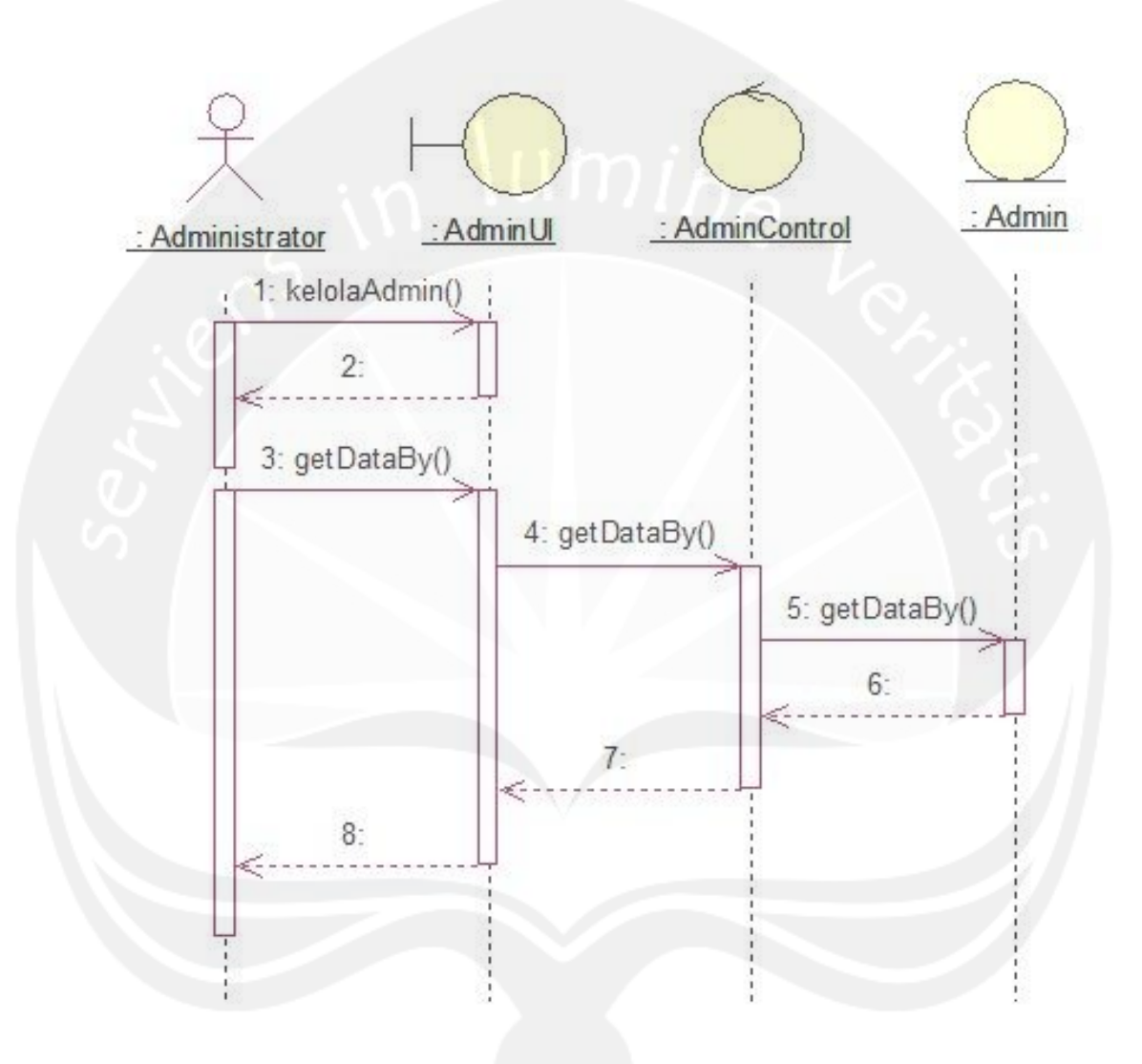

**Gambar 2.2.1.7 Fungsi Cari Data Administrator**

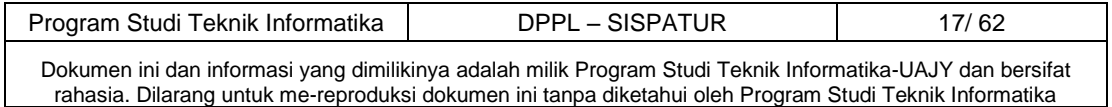

## **2.2.1.8 Fungsi Tampil Data Administrator**

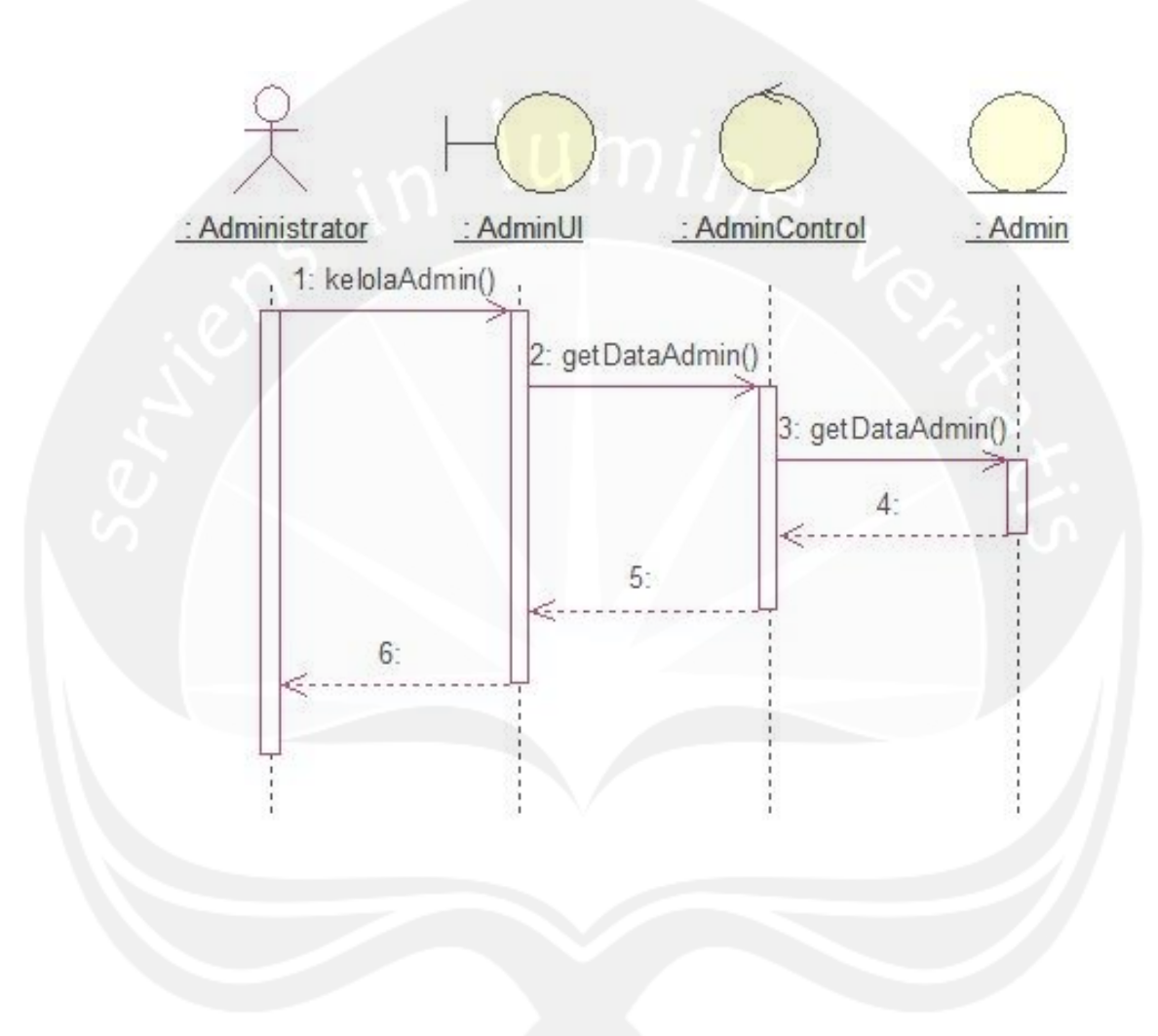

**2.2.1.8 Fungsi Tampil Data Administrator**

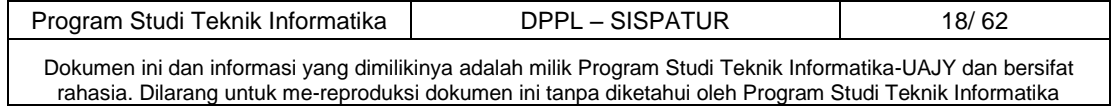

## **2.2.1.9 Fungsi Tambah Marga**

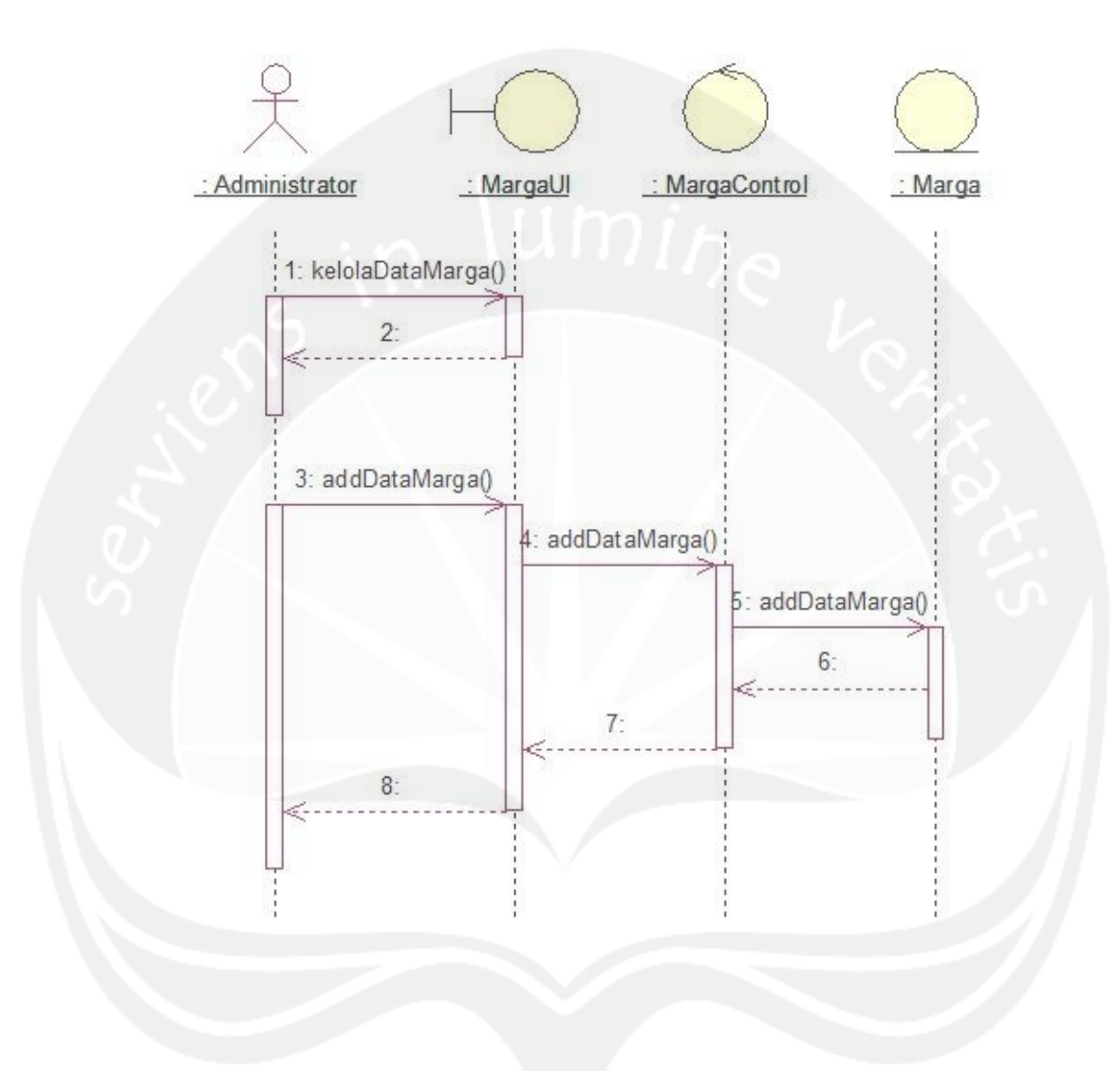

**2.2.1.9 Fungsi Tambah Marga**

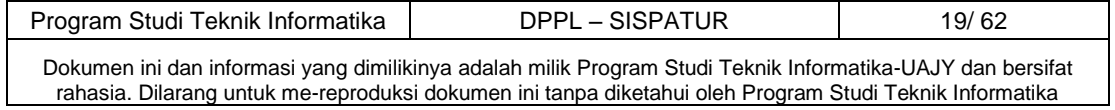

## **2.2.1.10 Fungsi Hapus Marga**

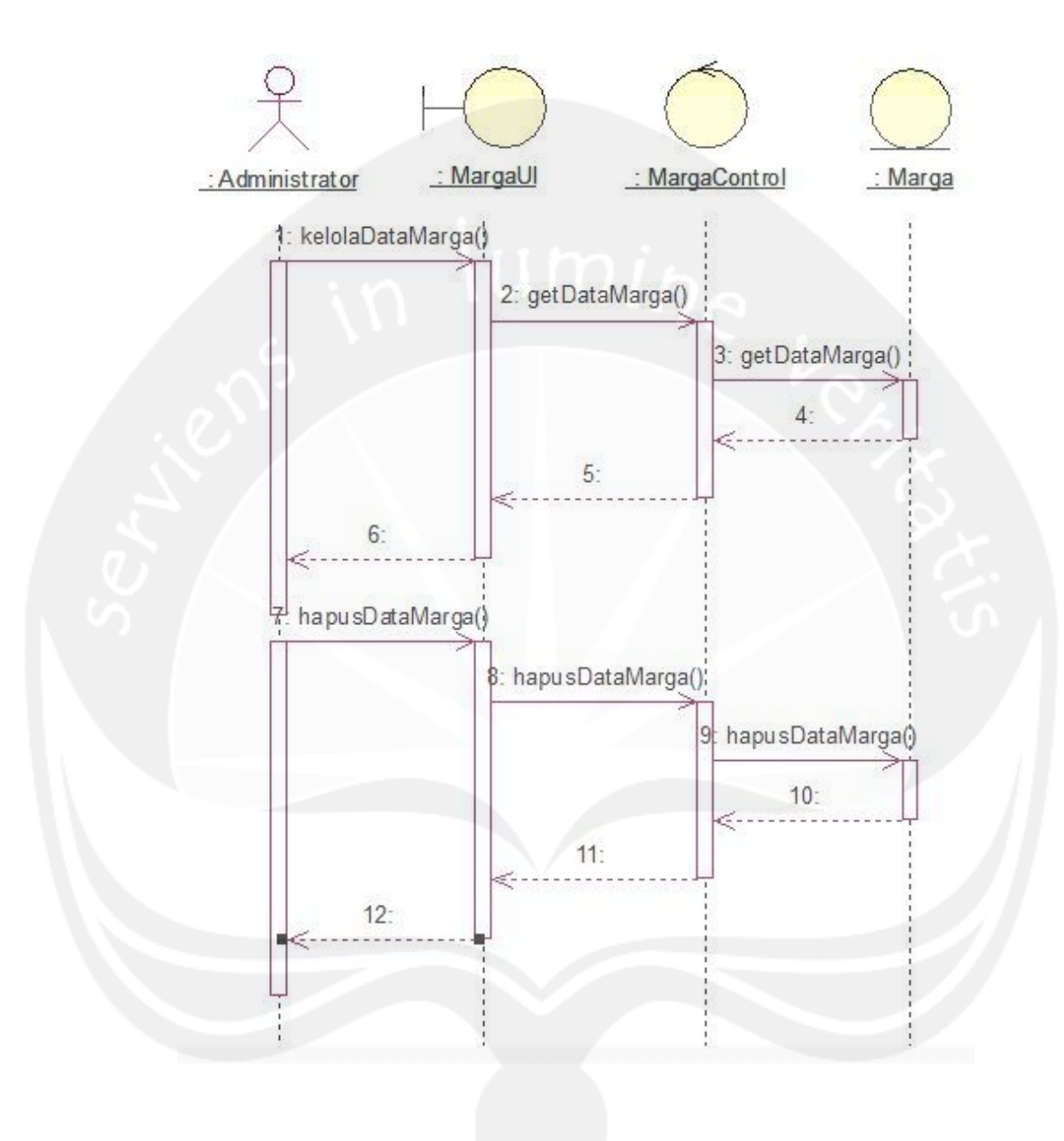

**2.2.1.10 Fungsi Hapus Marga**

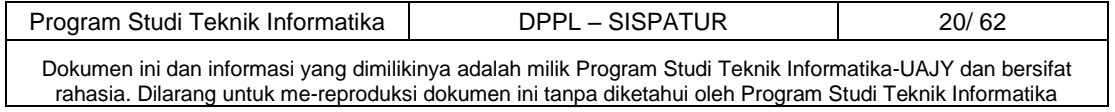

## **2.2.1.11 Fungsi Cari Marga**

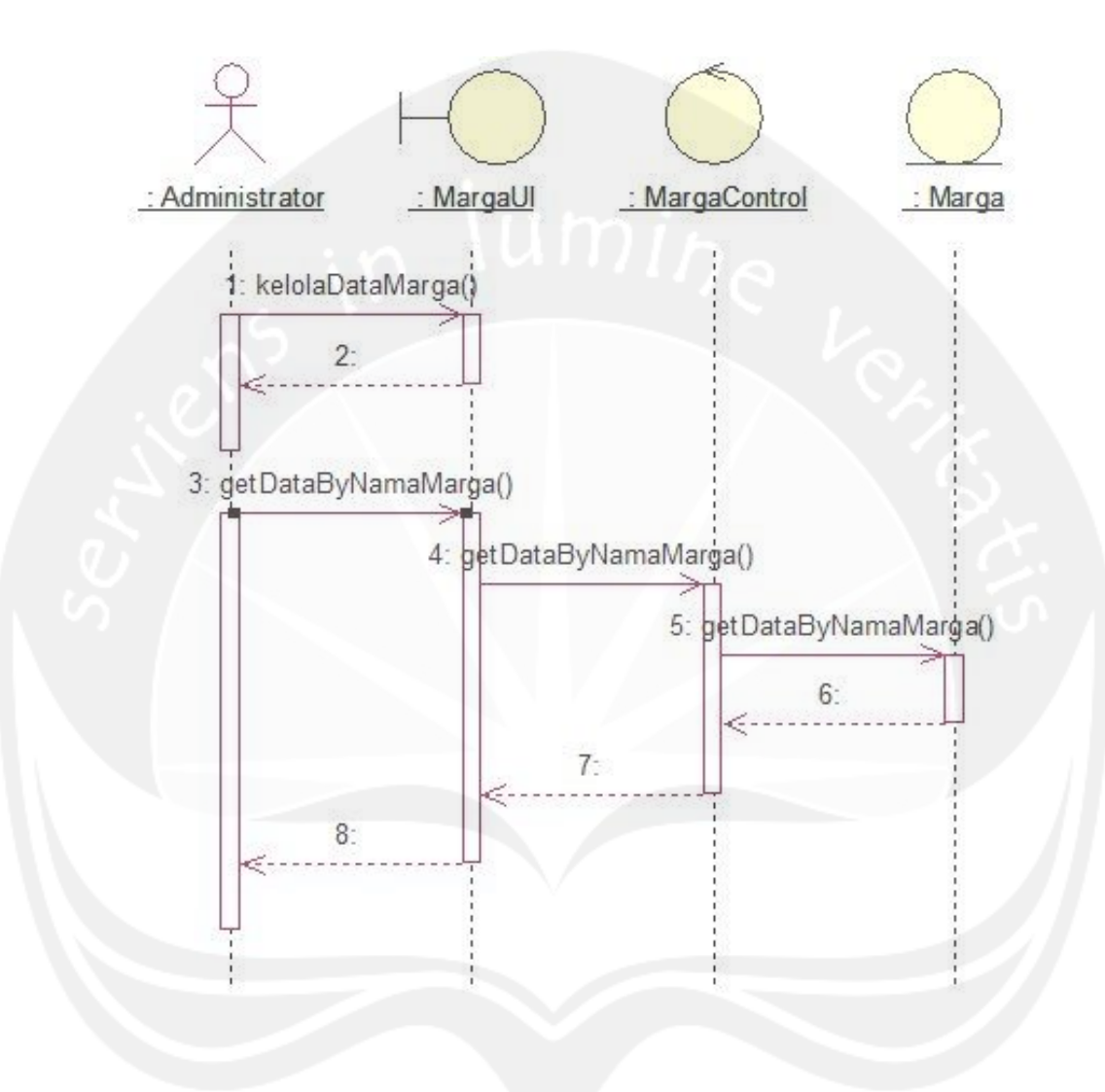

**2.2.1.11 Fungsi Cari Marga**

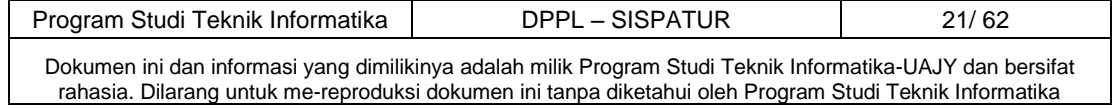

## **2.2.1.12 Fungsi Tambah Kata Karo Indonesia**

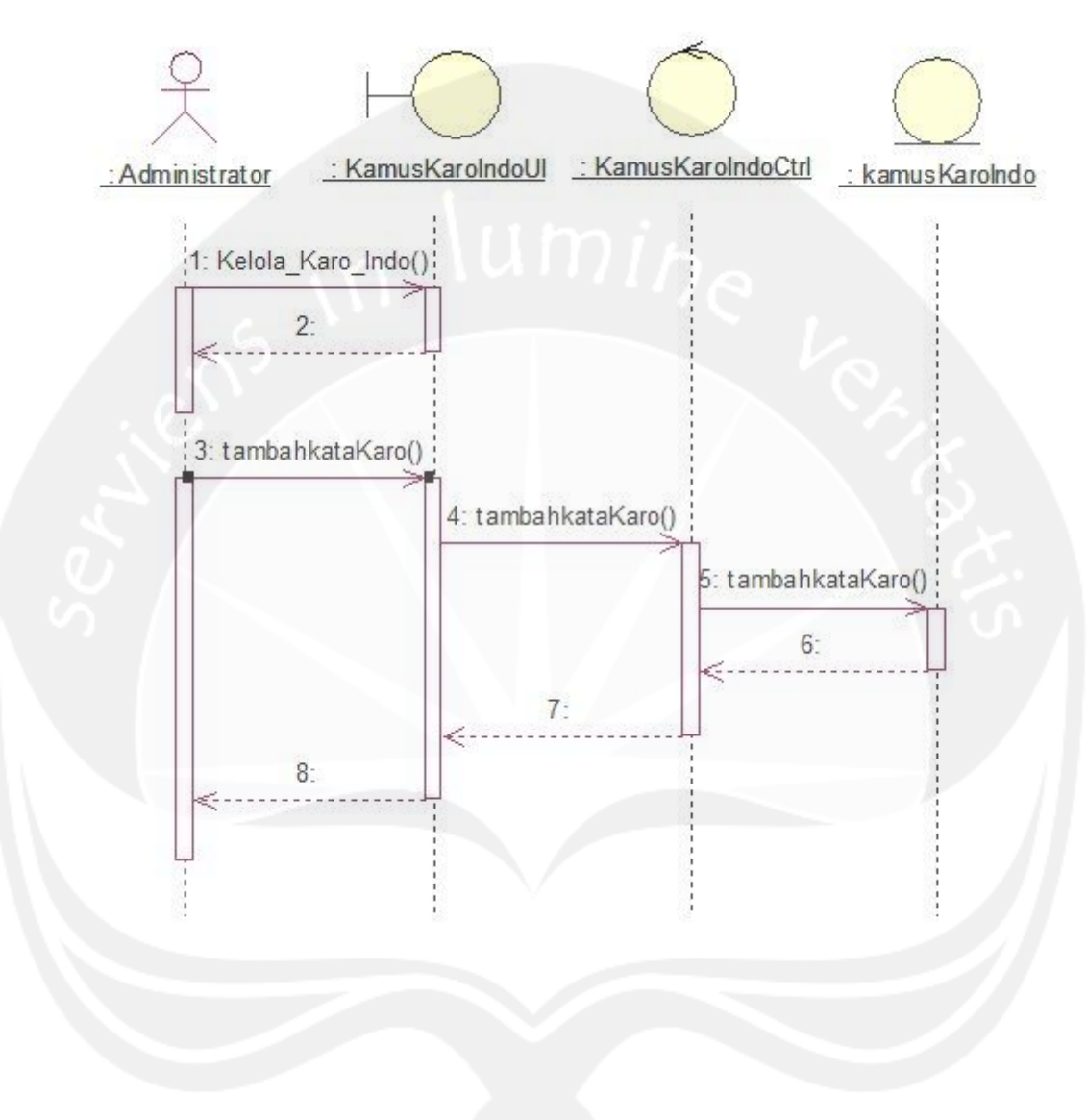

**2.2.1.12 Fungsi Tambah Kata Karo Indonesia**

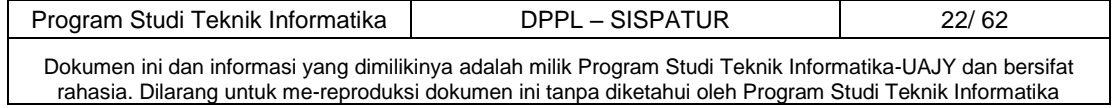

## **2.2.1.13 Fungsi Ubah Kata Karo Indonesia**

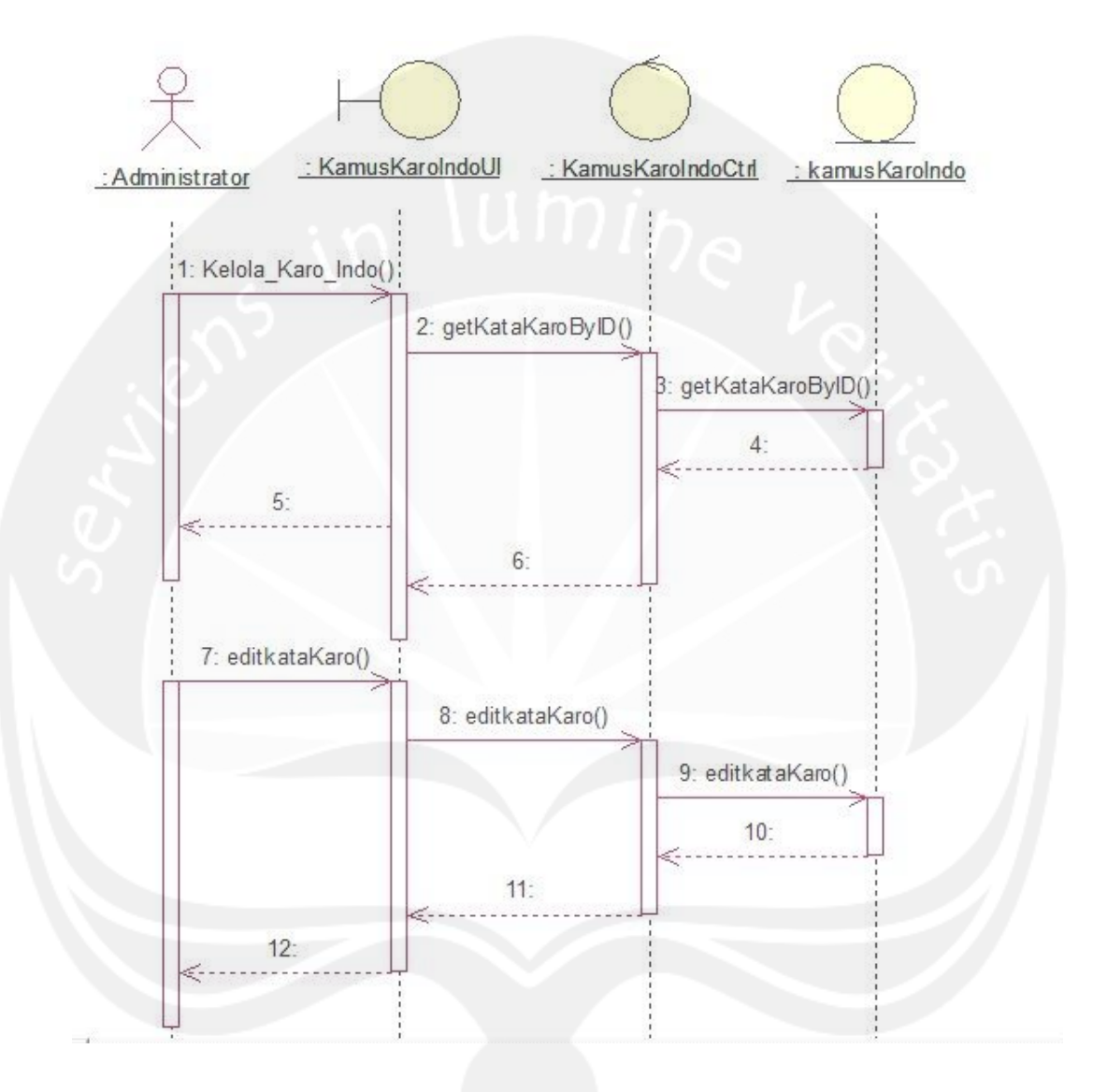

**2.2.1.13 Fungsi Ubah Kata Karo Indonesia**

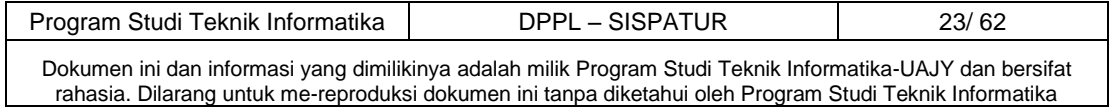

## **2.2.1.14 Fungsi Hapus Kata Karo Indonesia**

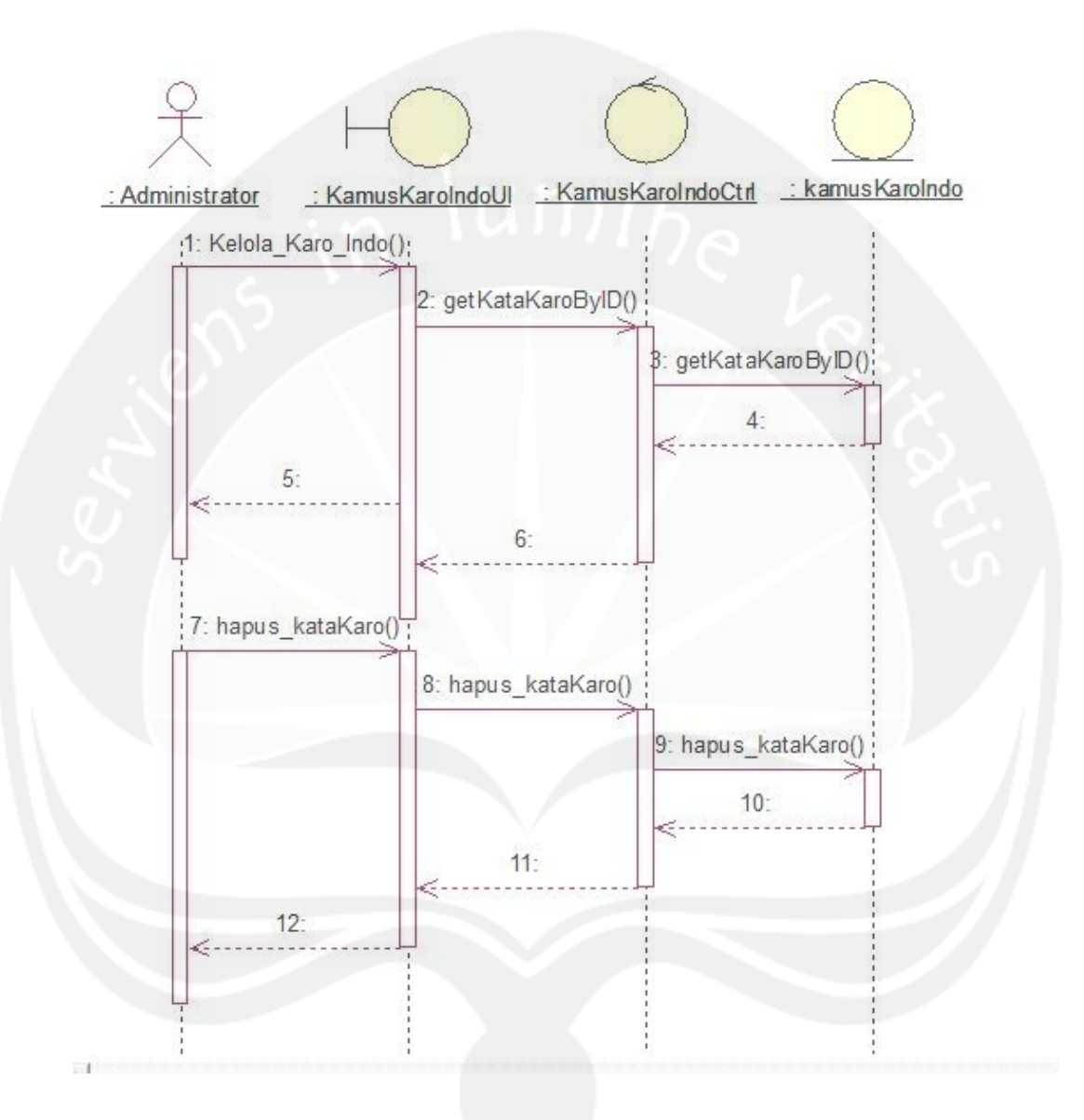

### **2.2.1.14 Fungsi Hapus Kata Karo Indonesia**

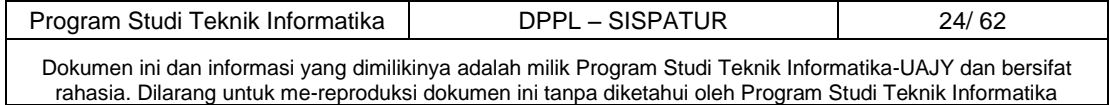

## **2.2.1.15 Fungsi Cari Kata Karo Indonesia**

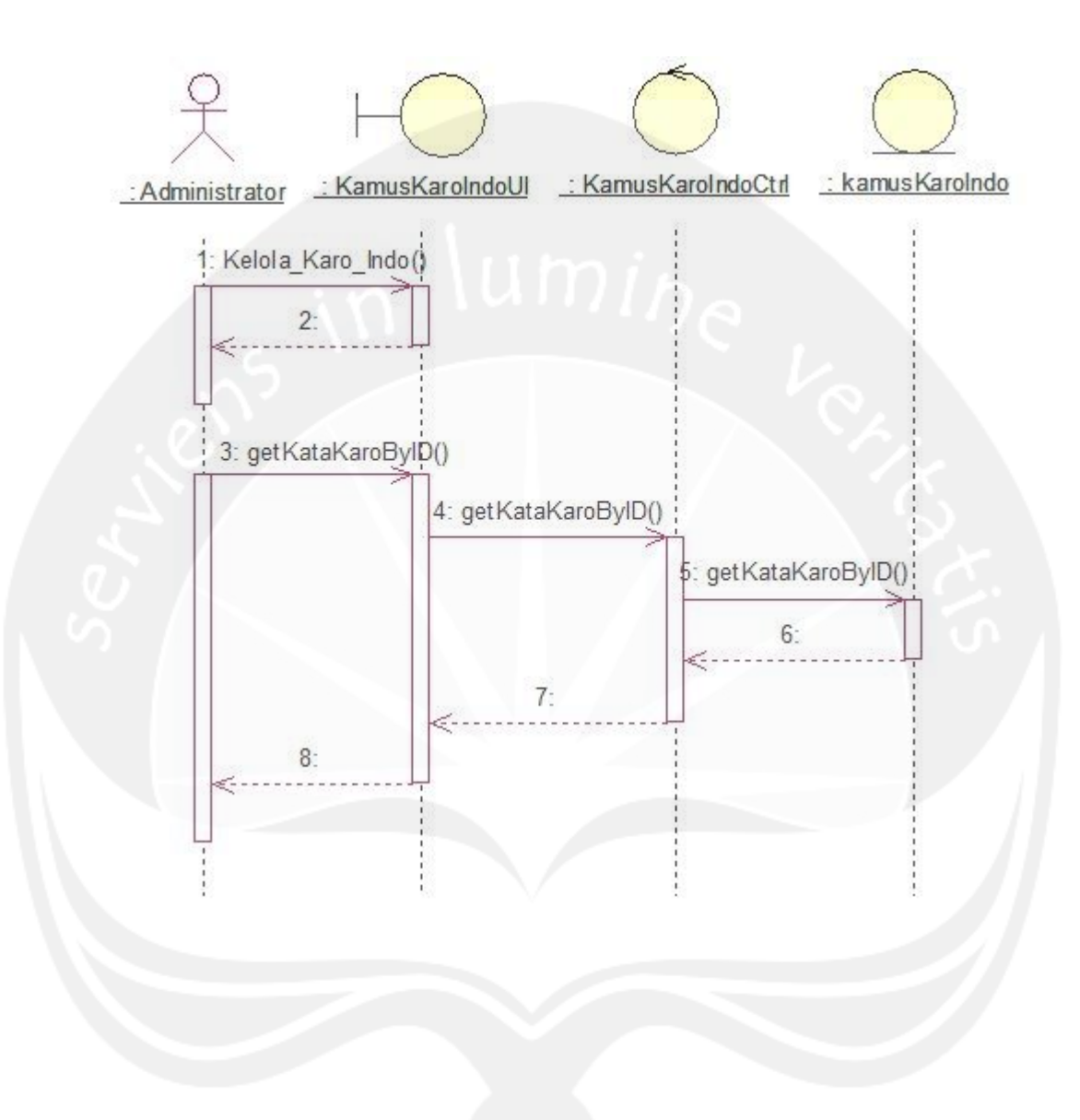

**2.2.1.15 Fungsi Cari Kata Karo Indonesia**

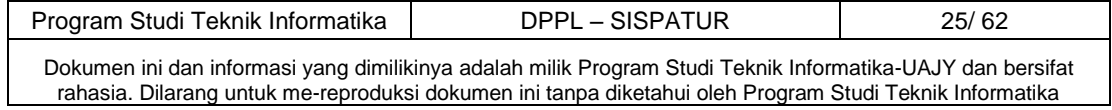

### **2.2.1.16 Fungsi Tambah Kata Indonesia Karo**

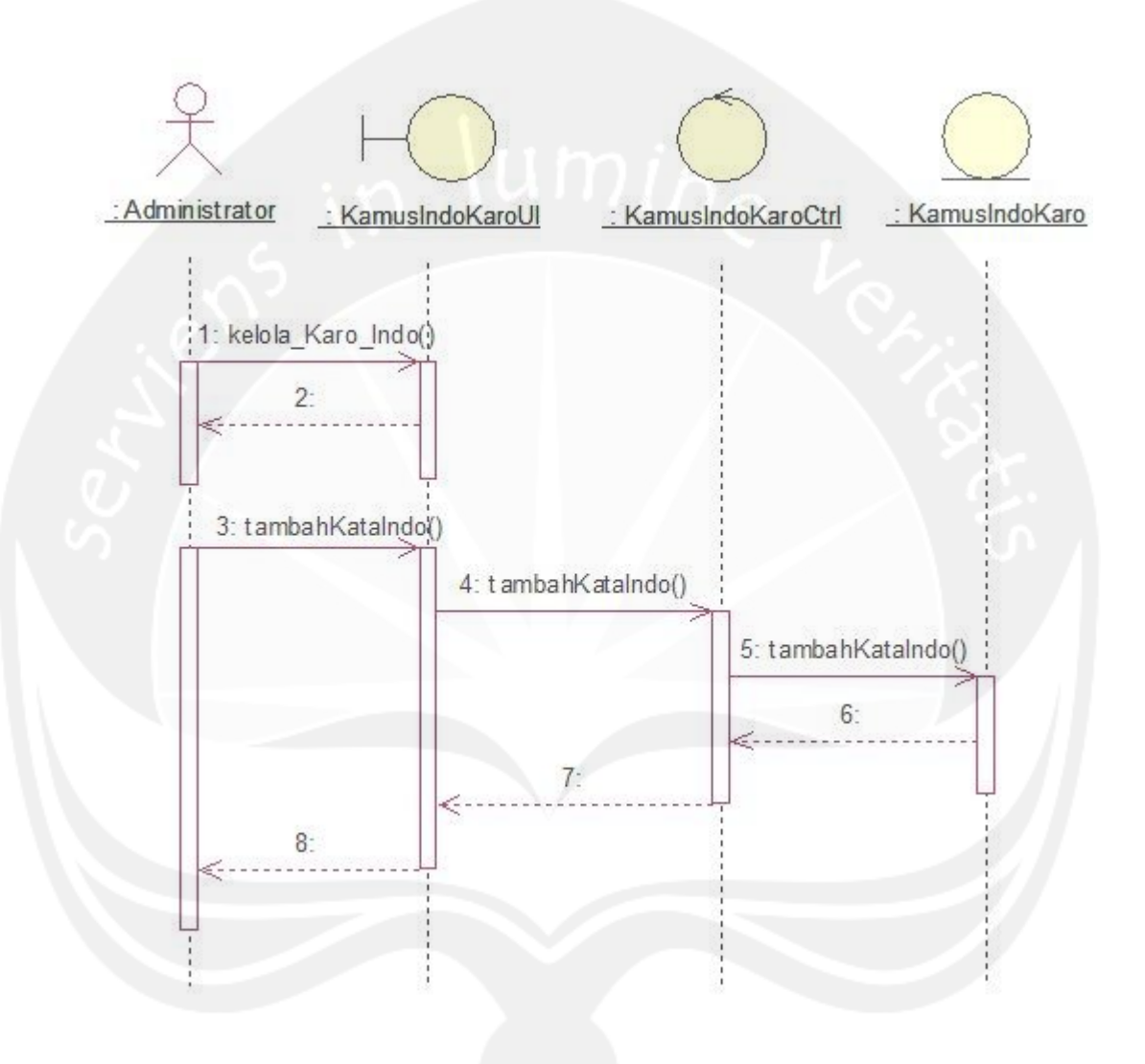

2.2.1.16 Fungsi Tambah Kata Indonesia Karo

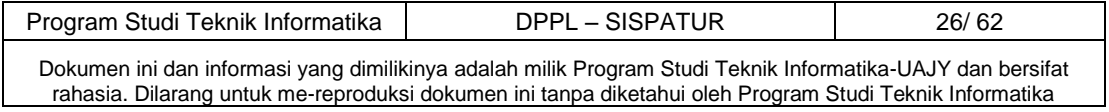

### **2.2.1.17 Fungsi Ubah Kata Indonesia Karo**

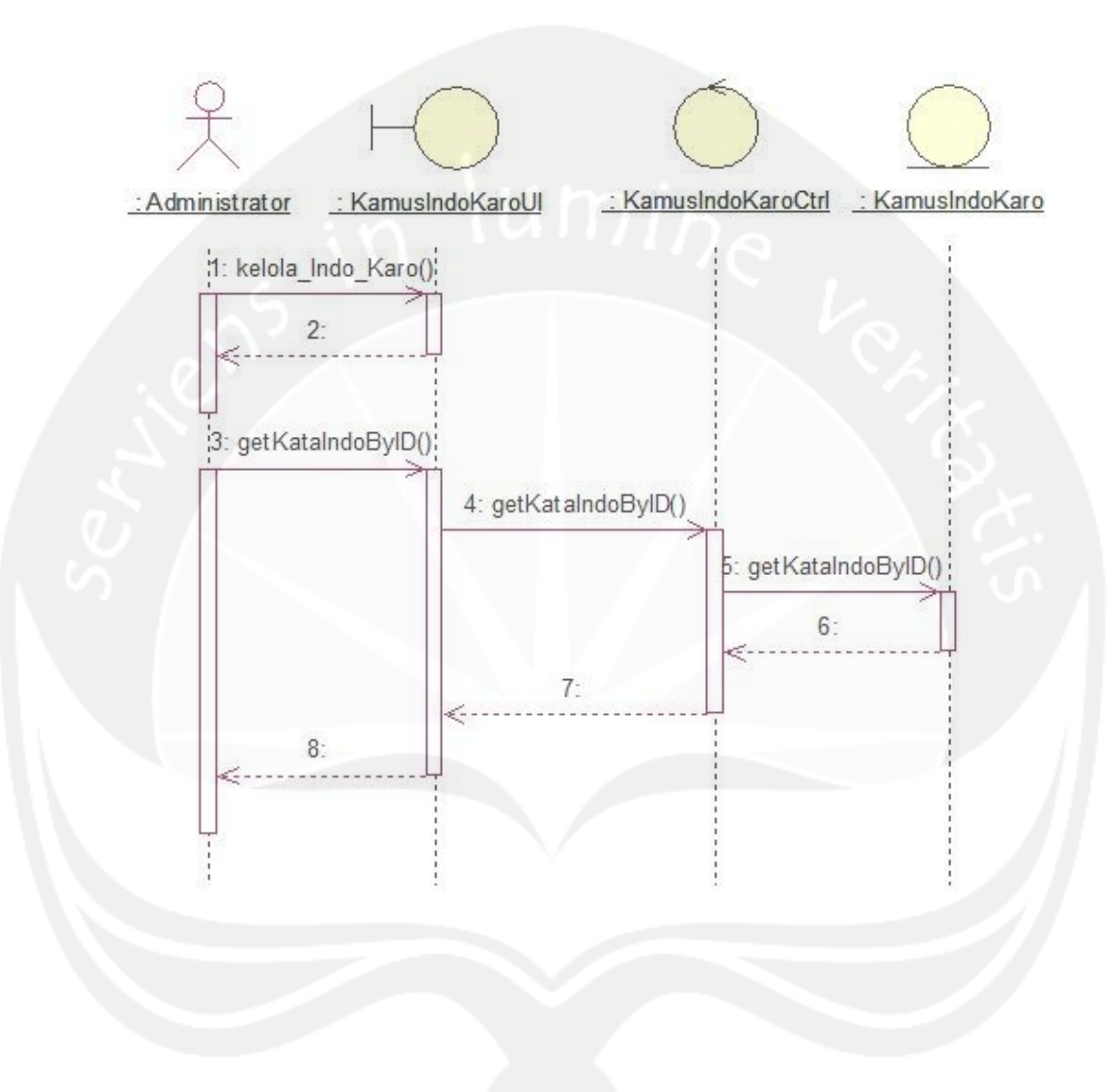

2.2.1.17 Fungsi Ubah Kata Indonesia Karo

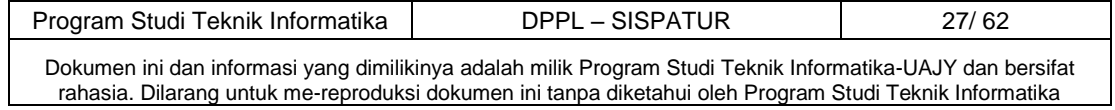

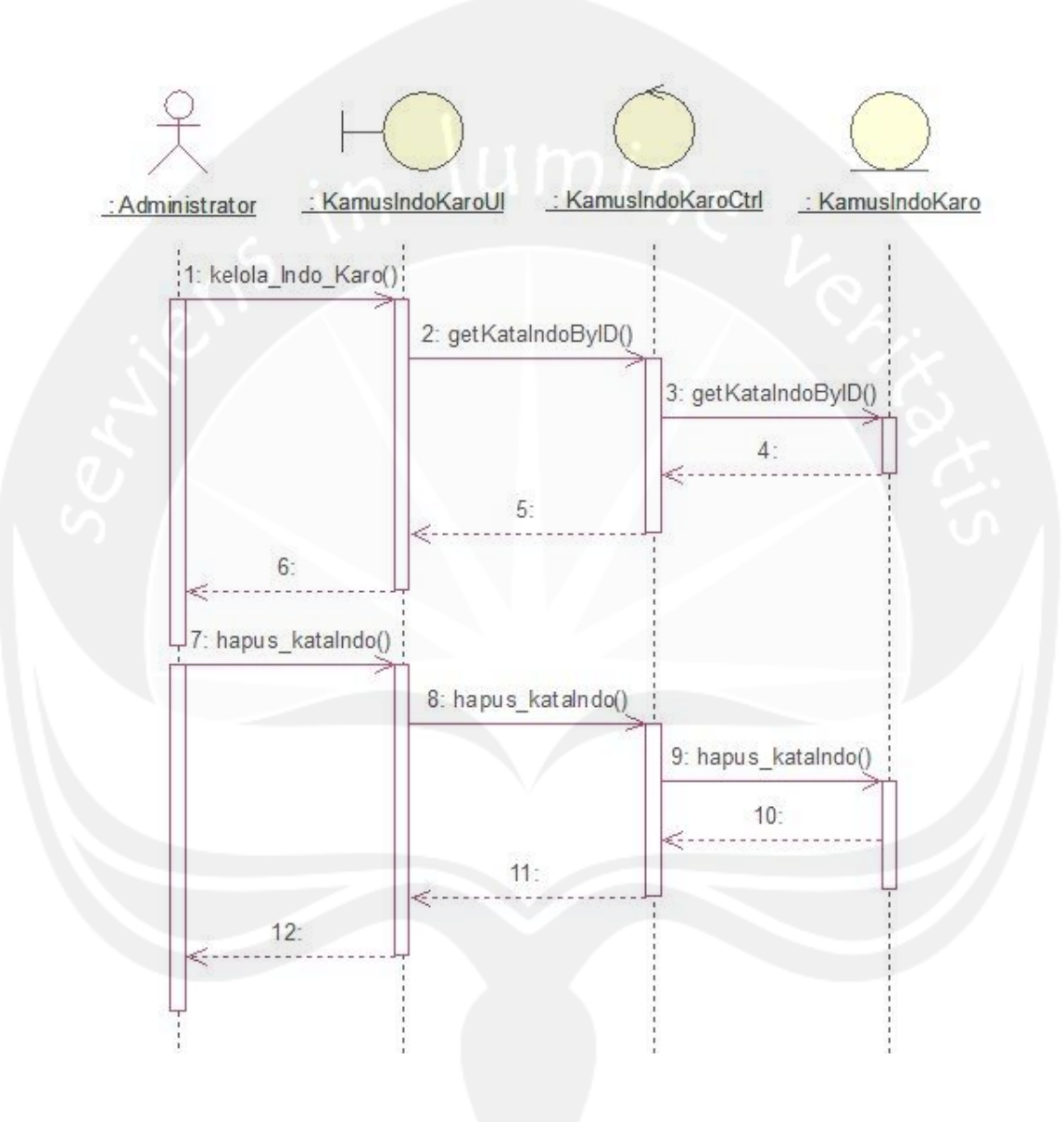

2.2.1.18 Fungsi Hapus Kata Indonesia Karo

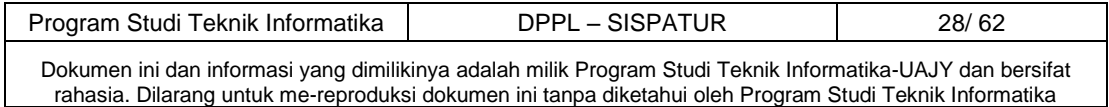

## **2.2.1.19 Fungsi Cari Kata Indonesia Karo**

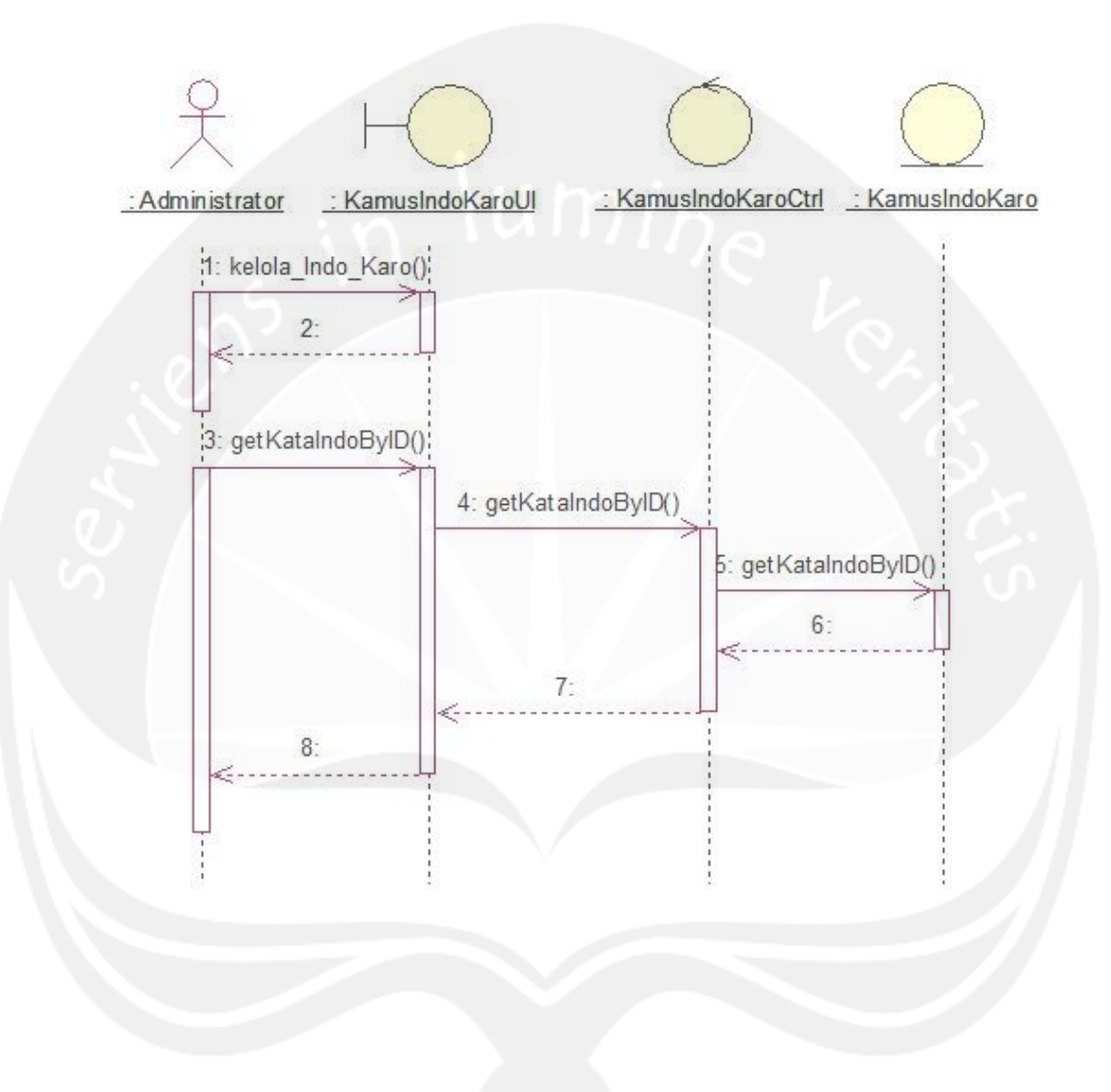

2.2.1.19 Fungsi Cari Kata Indonesia Karo

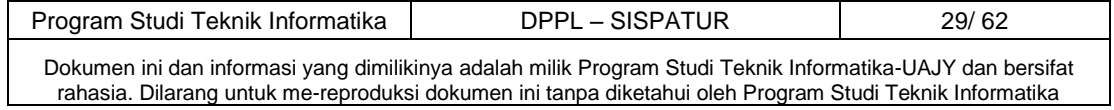

## **2.2.1.20 Fungsi Tambah Informasi**

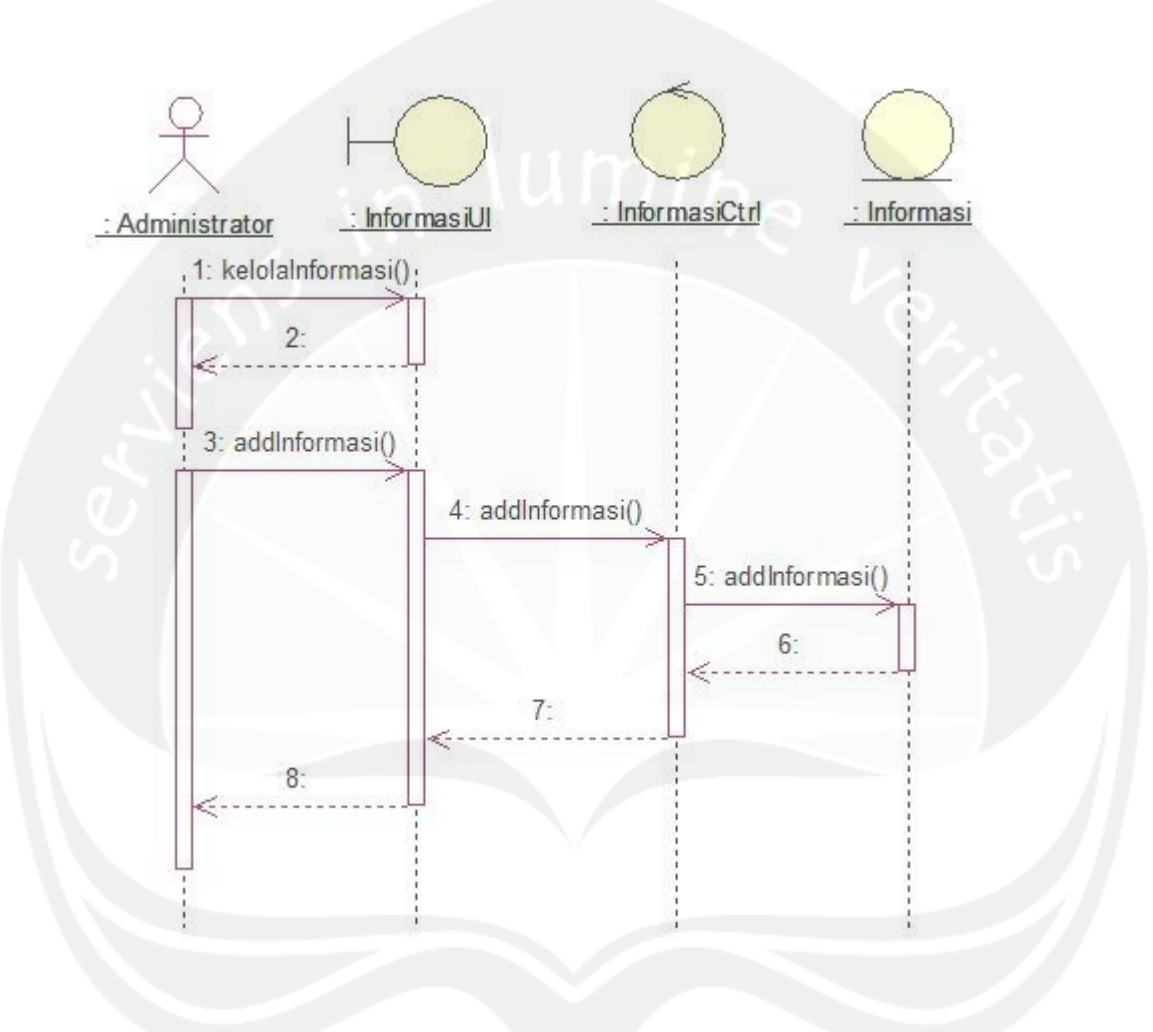

2.2.1.20 Fungsi Tambah Informasi

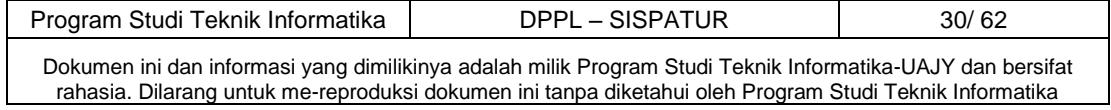

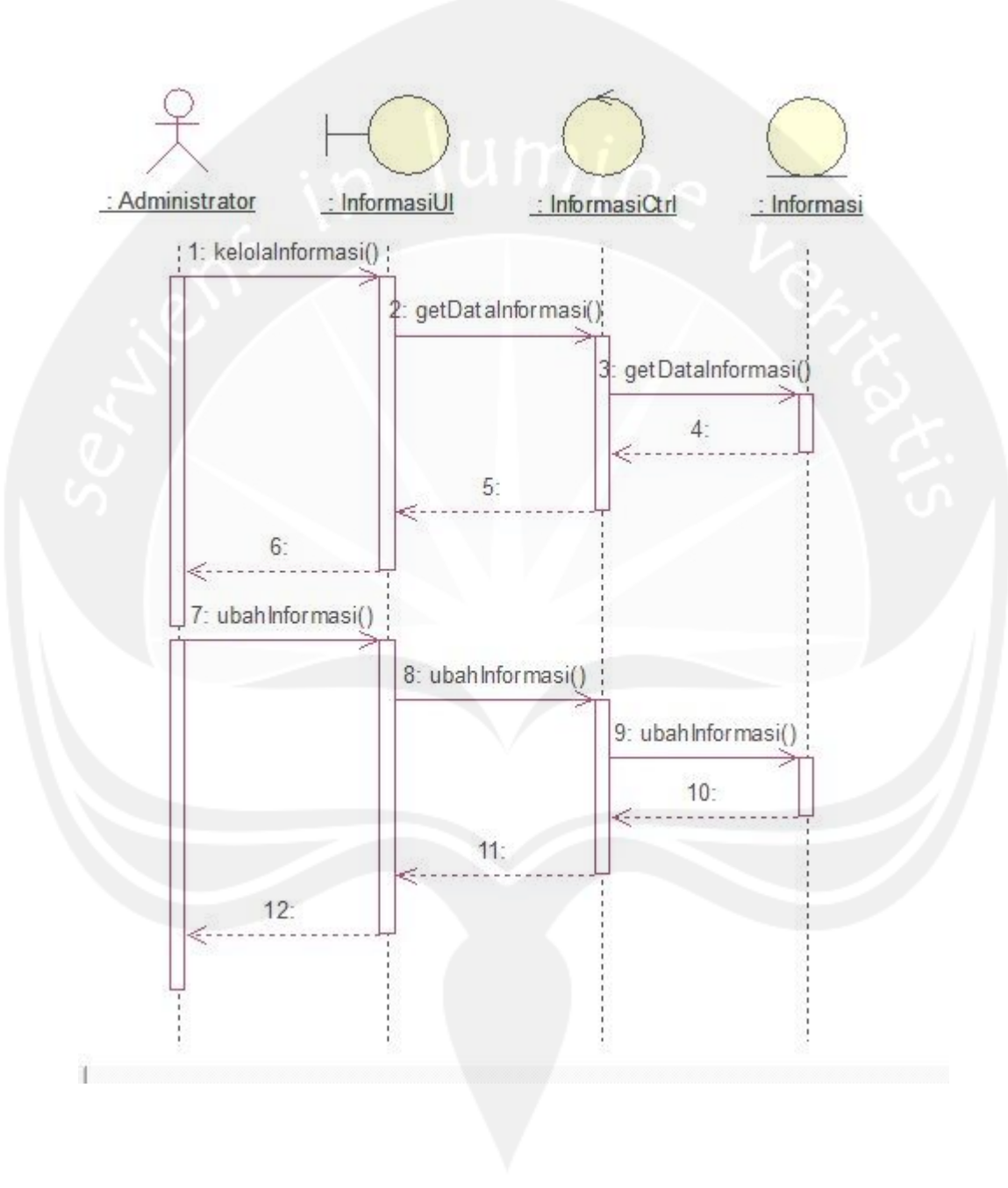

2.2.1.21 Fungsi Ubah Informasi

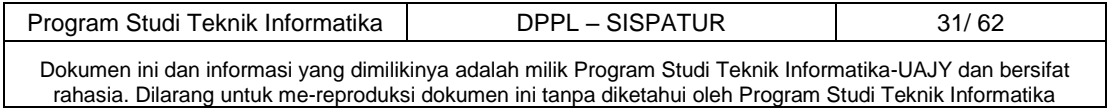

## **2.2.1.22 Fungsi Hapus Informasi**

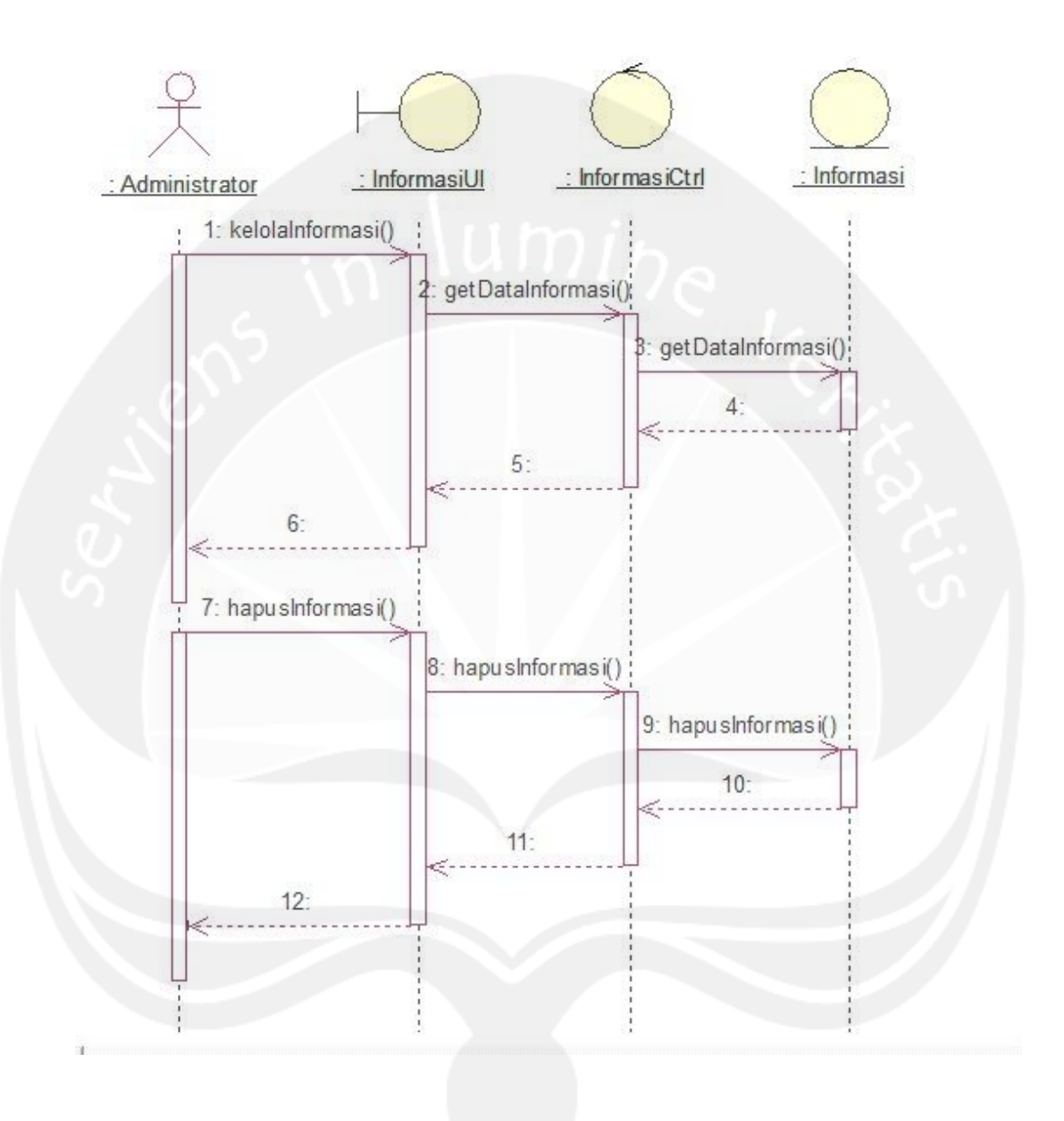

2.2.1.22 Fungsi Hapus Informasi

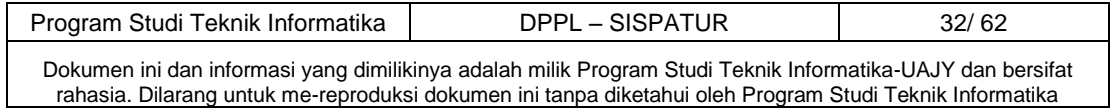

## **2.2.1.23 Fungsi Cari Informasi**

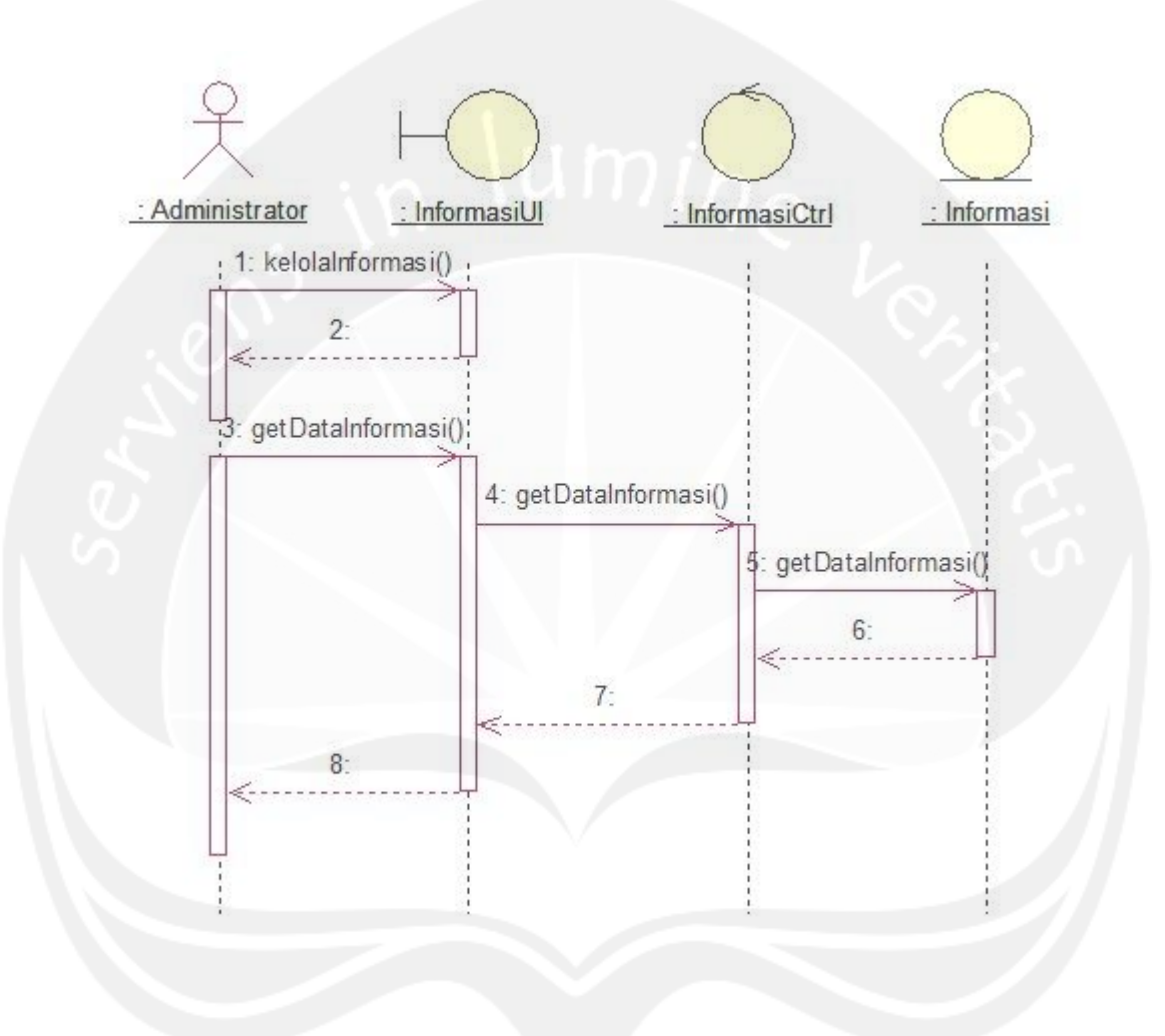

2.2.1.23 Fungsi Cari Informasi

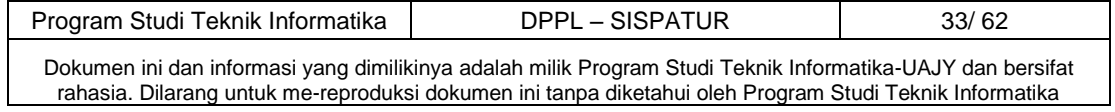
# **2.2.1.24 Fungsi Ertutur**

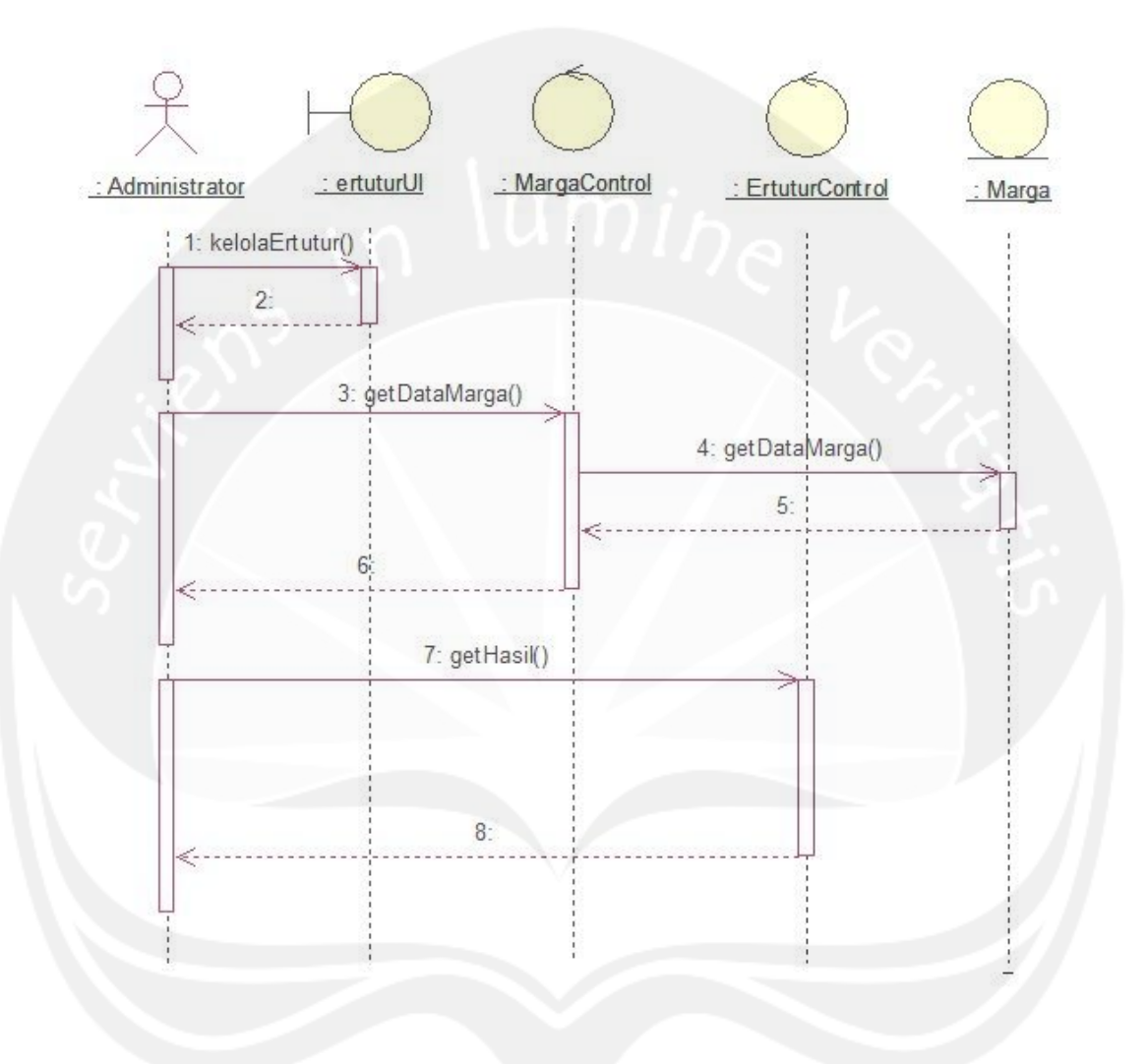

2.2.1.24 Fungsi Ertutur

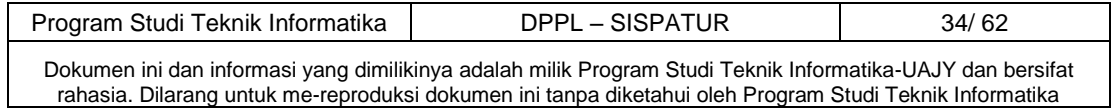

# **2.2.2 Class Diagram**

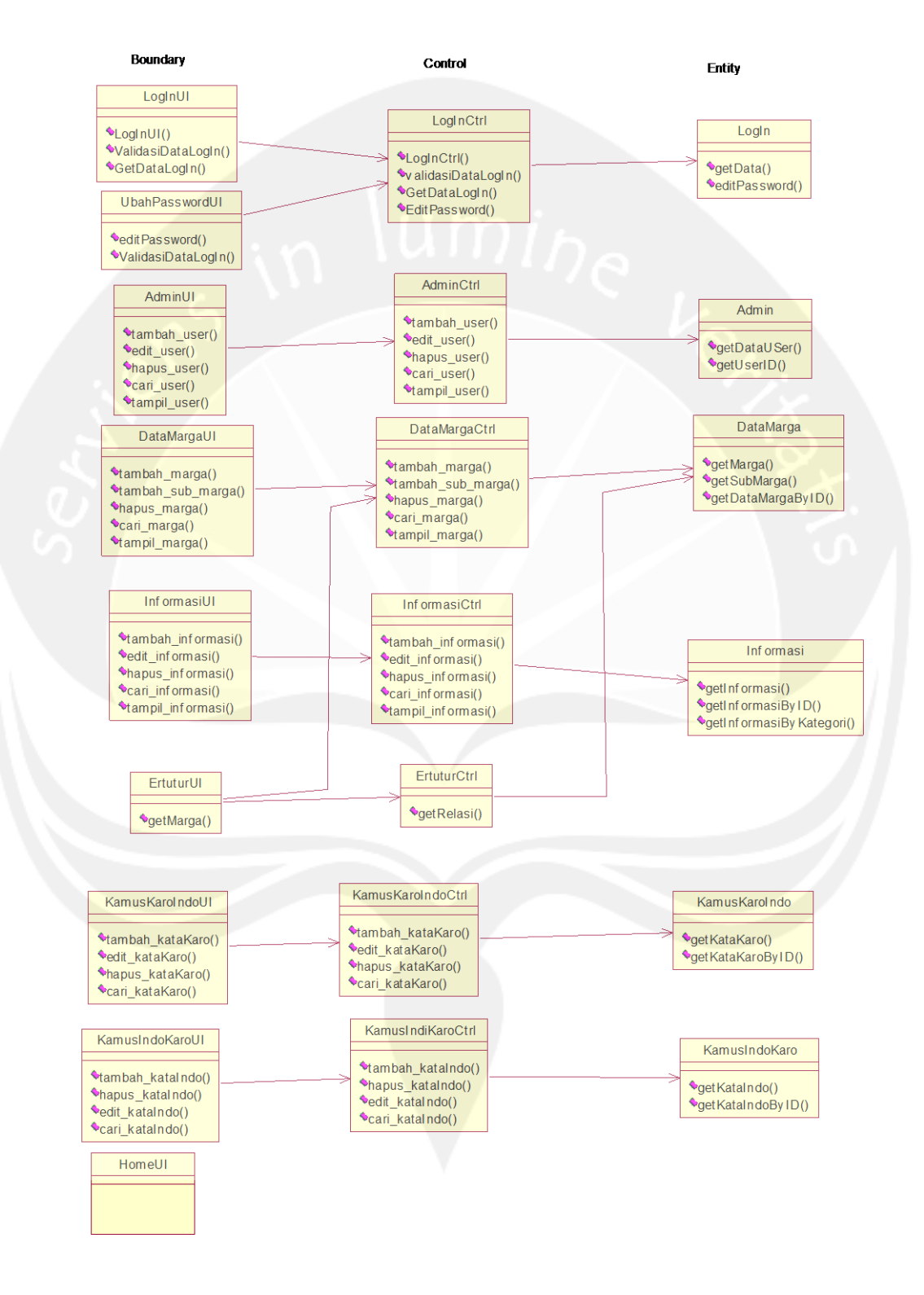

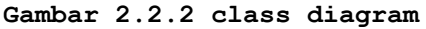

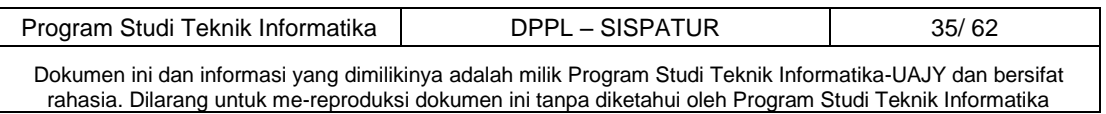

# **2.2.3 Class Diagram Specific Descriptions**

# **2.2.3.1 Specifik Design Class LogInUI**

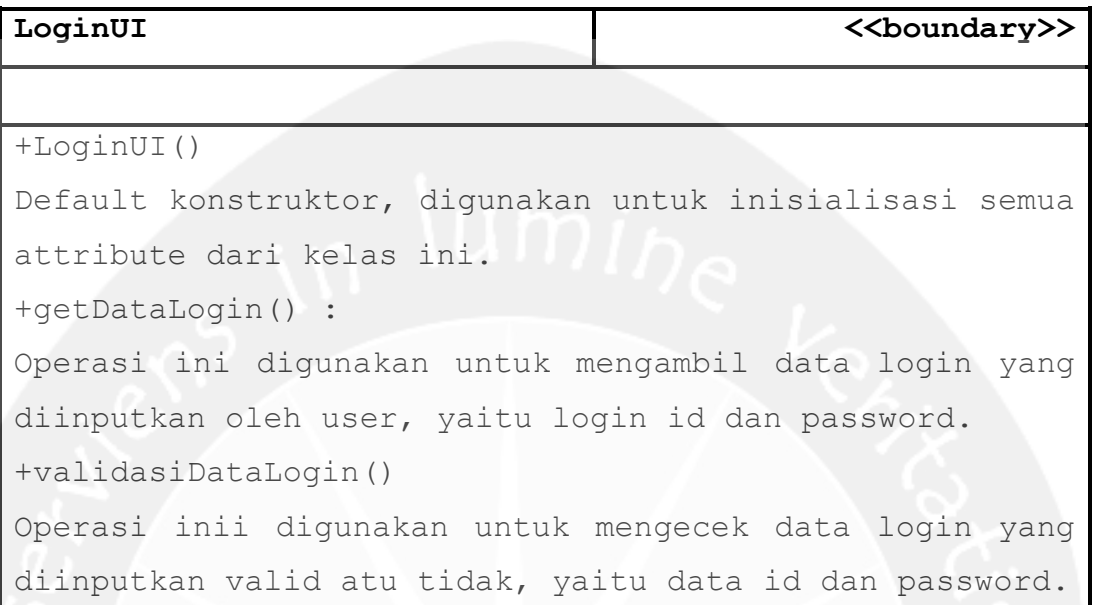

# **2.2.3.2 Specifik Design Class AdminUI**

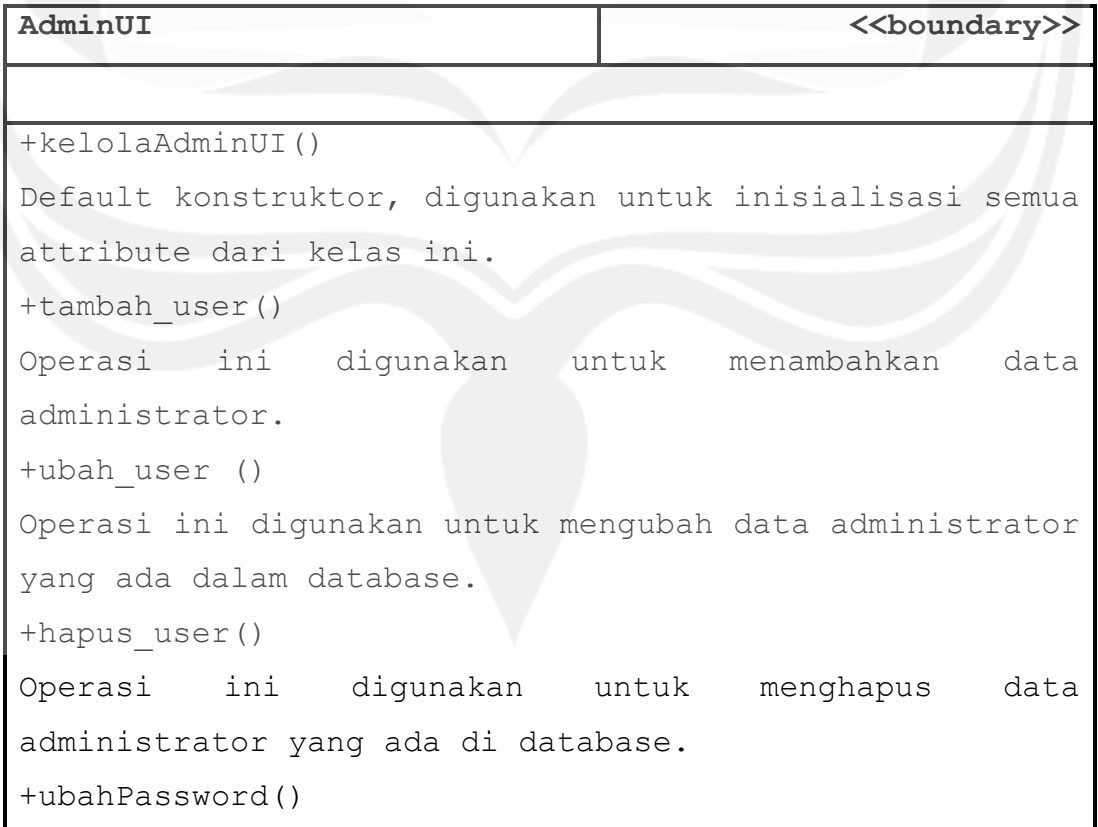

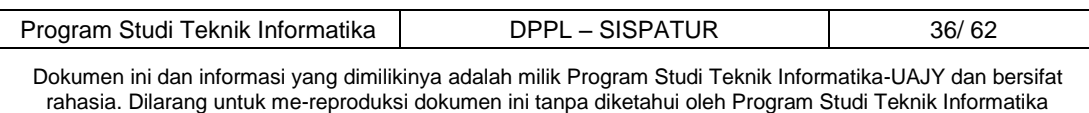

```
Operasi ini digunakan untuk mengubah password 
administrator yang sedang masuk dalam sistem.
+ressetPassword()
Operasi ini digunakan untuk mereset password 
administrator lain.
+cari_user ()
Operasi ini digunakan untuk mencari data administrator 
yang ada di database.
+tampil_user()
Operasi ini digunakan untuk menampilkan data 
administrator yang ada di database.
```
### **2.2.3.3 Specifik Design Class MargaUI**

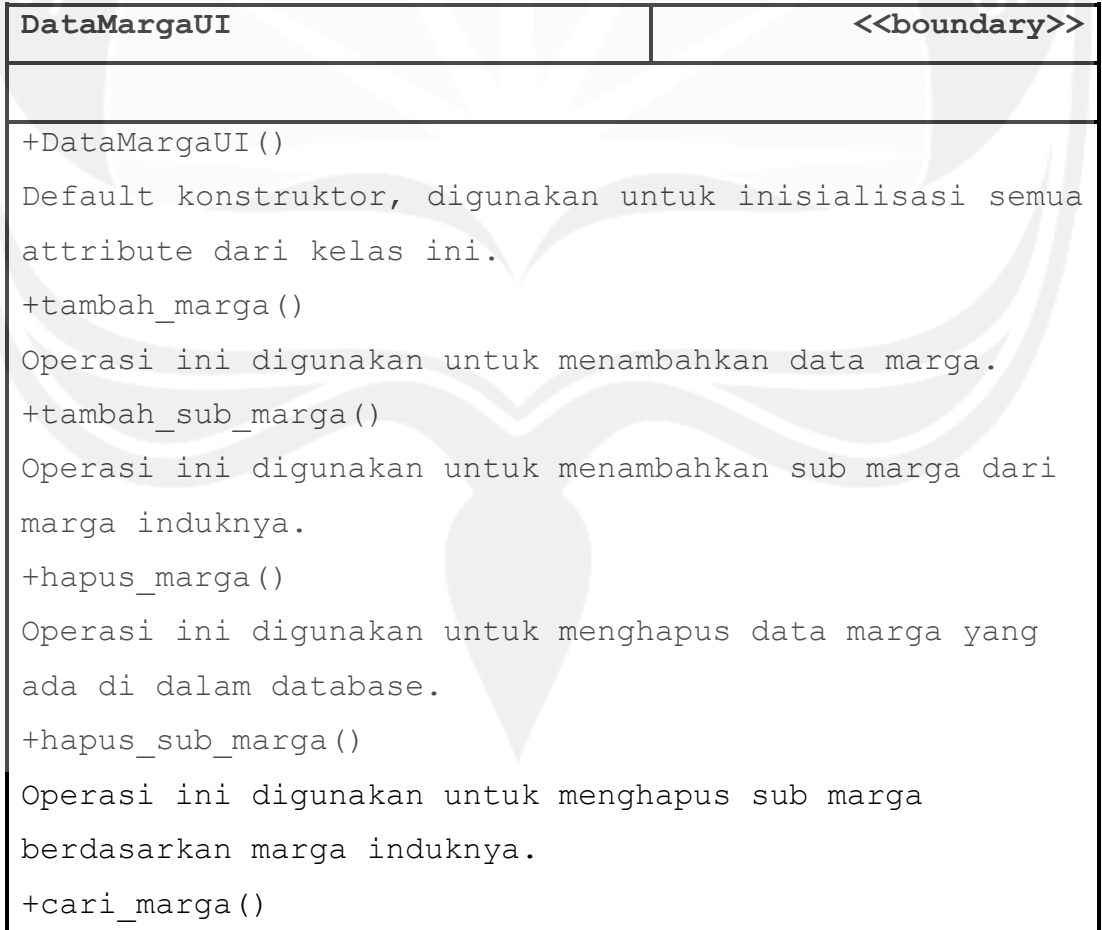

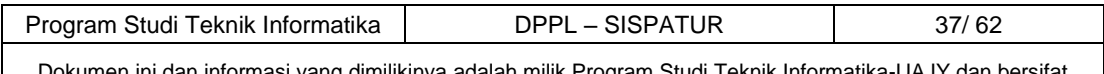

Dokumen ini dan informasi yang dimilikinya adalah milik Program Studi Teknik Informatika-UAJY dan bersifat rahasia. Dilarang untuk me-reproduksi dokumen ini tanpa diketahui oleh Program Studi Teknik Informatika

Operasi ini digunakan untuk mencari data marga yang ada dalam database.

#### **2.2.3.4 Specifik Design Class KamusKaroIndoUI**

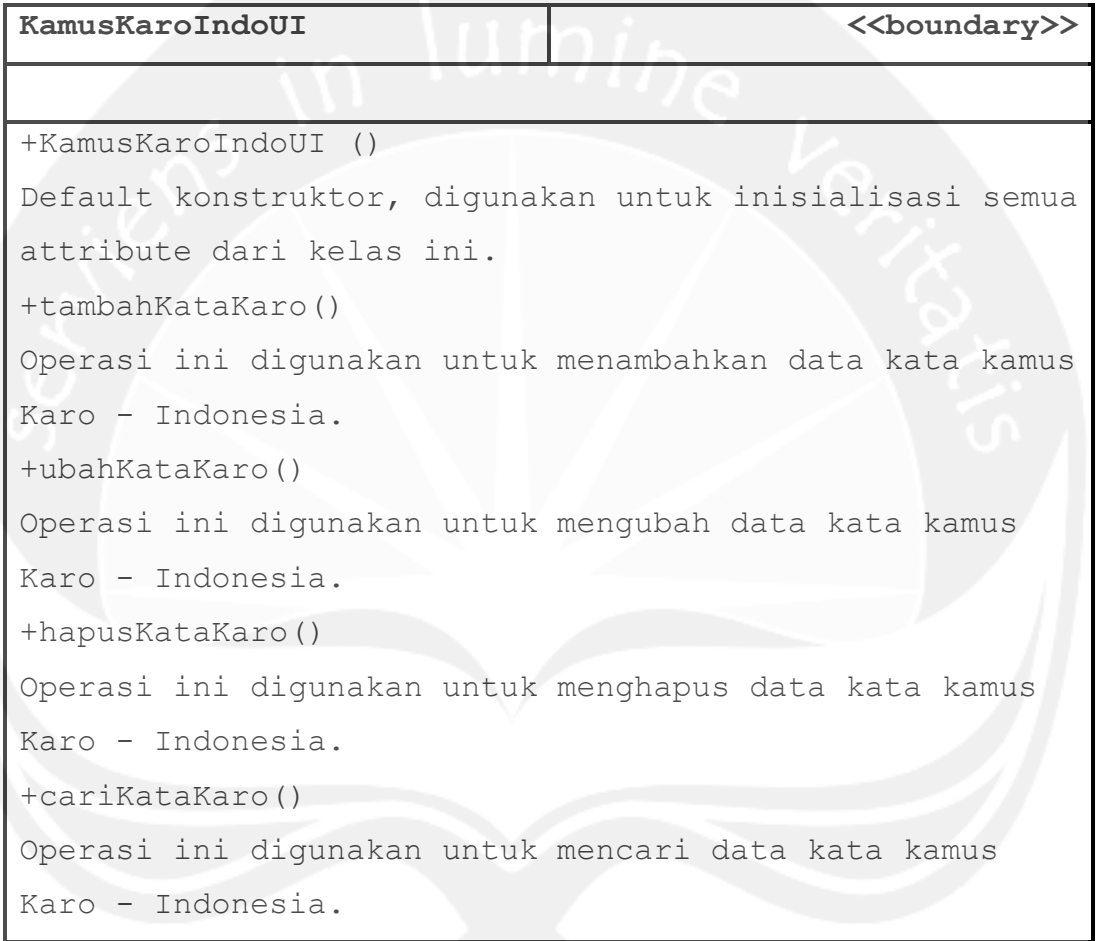

**2.2.3.5 Specifik Design Class KamusIndoKaroUI**

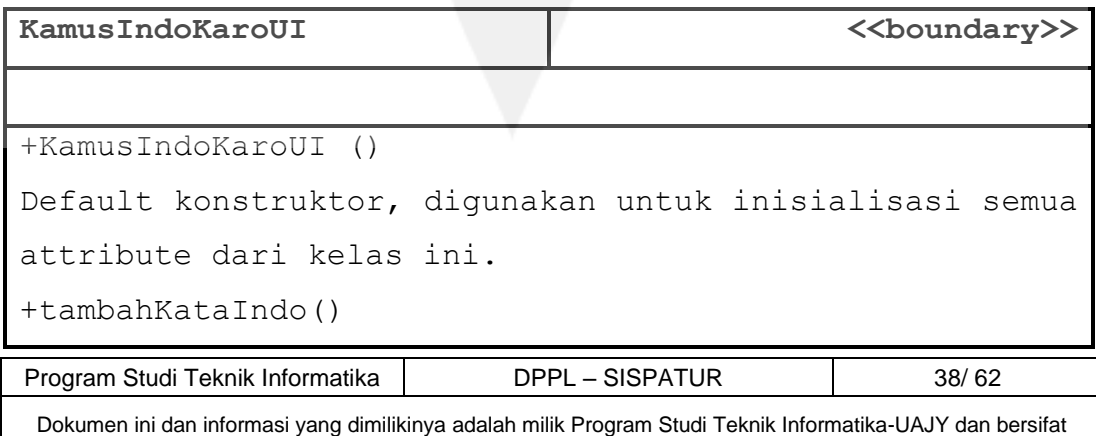

rahasia. Dilarang untuk me-reproduksi dokumen ini tanpa diketahui oleh Program Studi Teknik Informatika

```
Operasi ini digunakan untuk menambahkan data kata kamus
Indonesia – Karo.
+ubahKataIndo()
Operasi ini digunakan untuk mengubah data kata kamus
Indonesia – Karo.
+hapusKataIndo()
Operasi ini digunakan untuk menghapus data kata kamus
Indonesia – Karo.
+cariKataIndo()
Operasi ini digunakan untuk mencari data kata kamus
Indonesia – Karo.
```
**2.2.3.6 Spesifik Design Class InformasiUI**

| InformasiUI                                          | <<br><b>&lt;&gt;&gt;&gt;&gt;&gt;</b>                    |
|------------------------------------------------------|---------------------------------------------------------|
|                                                      |                                                         |
| $+Informasill()$                                     |                                                         |
|                                                      | Default konstruktor, digunakan untuk inisialisasi semua |
| attribute dari kelas ini.                            |                                                         |
| +tambahinformasi()                                   |                                                         |
| Operasi ini digunakan untuk menambah data informasi. |                                                         |
| +hapusinformasi()                                    |                                                         |
| Operasi ini digunakan untuk menghapus data informasi |                                                         |
| yang ada dalam database.                             |                                                         |
| +editinformasi()                                     |                                                         |
| Operasi ini digunakan untuk mengubah data informasi  |                                                         |
| yang ada dalam database.                             |                                                         |
| +cariinformasi()                                     |                                                         |
|                                                      | Operasi ini digunakan untuk mencari data informasi yang |
| ada dalam database.                                  |                                                         |

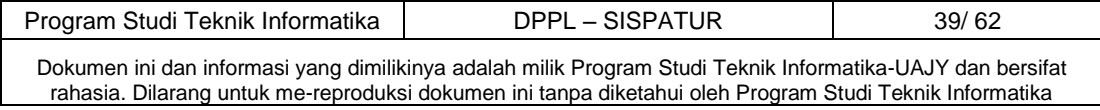

**2.2.3.7 Specifik Design Class LoginCtrl**

| LoginCtrl                                               | < <control>&gt;</control> |
|---------------------------------------------------------|---------------------------|
| -username : string                                      |                           |
| Atribut ini dipergunakan untuk menyimpan data username  |                           |
| dari user.                                              |                           |
| -password : string                                      |                           |
| Atribut ini dipergunakan untuk menyimpan data password  |                           |
| dari user.                                              |                           |
| $+LogInCtrl()$                                          |                           |
| Default konstruktor, digunakan untuk inisialisasi semua |                           |
| atribut dari kelas ini.                                 |                           |
| +getDataLogIn() : user                                  |                           |
| +validasiDataLogin(): boolean                           |                           |
| Operasi ini digunakan untuk mrngecek data login yang    |                           |
| diinputkan valid atau tidak, yaitu data username dan    |                           |
| password.                                               |                           |
|                                                         |                           |

**2.2.3.7 Specifik Design Class AdminCtrl**

| AdminCtrl<br>< <control>&gt;</control>                  |  |  |
|---------------------------------------------------------|--|--|
| -Id admin : string                                      |  |  |
| Atribut ini dipergunakan untuk menyimpan data id        |  |  |
| administrator                                           |  |  |
| -Nama admin : string                                    |  |  |
| Atribut ini dipergunakan untuk menyimpan data nama      |  |  |
| administrator                                           |  |  |
| -Username : string                                      |  |  |
| -Atribut ini dipergunakan untuk menyimpan data username |  |  |
| administrator                                           |  |  |
| -Password : string                                      |  |  |

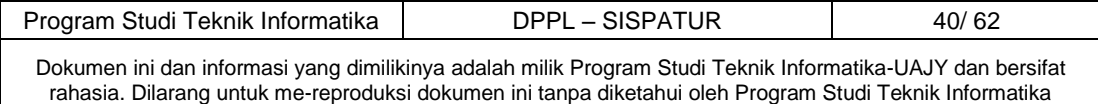

Atribut ini dipergunakan untuk menyimpan data password administrator +AdminCtrl() Default konstruktor, digunakan untuk inisialisasi semua attribute dari kelas ini. +tambah\_user() : boolean Prosedur ini digunakan untuk menambahkan data administrator. +ubah\_user() : Boolean Prosedur ini digunakan untuk mengubah data administrator yang ada dalam database. +hapus\_user () : Boolean Prosedur ini digunakan untuk menghapus data administrator yang ada di database. +ubahPassword() : boolean Operasi ini digunakan untuk mengubah password. +resetPassword () : void Operasi ini digunakan untuk mereset password administrator menjadi password default. +cari\_user () : admin Prosedur ini digunakan untuk mencari data administrator yang ada di database. +tampil\_user(): void Prosedur ini digunakan untuk menampilkan data administrator yang ada di database.

**2.2.3.8 Specifik Design Class MargaCtrl** 

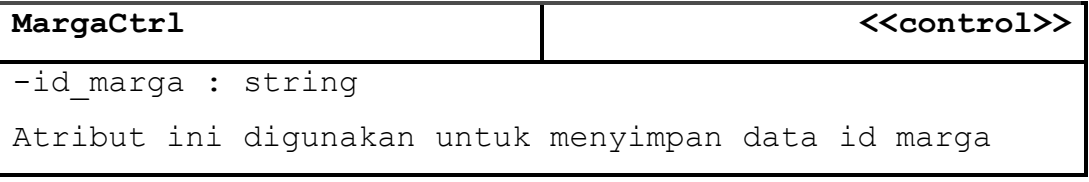

Program Studi Teknik Informatika DPPL – SISPATUR 41/62 Dokumen ini dan informasi yang dimilikinya adalah milik Program Studi Teknik Informatika-UAJY dan bersifat rahasia. Dilarang untuk me-reproduksi dokumen ini tanpa diketahui oleh Program Studi Teknik Informatika

```
-nama_marga : string
Atribut ini digunakan untuk menyimpan data nama marga
-sub marga : string
+ margaCtrl ()
Defauld konstruktor, digunakan untuk inisialisasi semua 
atribut dari kelas ini.
+tambah_marga() : Boolean
Prosedur ini digunakan untuk menambahkan data marga.
+tambah_sub_marga() : Boolean
Prosedur ini digunakan untuk menambah sub marga.
+hapusMarga() : Boolean
Prosedur ini digunakan untuk menghapus data marga yang 
ada di dalam database.
+hapus_sub_marga() : Boolean
Prosedur ini digunakan untuk menghapus sub marga.
+cariMarga() : marga
Prosedur ini digunakan untuk mencari data marga 
berdasarkan nama marga yang tersimpan dalam database.
```
**2.2.3.9 Specifik Design Class KamusKaroIndoCtrl**

| KamusKaroIndoCtrl                                       | < <control>&gt;</control> |
|---------------------------------------------------------|---------------------------|
| -id Karo : string                                       |                           |
| Atribut ini dipergunakan untuk menyimpan id kamus Karo- |                           |
| Indonesia.                                              |                           |
| -kata : string                                          |                           |
| Atribut ini digunakan untuk menampung kata Karo di      |                           |
| dalam kamus Karo - Indonesia.                           |                           |
| $-$ arti : string                                       |                           |
| Atribut ini digunakan untuk menampung arti dari kata    |                           |
| Karo dalam kamus Karo - Indonesia                       |                           |

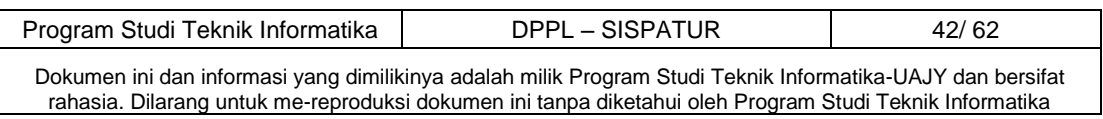

```
+kamusKaroIndoCtrl()
Default konstruktor, digunakan untuk inisialisasi semua 
attribute dari kelas ini.
+tambahKataKaro() : Boolean
Prosedur ini digunakan untuk menambahkan data kata 
kamus Karo - Indonesia.
+ubahKataKaro() : Boolean
Prosedur ini digunakan untuk mengubah data kata kamus
Karo - Indonesia.
+hapusKataKaro() : Boolean
Prosedur ini digunakan untuk menghapus data kata kamus
Karo - Indonesia.
+cariKataKaro() : kamus
Prosedur ini digunakan untuk mencari data kata kamus 
Karo - Indonesia.
```
**2.2.3.10 Specifik Design Class KamusIndoKaroCtrl** 

| KamusIndoKaroCtrl<br>< <control>&gt;</control>          |  |
|---------------------------------------------------------|--|
| -id Indo : string                                       |  |
| Atribut ini dipergunakan untuk menyimpan id kamus       |  |
| Indonesia - Karo.                                       |  |
| -kata: string                                           |  |
| Atribut ini dipergunakan untuk menampung kata Indonesia |  |
| yang digunakan untuk terjemahan Indonesia - Karo.       |  |
| -arti: string                                           |  |
| Atribut ini digunakan untuk menampung arti dari kata    |  |
| Indonesia yang disimpan dalam database.                 |  |
| + KamusIndoKaroCtrl()                                   |  |
| Default konstruktor, digunakan untuk inisialisasi semua |  |
| attribute dari kelas ini.                               |  |

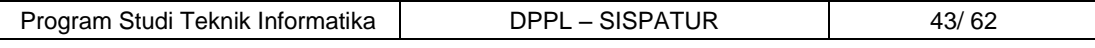

Dokumen ini dan informasi yang dimilikinya adalah milik Program Studi Teknik Informatika-UAJY dan bersifat rahasia. Dilarang untuk me-reproduksi dokumen ini tanpa diketahui oleh Program Studi Teknik Informatika

```
+tambahKataIndo() : Boolean
Prosedur ini digunakan untuk menambahkan data kata 
kamus Indonesia – Karo.
+ubahKataIndo() : Boolean
Prosedur ini digunakan untuk mengubah data kata kamus
Indonesia – Karo.
+hapusKataIndo() : Boolean
Prosedur ini digunakan untuk menghapus data kata kamus
Indonesia – Karo.
+cariKataIndo() : kamus
Prosedur ini digunakan untuk mencari data kata kamus
Indonesia – Karo.
```
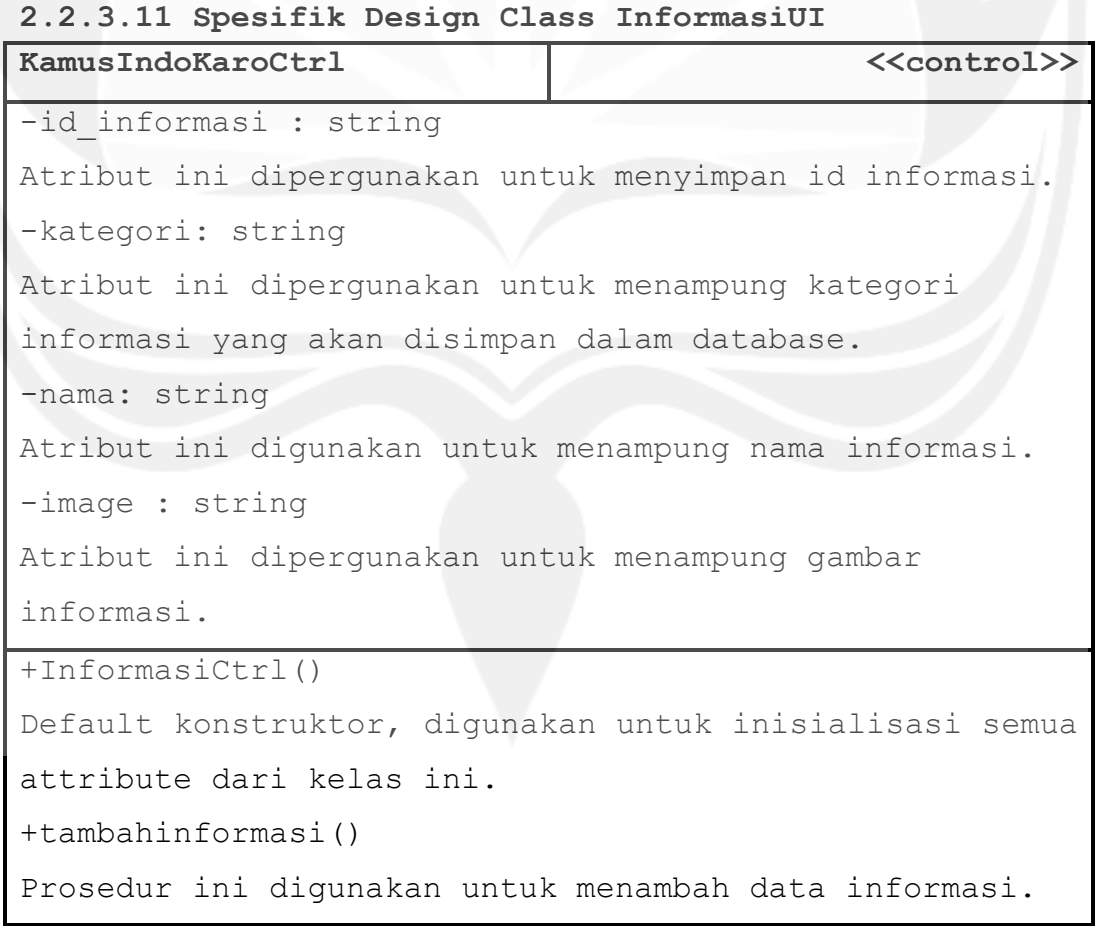

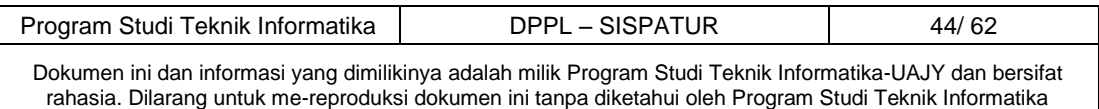

```
+hapusinformasi()
Prosedur ini digunakan untuk menghapus data informasi 
yang ada dalam database.
+editinformasi()
Prosedur ini digunakan untuk mengubah data informasi 
yang ada dalam database.
+cariinformasi()
Prosedur ini digunakan untuk mencari data informasi 
yang ada dalam database.
```
#### **2.2.3.12 Specifik Design Class Login**

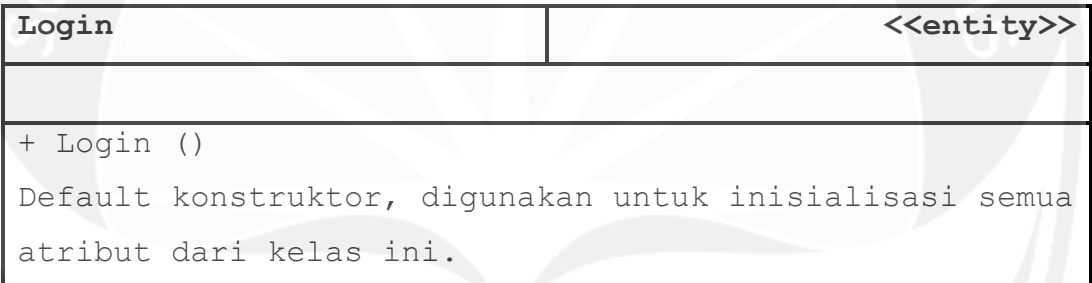

#### **2.2.3.13 Specifik Design Class Admin**

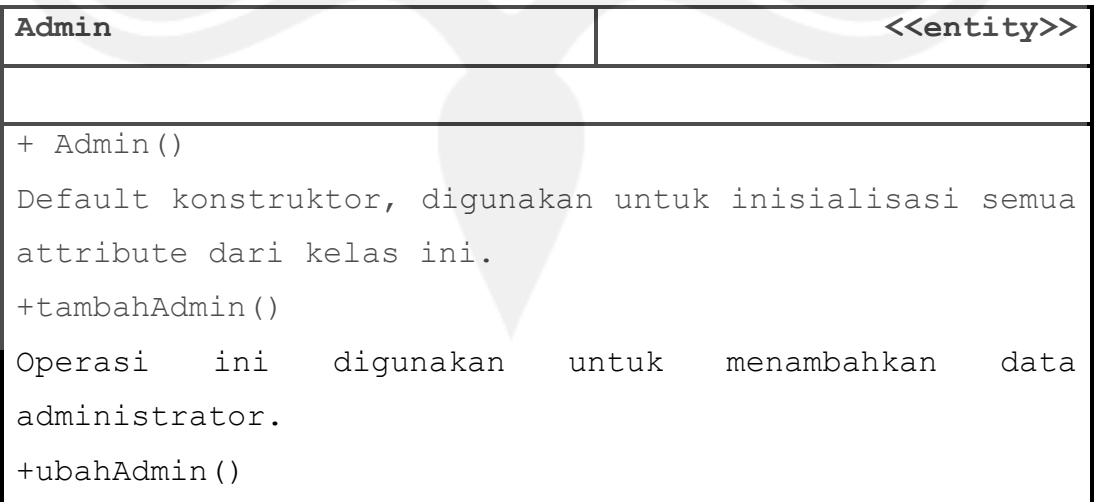

Program Studi Teknik Informatika DPPL – SISPATUR | 45/62 Dokumen ini dan informasi yang dimilikinya adalah milik Program Studi Teknik Informatika-UAJY dan bersifat rahasia. Dilarang untuk me-reproduksi dokumen ini tanpa diketahui oleh Program Studi Teknik Informatika

```
Operasi ini digunakan untuk mengubah data administrator 
yang ada dalam database.
+hapusAdmin ()
Operasi ini digunakan untuk menghapus data 
administrator yang ada di database.
+cariAdmin ()
Operasi ini digunakan untuk mencari data administrator 
yang ada di database.
+tampilAdmin()
Operasi ini digunakan untuk menampilkan data 
administrator yang ada di database.
```
#### **2.2.3.14 Specifik Design Class Marga**

```
Marga <<entity>>
+ Marga ()
Default konstruktor, digunakan untuk inisialisasi semua 
atribut dari kelas ini.
+tambah_marga()
Operasi ini digunakan untuk menambahkan data marga.
+tambah_sub_marga()
Operasi ini dipergunakan untuk menambahkan data sub 
marga.
+hapus_marga()
Operasi ini digunakan untuk menghapus data marga yang 
ada di dalam database.
+hapus_sub_marga ()
Operasi ini dipergunakan untuk menghapus sub marga.
+cari_marga()
Operasi ini digunakan untuk mencari data marga yang ada 
dalam database.
```
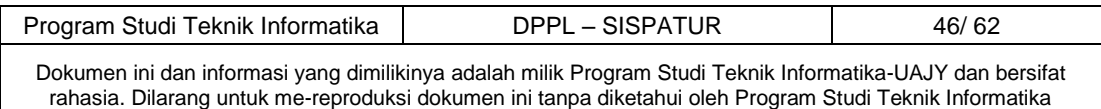

| KamusKaroIndo                                         | < <entity>&gt;</entity>                                 |
|-------------------------------------------------------|---------------------------------------------------------|
|                                                       |                                                         |
| + KamusKaroIndo ()                                    |                                                         |
|                                                       | Default konstruktor, digunakan untuk inisialisasi semua |
| atribut dari kelas ini.                               |                                                         |
| +tambahKataKaro()                                     |                                                         |
|                                                       | Operasi ini digunakan untuk menambahkan data kata kamus |
| Karo - Indonesia.                                     |                                                         |
| +ubahKataKaro()                                       |                                                         |
| Operasi ini digunakan untuk mengubah data kata kamus  |                                                         |
| Karo - Indonesia.                                     |                                                         |
| +hapusKataKaro()                                      |                                                         |
| Operasi ini digunakan untuk menghapus data kata kamus |                                                         |
| Karo - Indonesia.                                     |                                                         |
| +cariKataKaro()                                       |                                                         |
| Operasi ini digunakan untuk mencari data kata kamus   |                                                         |
| Karo - Indonesia.                                     |                                                         |

**2.2.3.15 Specifik Design Class KamusKaroIndo**

**2.2.3.16 Specifik Design Class KamusIndoKaro**

| KamusIndoKaro<br>< <entity>&gt;</entity>                |
|---------------------------------------------------------|
|                                                         |
| + KamusIndoKaro ()                                      |
| Default konstruktor, digunakan untuk inisialisasi semua |
| atribut dari kelas ini.                                 |
| +tambahKataIndo()                                       |
| Operasi ini digunakan untuk menambahkan data kata kamus |
| Indonesia - Karo.                                       |
| +ubahKataIndo()                                         |
| Operasi ini digunakan untuk mengubah data kata kamus    |

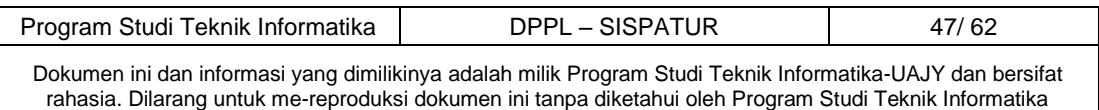

```
Indonesia - Karo.
+hapusKataIndo()
Operasi ini digunakan untuk menghapus data kata kamus
Indonesia - Karo.
+cariKataIndo()
Operasi ini digunakan untuk mencari data kata kamus
Indonesia - Karo.
```
**2.2.3.17 Spesifik Design Class Informasi** 

| Informasi               | < <entity>&gt;</entity>                                 |
|-------------------------|---------------------------------------------------------|
|                         |                                                         |
| + Informasi ()          |                                                         |
|                         | Default konstruktor, digunakan untuk inisialisasi semua |
| atribut dari kelas ini. |                                                         |
| +tambahKata()           |                                                         |
|                         | Operasi ini digunakan untuk menambahkan data kata       |
| kamus.                  |                                                         |
| +ubahKata()             |                                                         |
|                         | Operasi ini digunakan untuk mengubah data kata kamus.   |
| +hapusKata()            |                                                         |
|                         | Operasi ini digunakan untuk menghapus data kata kamus.  |
| +cariKata()             |                                                         |
|                         | Operasi ini digunakan untuk mencari data kata kamus.    |

#### **3. PERANCANGAN DATA**

# Program Studi Teknik Informatika | DPPL – SISPATUR | 48/62 Dokumen ini dan informasi yang dimilikinya adalah milik Program Studi Teknik Informatika-UAJY dan bersifat rahasia. Dilarang untuk me-reproduksi dokumen ini tanpa diketahui oleh Program Studi Teknik Informatika **3.1.1 Deskripsi Entitas tbl\_admin Nama Tipe Panjang Keterangan**

#### **3.1 Dekomposisi Data**

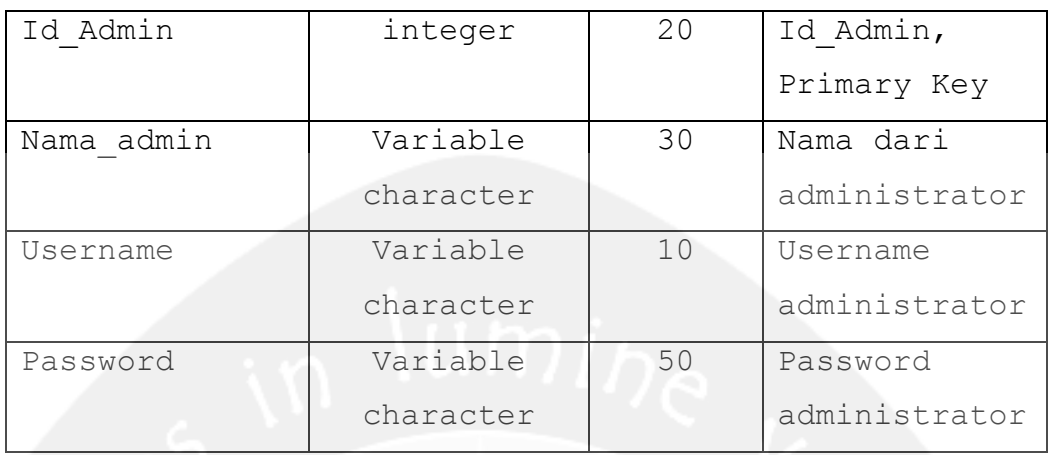

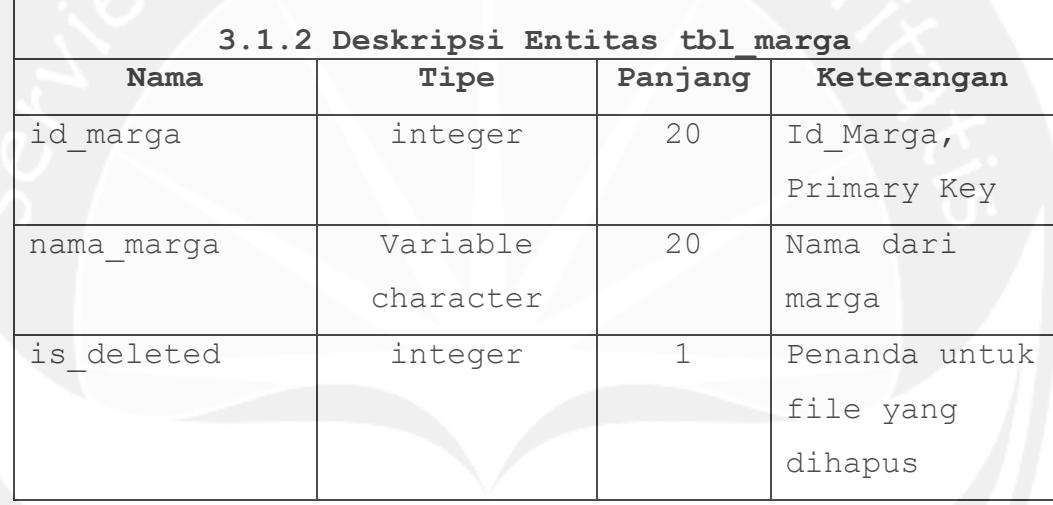

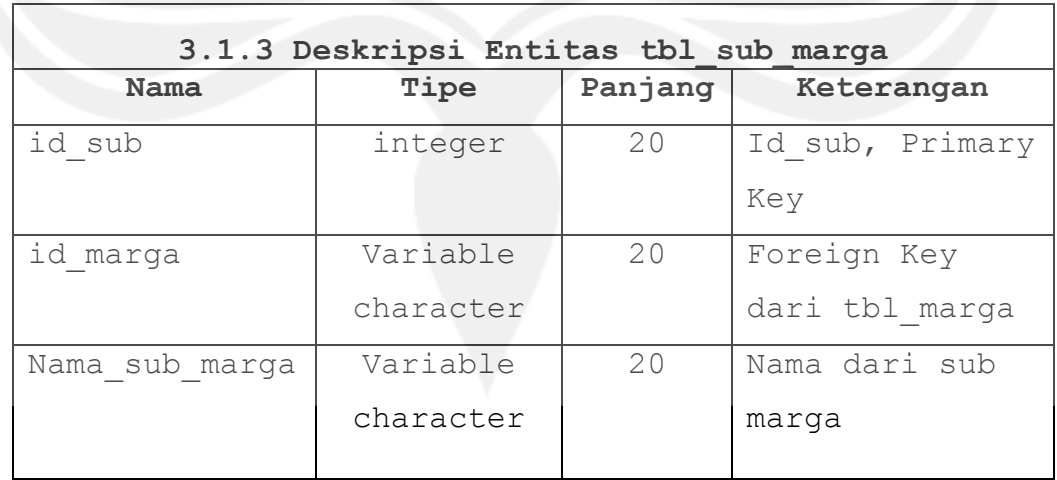

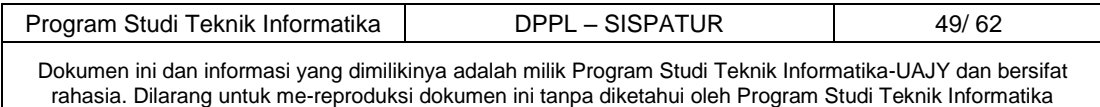

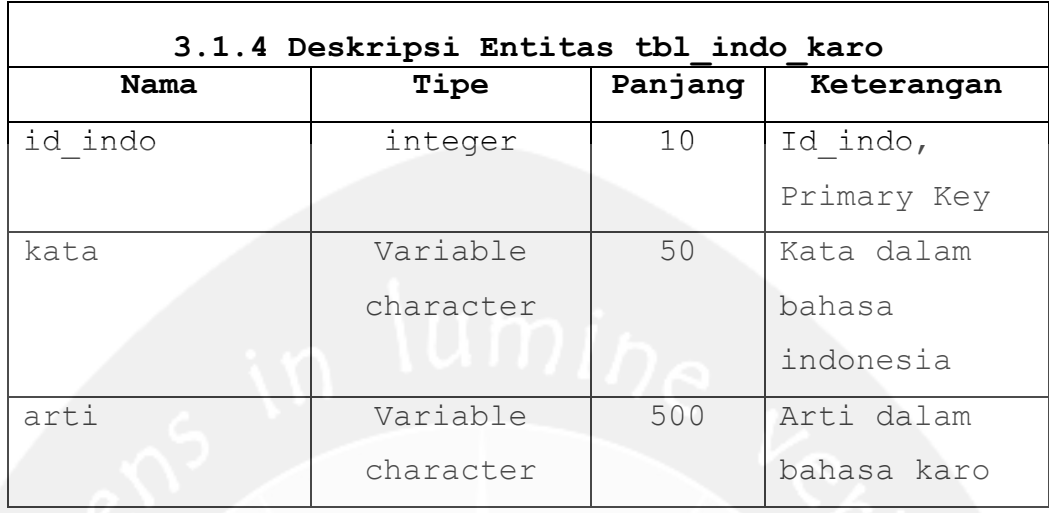

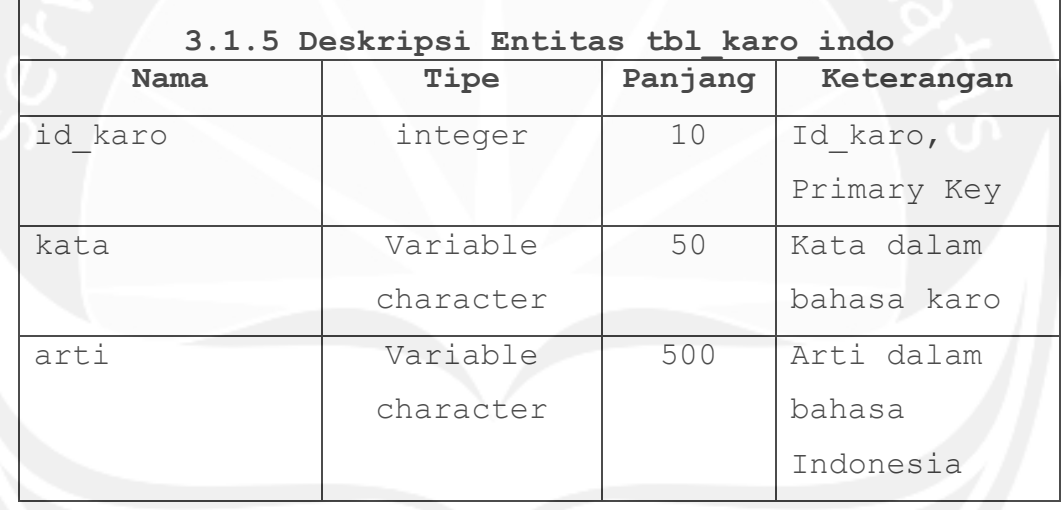

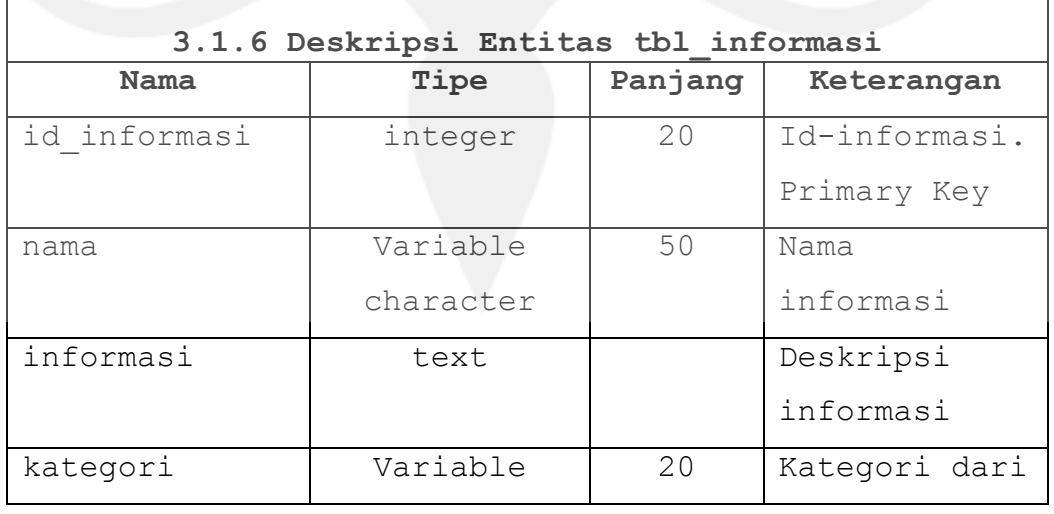

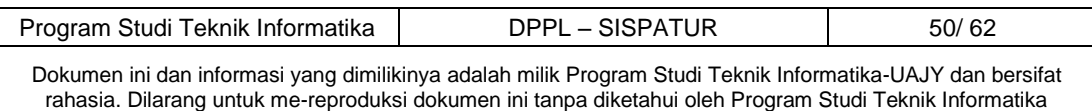

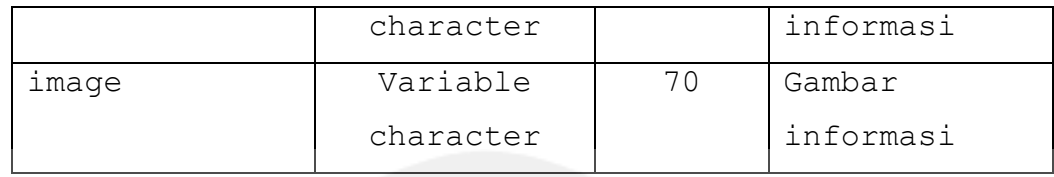

#### **3.2 Physical Data Model**

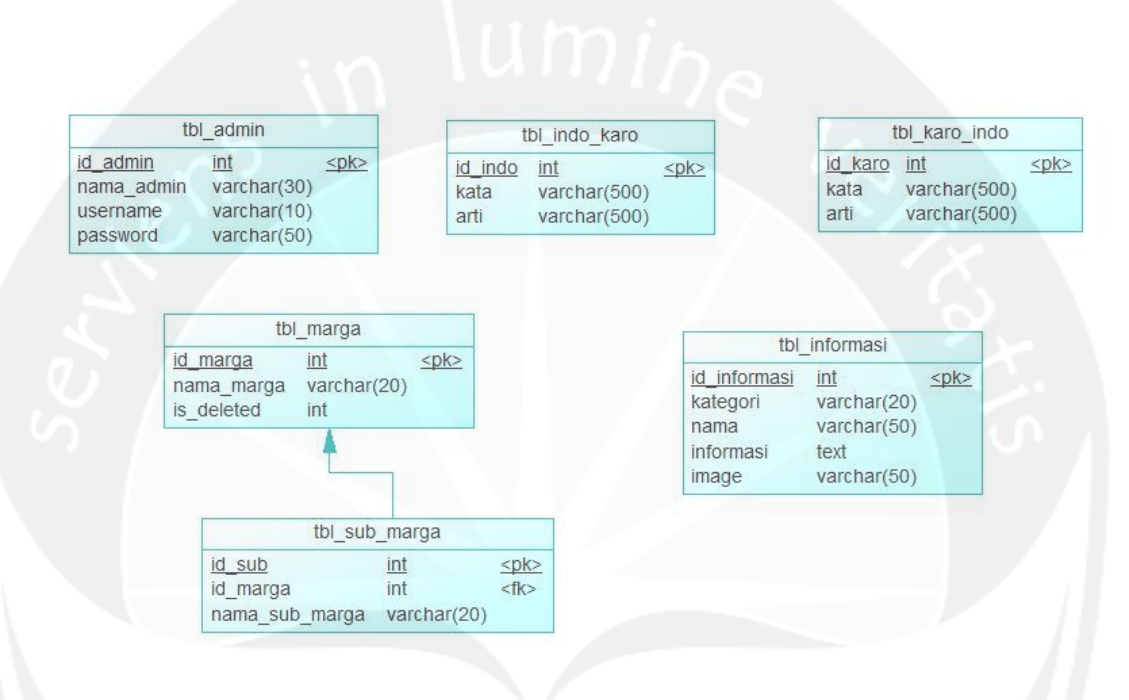

#### **Gambar 3.1 Physical Data Model**

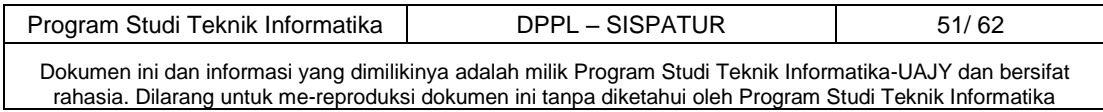

#### **4. Deskripsi Perancangan Antarmuka**

#### **4.1 Antarmuka Halaman Login**

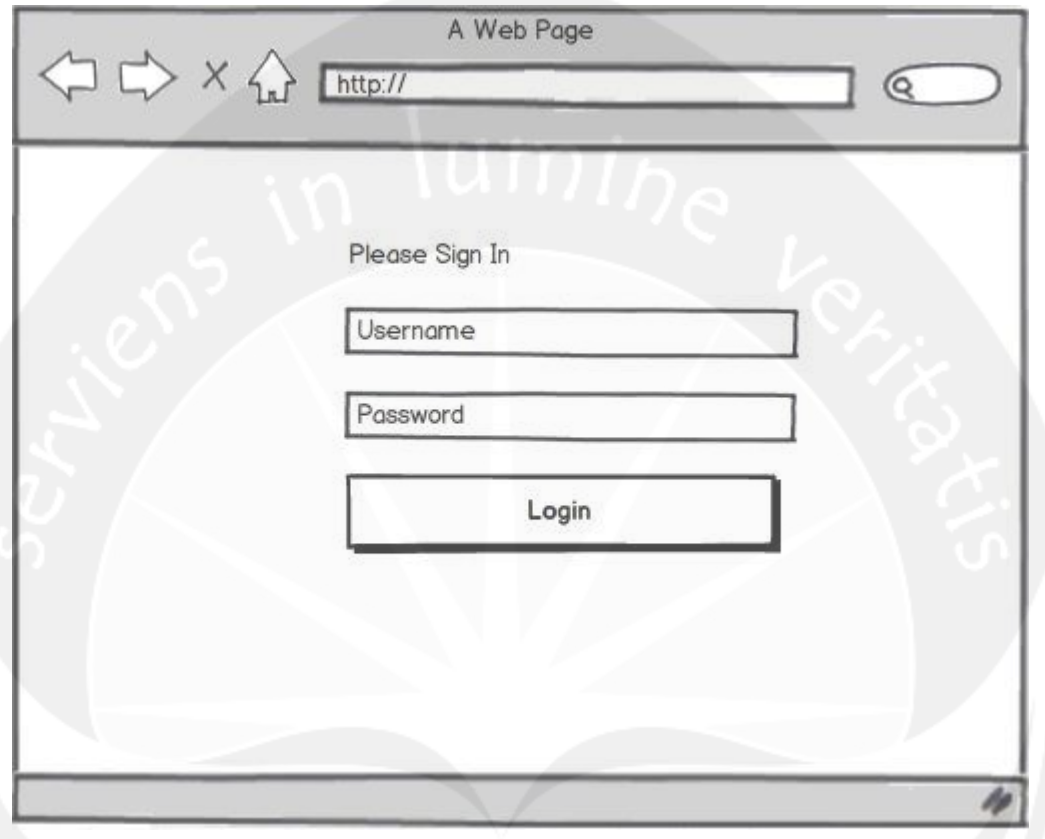

**Gambar 4.1 Rancangan Antarmuka Halaman Login**

Antarmuka gambar 4.1 digunakan untuk melakukan proses login ke dalam sistem. Untuk mendapat akses masuk ke dalam sistem, *user* harus menginputkan *username* dan *password* dengan benar pada *textbox* yang telah disediakan. Pada saat tombol login ditekan, sistem akan mengecek username dan password yang diinputkan dengan data username dan password yang telah tersimpan di database. Jika data *username* dan *password* benar atau cocok maka user akan masuk ke dalam sistem, sebaliknya jika *username* dan *password* salah atau tidak cocok maka akan diberikan pesan peringatan.

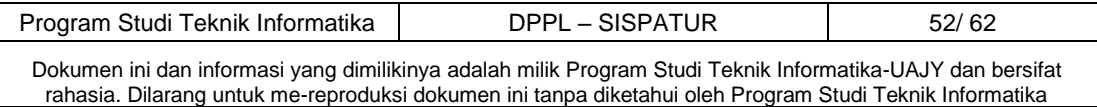

#### **4.2 Antarmuka Halaman Ubah Password**

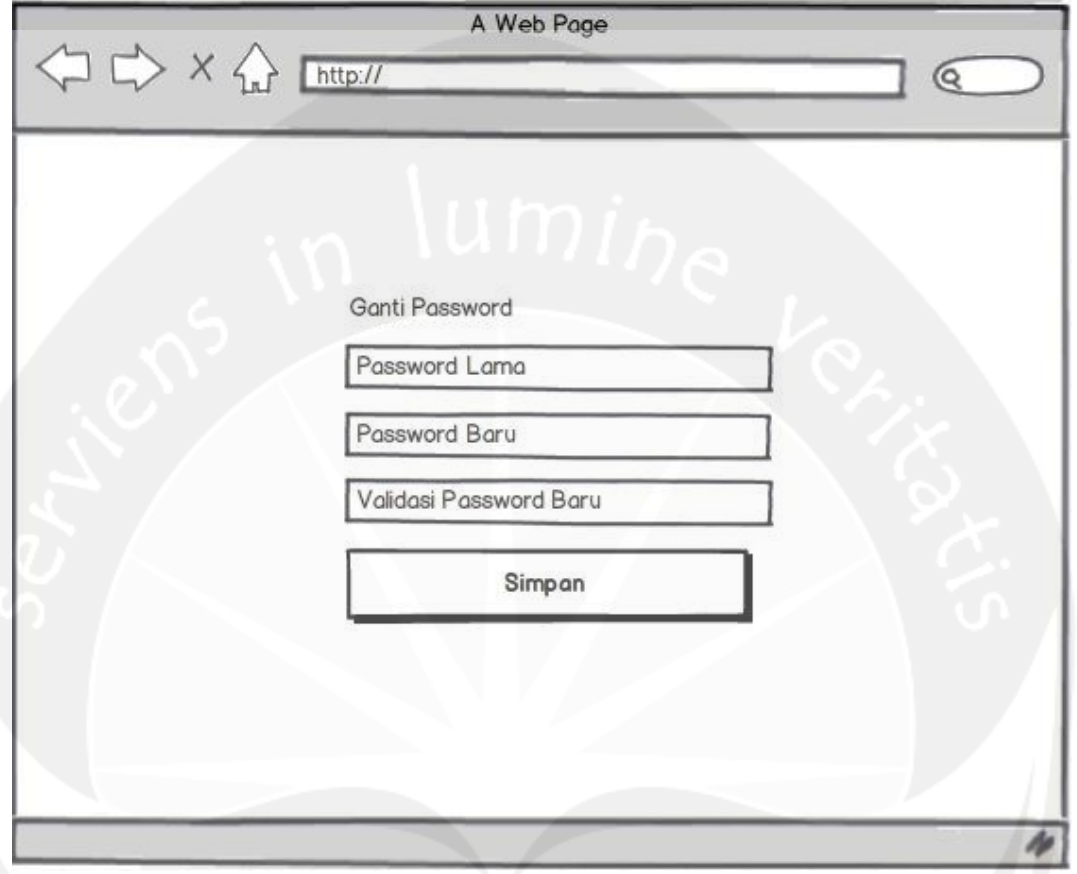

**Gambar 4.2 Rancangan Antarmuka Halaman Ganti Password**

Antarmuka gambar 4.2 merupakan antarmuka untuk mengubah password. Dimana inputannya terdapat *password* lama dan *password* baru dan validasi *password* baru. Apabila tombol simpan ditekan maka *password user* akan terganti.

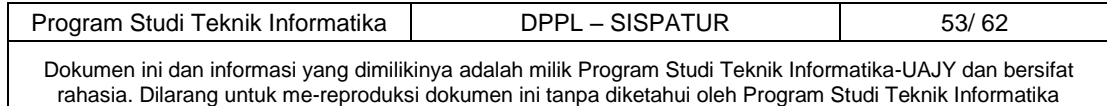

#### **4.3 Antarmuka Kelola Data Administrator**

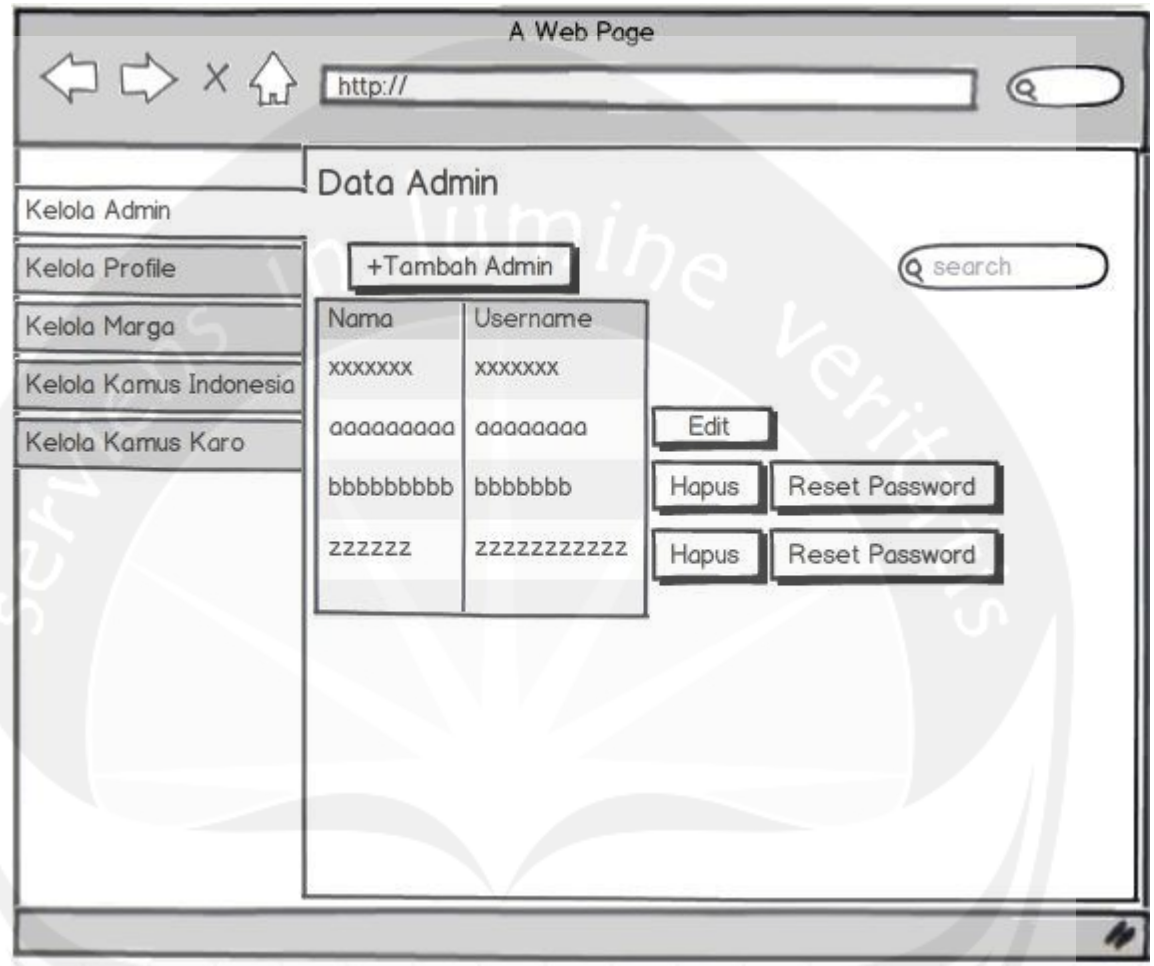

**Gambar 4.3 Rancangan Antarmuka Halaman Kelola Data Administrator**

Antarmuka gambar 4.3 digunakan untuk melakukan pengelolaan user, termasuk didalamnya tambah admin baru, ubah data admin lama, *reset password* admin dan cari data admin. Terdapat empat tombol yaitu tombol tambah admin, tombol edit, tombol hapus, tombol *reset password*. Tombol tambah admin digunakan untuk menambah data user yang baru. Tombol edit digunakan untuk mengubah data admin yang sedang login tetapi tidak bisa mengubah data admin yang lain. Tombol hapus digunakan

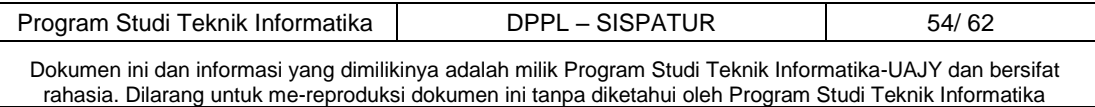

untuk menghapus data admin yang ada tetapi tidak bisa menghapus dirinya sendiri. Tombol *reset password* digunakan untuk mereset *password* admin menjadi *default* yaitu "qwerty12345".

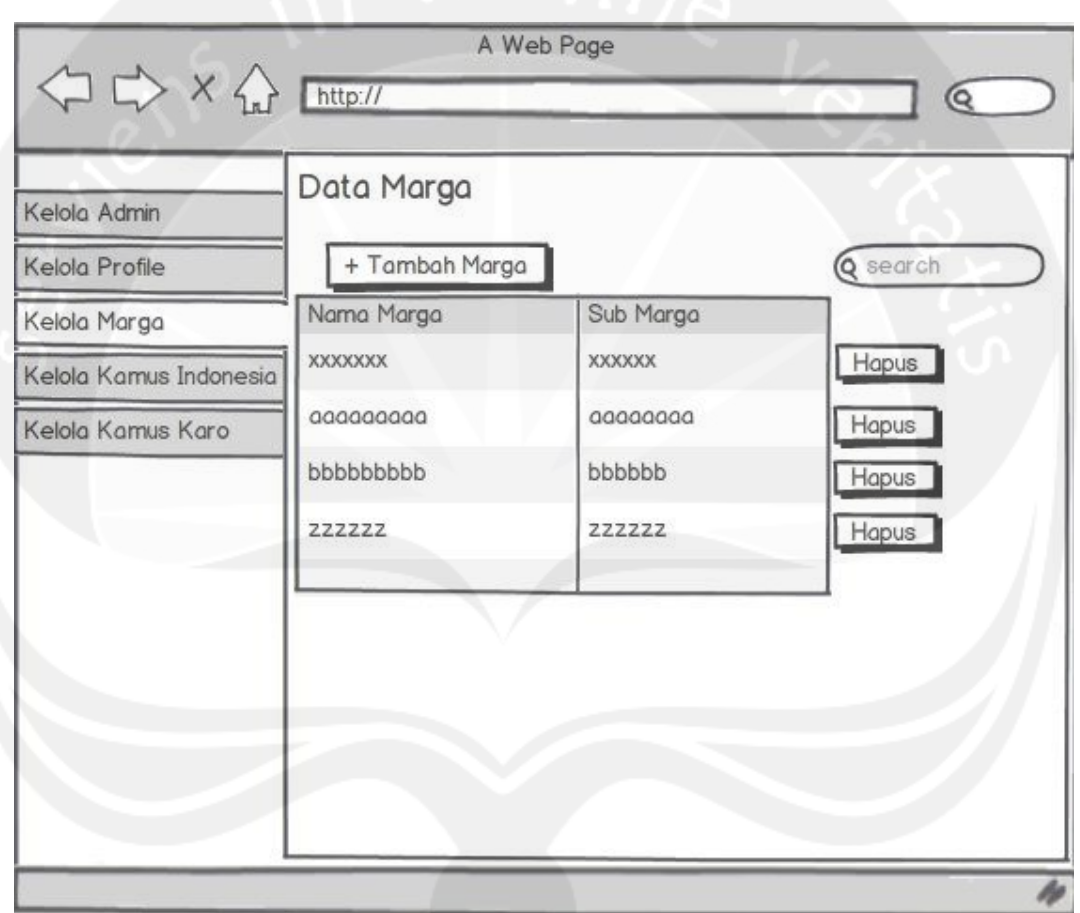

#### **4.4 Antarmuka Kelola Data Marga**

**Gambar 4.4 Rancangan Antarmuka Halaman Data Marga**

Antarmuka gambar 4.4 digunakan untuk melakukan pengelolaan data marga, termasuk didalamnya tambah marga baru, hapus data marga dan cari data marga. Terdapat dua tombol yaitu tombol tambah dan tombol hapus. Tombol tambah digunakan untuk menambah data

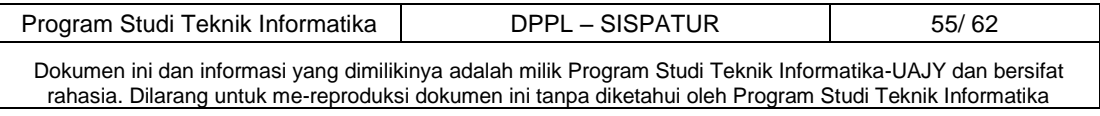

marga dan tombol hapus digunakan untuk menghapus data marga yang telah diinputkan sebelumnya.

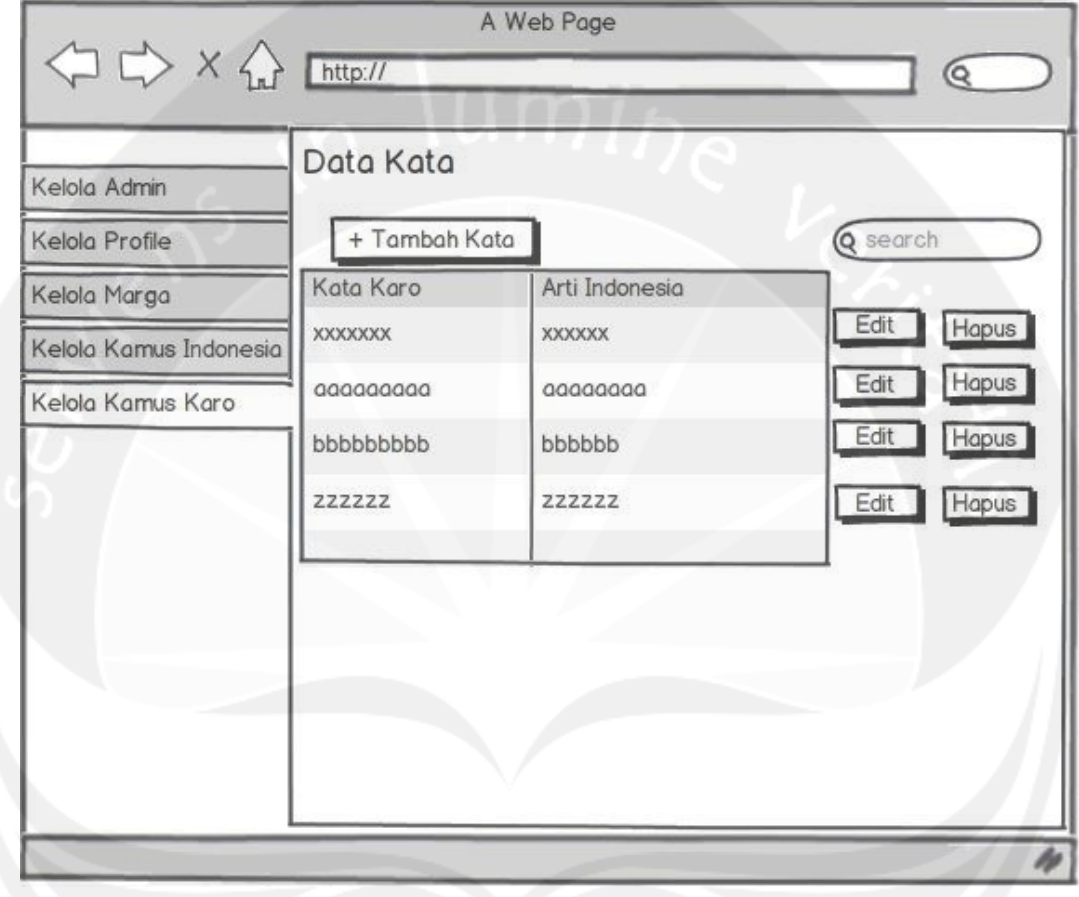

**4.5 Antarmuka Kelola Data Kamus Karo – Indonesia** 

**Gambar 4.5 Rancangan Antarmuka Halaman Kelola Kamus Karo - Indonesia**

Antarmuka gambar 4.5 digunakan untuk melakukan pengelolaan data kamus Karo - Indonesia, termasuk didalamnya tambah kata baru, edit data kamus, hapus data kamus dan cari data kamus. Terdapat tiga tombol yaitu tombol tambah, tombol ubah, dan tombol hapus. Tombol tambah kata digunakan untuk menginputkan data kamus yang baru. Tombol edit digunakan untuk mengubah data kamus Karo - Indonesia yang telah diinputkan

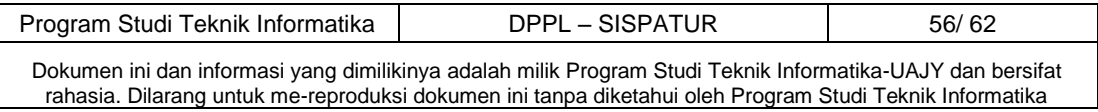

sebelumnya dan telah masuk dalam database. Tombol ketiga yaitu tombol hapus, tombol hapus ini digunakan untuk menghapus data kamus Karo - Indonesia yang ada dalam database.

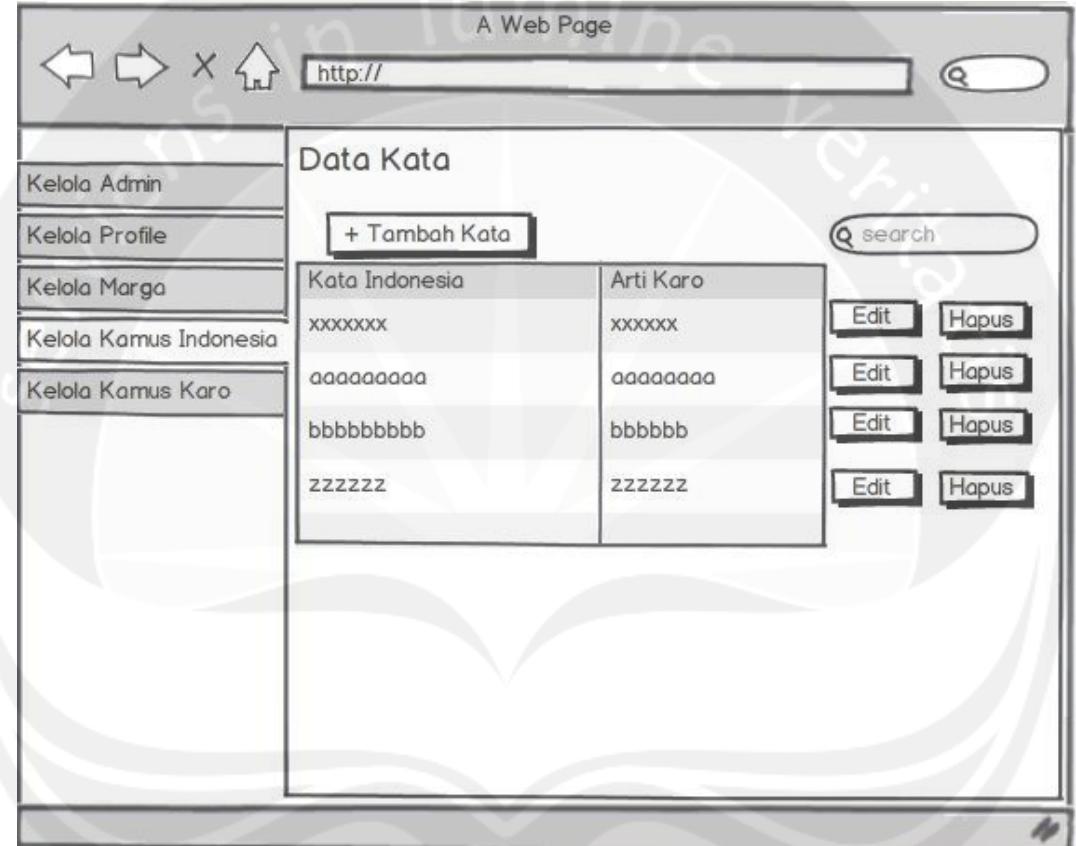

**4.6 Kelola Data kamus Indonesia – Karo**

**Gambar 4.6 Rancangan Antarmuka Halaman Kelola Kamus Indonesia - Karo**

Antarmuka gambar 4.6 digunakan untuk melakukan pengelolaan data kamus Indonesia - Karo, termasuk didalamnya tambah kata baru, edit data kamus, hapus data kamus dan cari data kamus. Terdapat tiga tombol yaitu tombol tambah, tombol ubah, dan tombol hapus. Tombol tambah kata digunakan untuk menginputkan data kamus yang baru. Tombol edit digunakan untuk mengubah data kamus Indoensia – Karo yang telah diinputkan

Program Studi Teknik Informatika | DPPL – SISPATUR | 57/ 62

Dokumen ini dan informasi yang dimilikinya adalah milik Program Studi Teknik Informatika-UAJY dan bersifat rahasia. Dilarang untuk me-reproduksi dokumen ini tanpa diketahui oleh Program Studi Teknik Informatika

sebelumnya dan telah masuk dalam database. Tombol ketiga yaitu tombol hapus, tombol hapus ini digunakan untuk menghapus data kamus Indonesia- Karo yang ada dalam database.

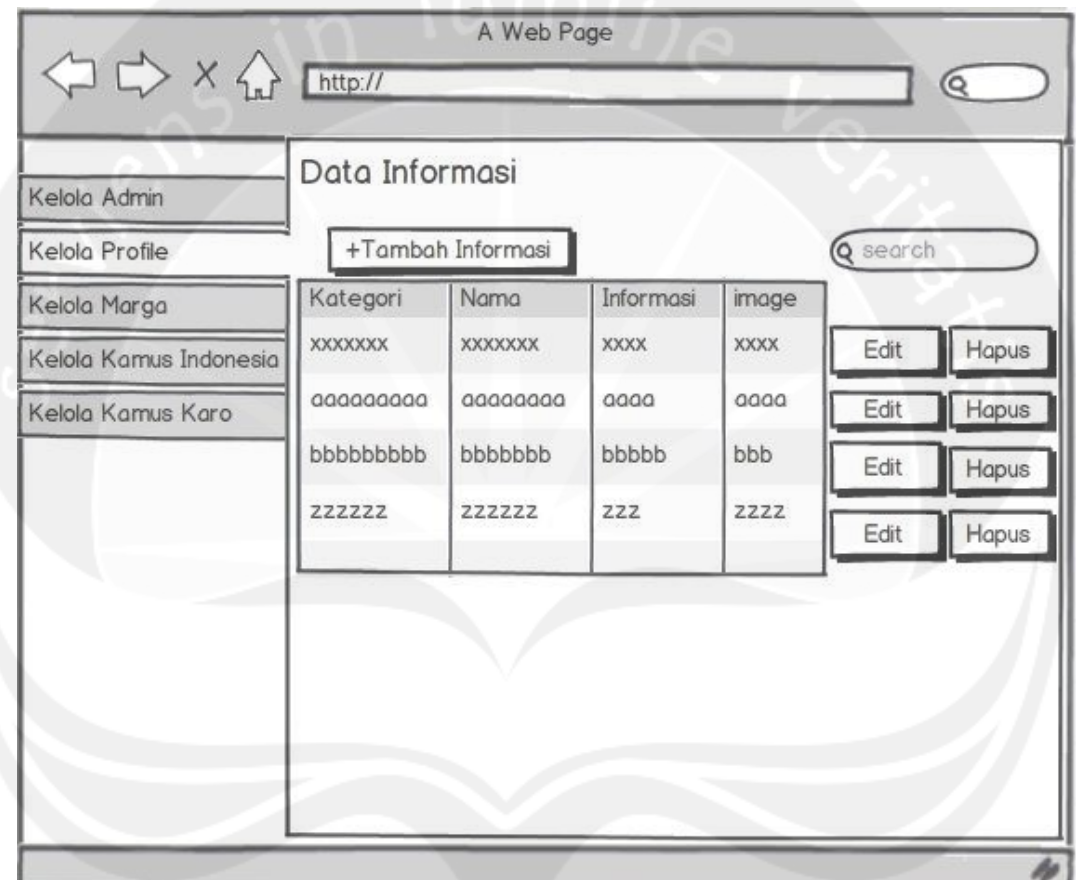

#### **4.7 Kelola Data Informasi**

**Gambar 4.7 Rancangan Antarmuka Halaman Kelola Informasi**

 Antarmuka gambar 4.7 digunakan untuk melakukam pengelolaan data informasi. Terdapat tiga button yaitu button tambah informasi, edit dan hapus. Tombol tambah informasi digunakan untuk menginputkan data informasi yang baru. Tombol edit digunakan untuk mengubah data informasi yang telah diinputkan sebelumnya dan telah masuk dalam database. Tombol ketiga yaitu tombol hapus, tombol hapus ini digunakan untuk menghapus data

Program Studi Teknik Informatika DPPL – SISPATUR 198/62

Dokumen ini dan informasi yang dimilikinya adalah milik Program Studi Teknik Informatika-UAJY dan bersifat rahasia. Dilarang untuk me-reproduksi dokumen ini tanpa diketahui oleh Program Studi Teknik Informatika

informasi yang ada dalam database. Terdapat sebuah tabel yang menampung informasi yang diinputkan. Tabel berisi kategori informasi, nama informasi, deskripsi informasi dan gambar dari informasi.

#### **4.8 Antarmuka Home**

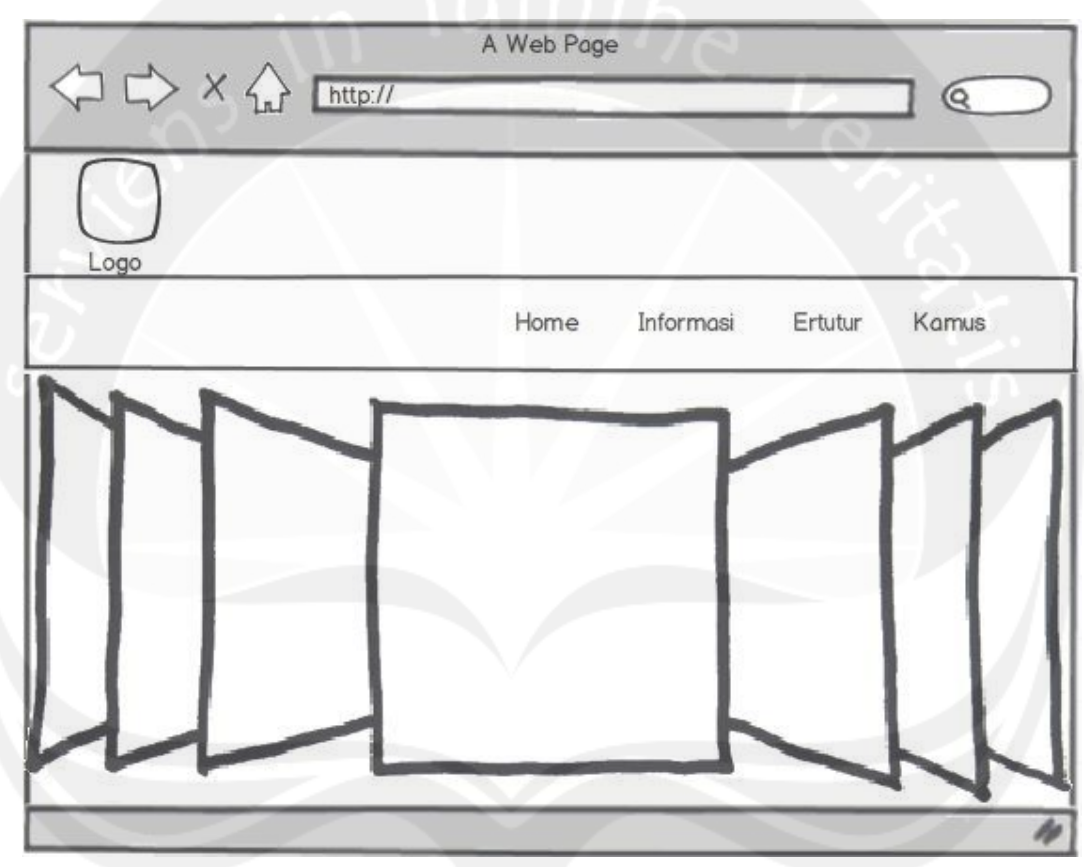

**Gambar 4.8 Rancangan Antarmuka Halaman Home**

 Antarmuka gambar 4.8 merupakan antarmuka utama. Ketika masuk ke web maka halaman pertama yang akan muncul adalah halaman home.

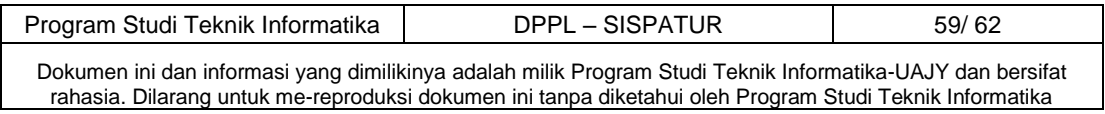

#### **4.9 Antarmuka Informasi**

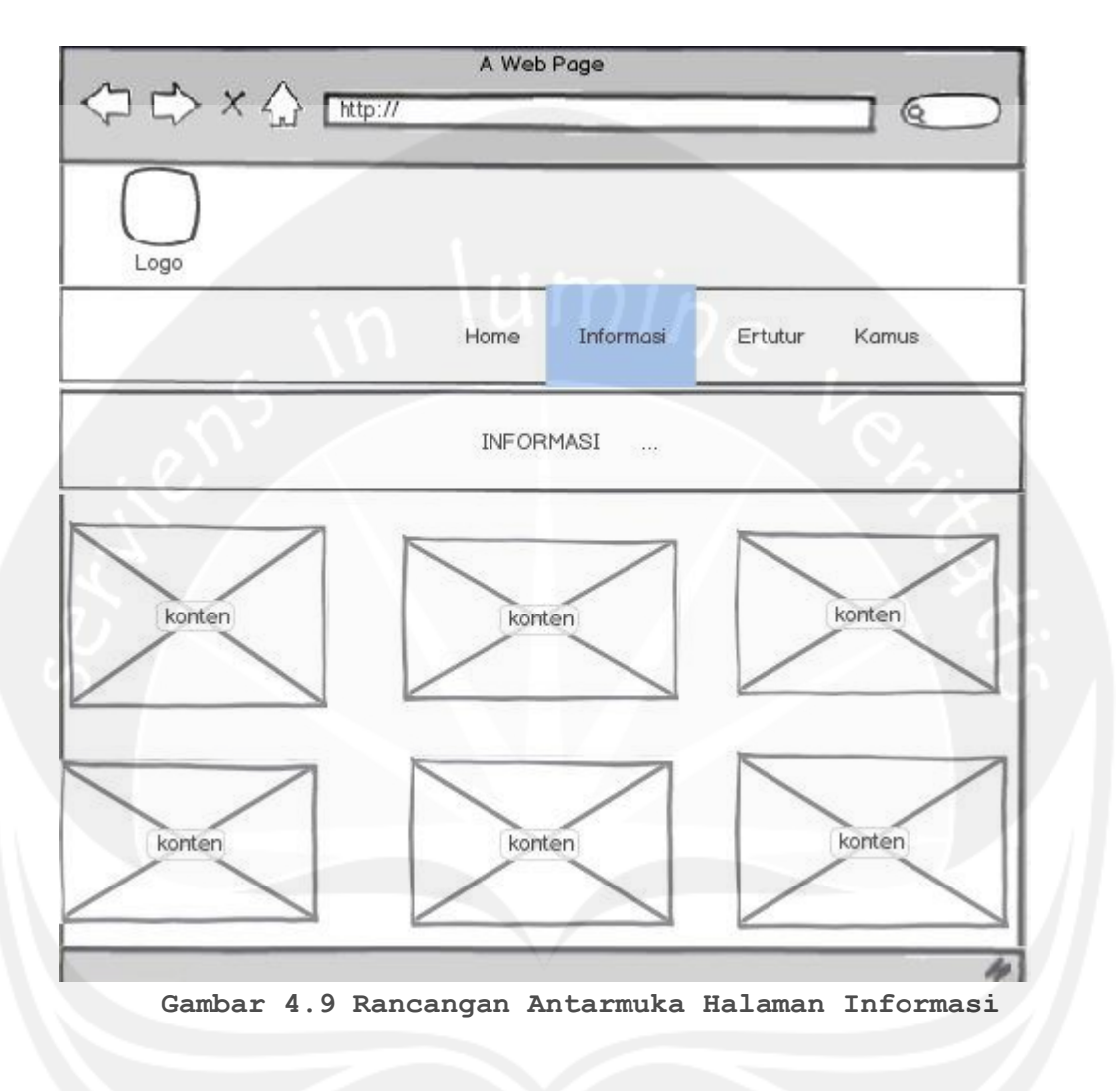

Antarmuka gambar 4.9 digunakan untuk menampilkan informasi dari Budaya Karo. Informasi berupa informasi tentang ertutur, wisata, pakaian adat, makanan khas, rumah adat, dan alat musik.

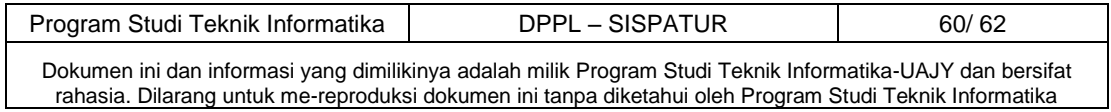

#### **4.10 Antarmuka Ertutur**

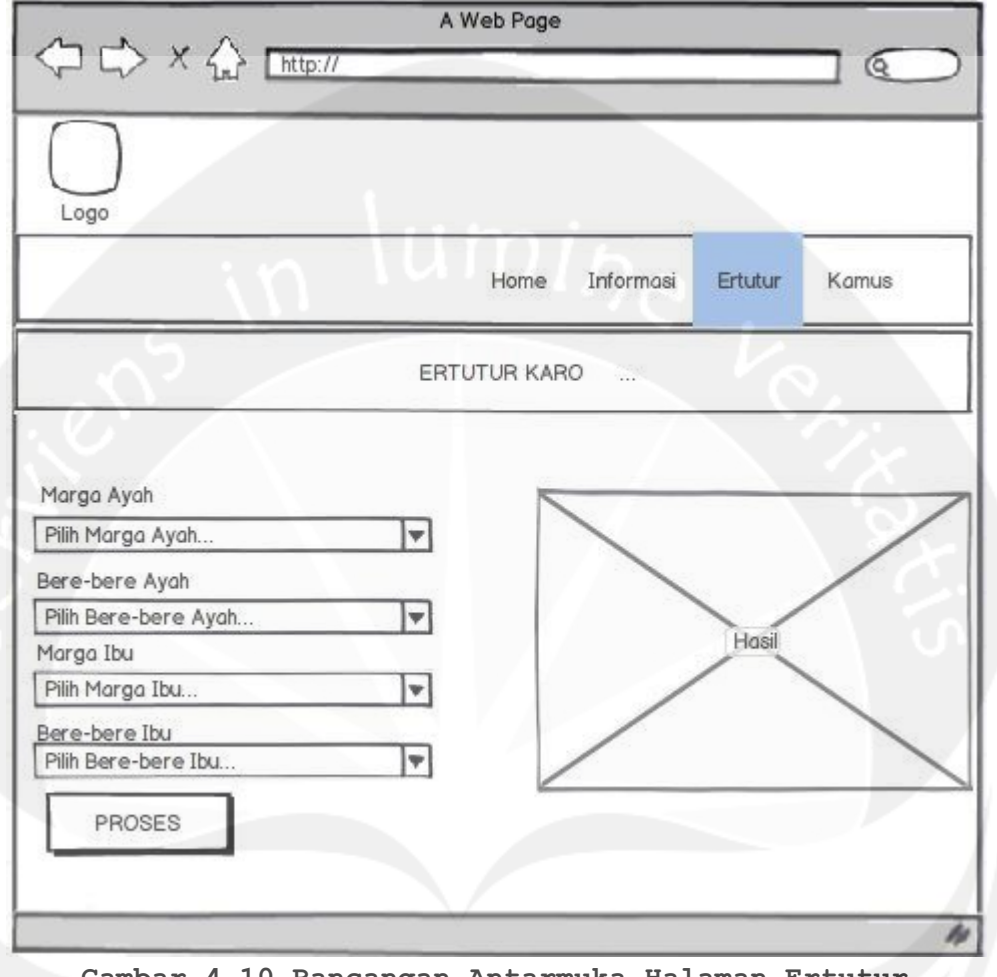

**Gambar 4.10 Rancangan Antarmuka Halaman Ertutur**

 Antarmuka gambar 4.10 digunakan untuk melalukan proses ertutur.Terdapat empat inputan berupa *combobox* yaitu *combobox* marga ayah, *combobox* bere-bere ayah, *combobox* marga ibu dan *combobox* bere-bere ibu. Terdapat satu tombol yaitu tombol proses. Apabila tombol proses ditekan maka hasil akan tampil.

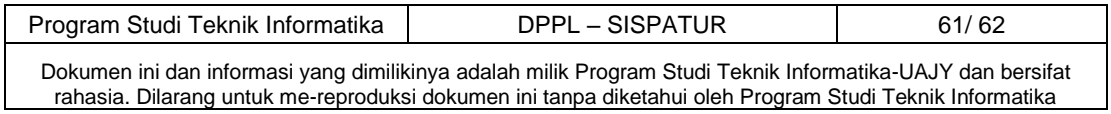

#### **4.11 Antarmuka Kamus**

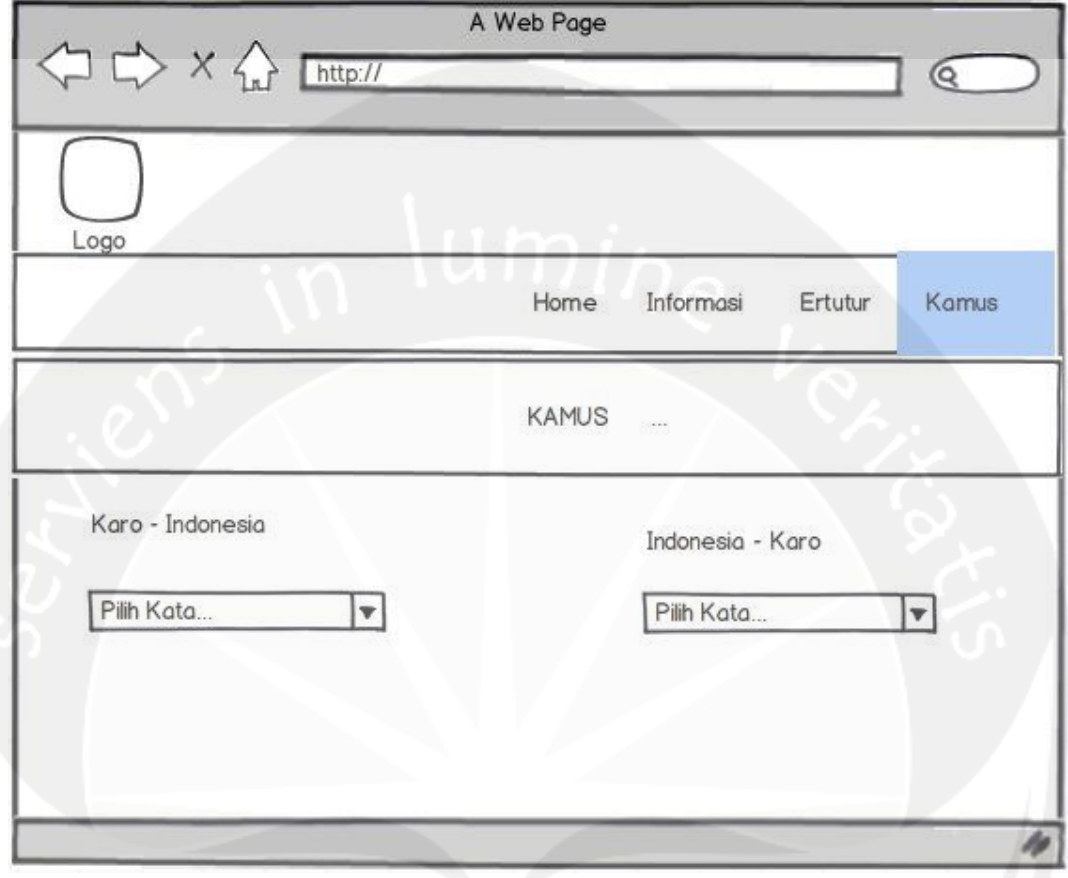

**Gambar 4.11 Rancangan Antarmuka Halaman Kamus**

 Antarmuka gambar 4.11 digunakan untuk menterjemahkan kata dari bahasa indonesia ke bahasa karo atau sebaliknya. Terdapat dua *combobox* yaitu untuk terjemahan Indonesia – Karo dan Karo – Indonesia.

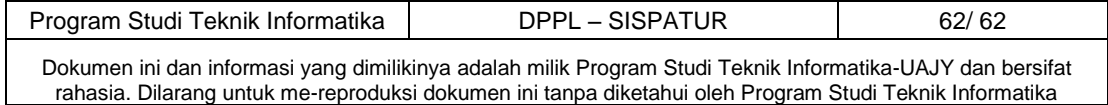

# **SKPL SKPL**

# **SPESIFIKASI KEBUTUHAN PERANGKAT LUNAK**

# **SISPATUR**

**(Pembangunan Aplikasi Budaya Karo Dan Sistem Pakar Ertutur Berbasis Web)** 

**Untuk:**

**Universitas Atma Jaya Yogyakarta**

**Dipersiapkan Oleh:**

**Desi Natalia Br Sitepu / 110706619**

**Program Studi Teknik Informatika – Fakultas Teknologi Industri** 

**Universitas Atma Jaya Yogyakarta** 

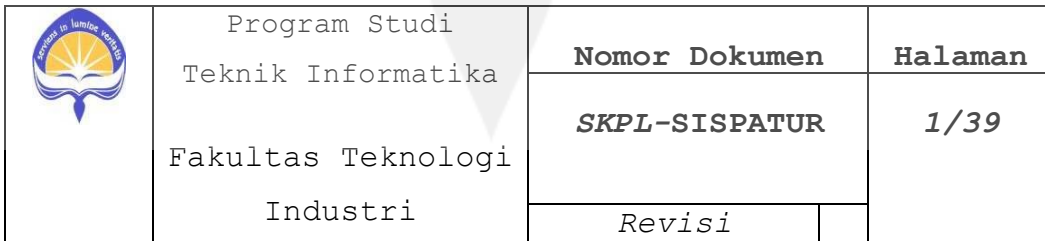

#### **DAFTAR PERUBAHAN**

<span id="page-66-0"></span>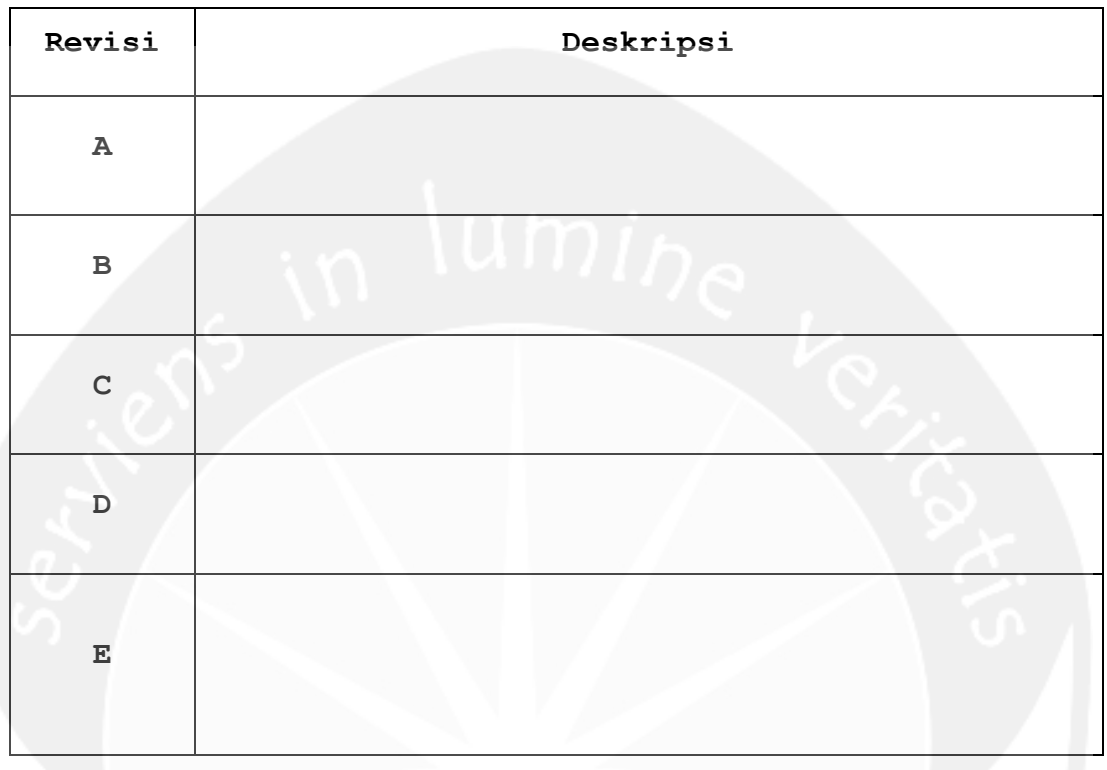

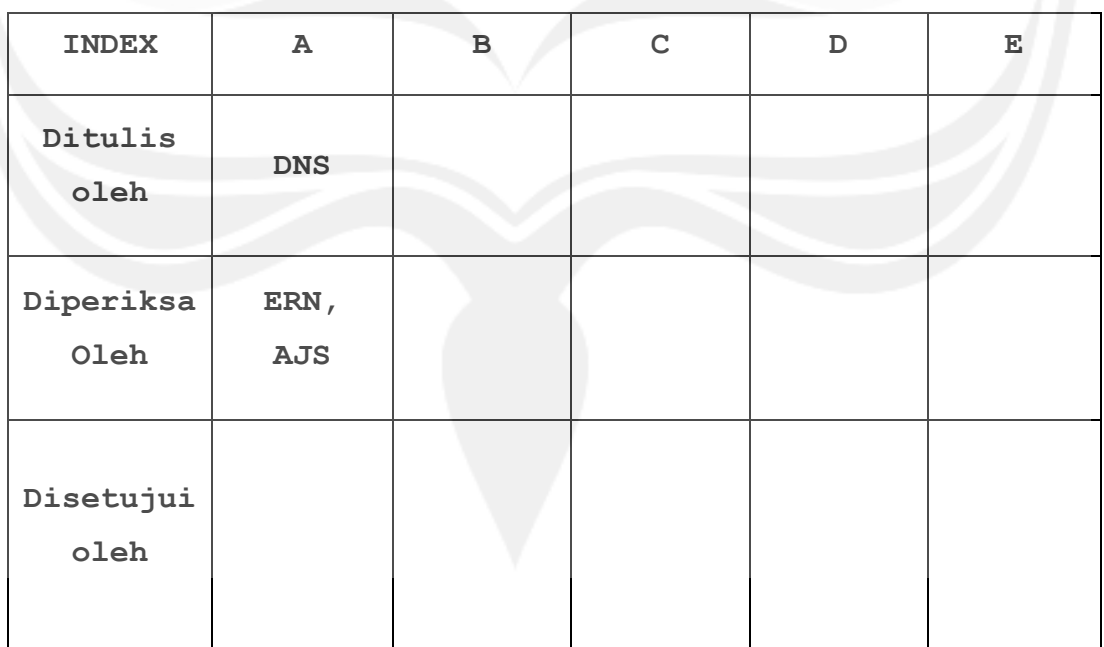

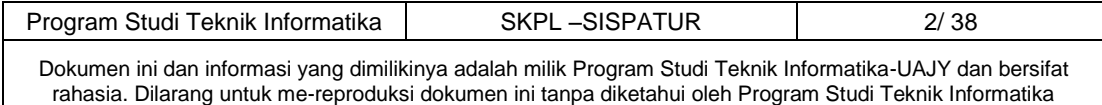

<span id="page-67-0"></span>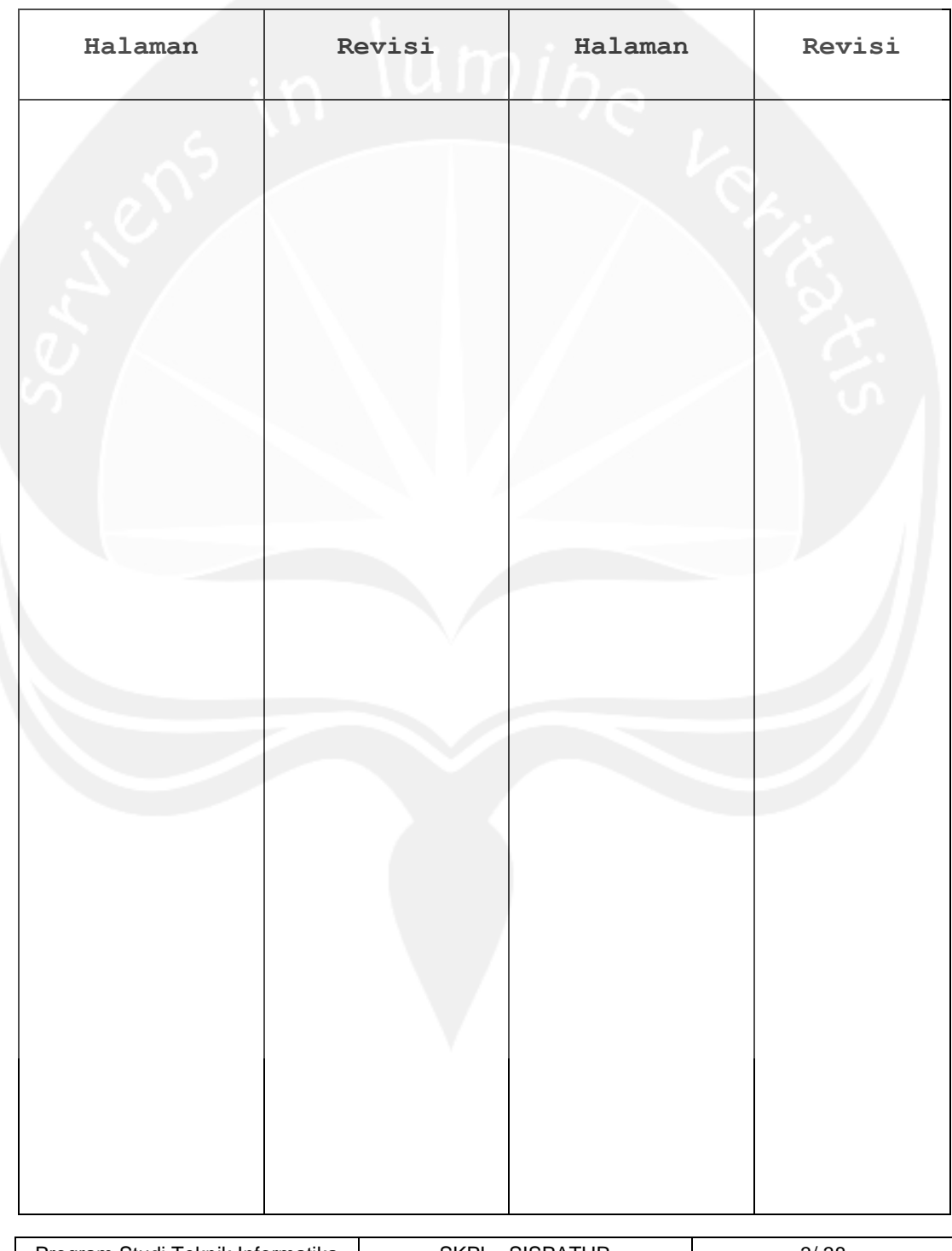

#### **DAFTAR HALAMAN PERUBAHAN**

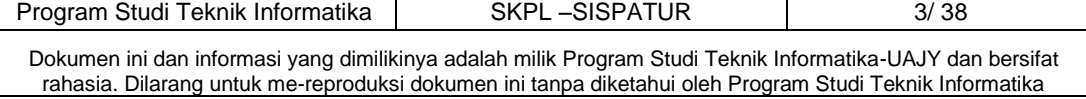

#### **DAFTAR ISI**

<span id="page-68-0"></span>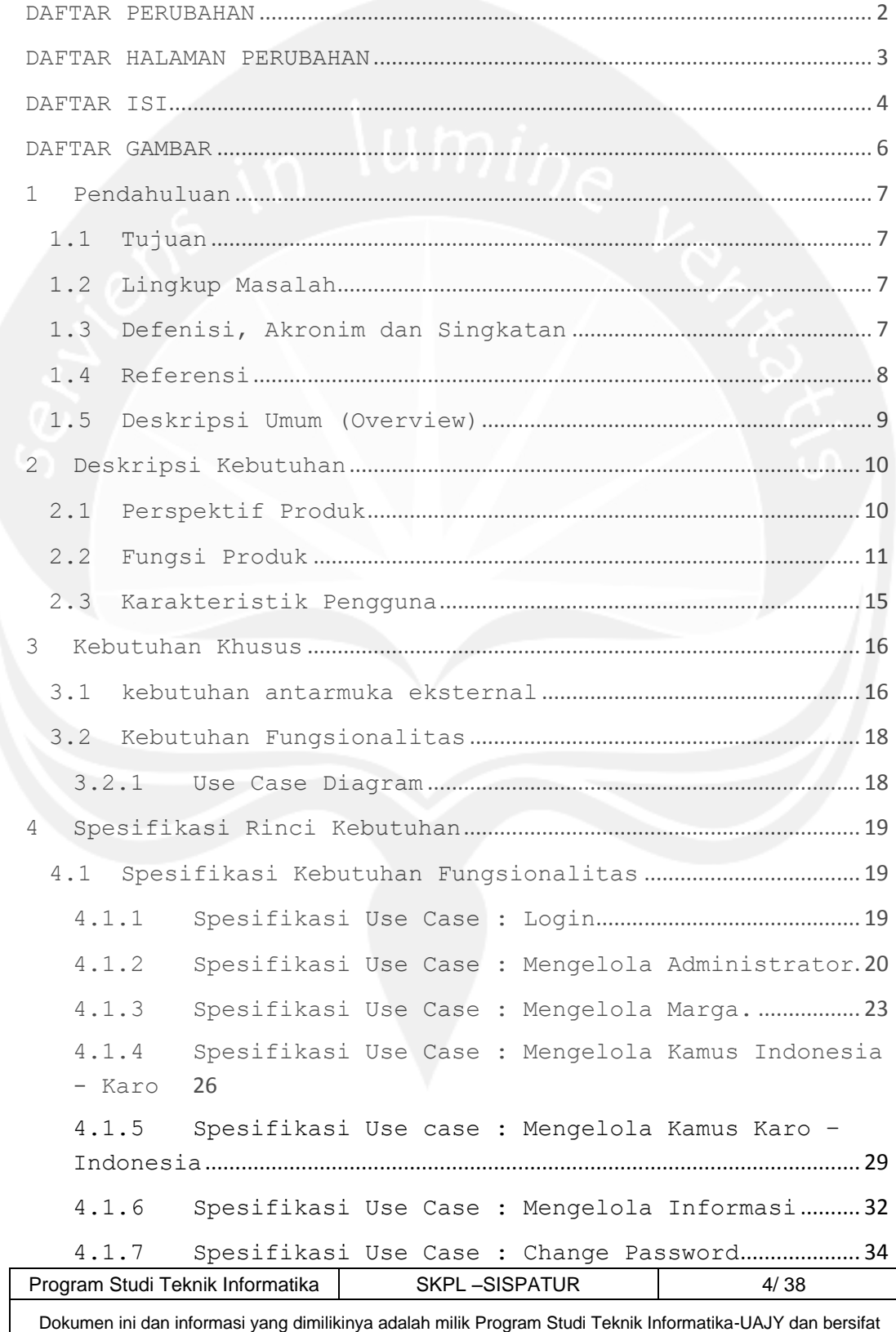

rahasia. Dilarang untuk me-reproduksi dokumen ini tanpa diketahui oleh Program Studi Teknik Informatika

 $\overline{\phantom{a}}$ 

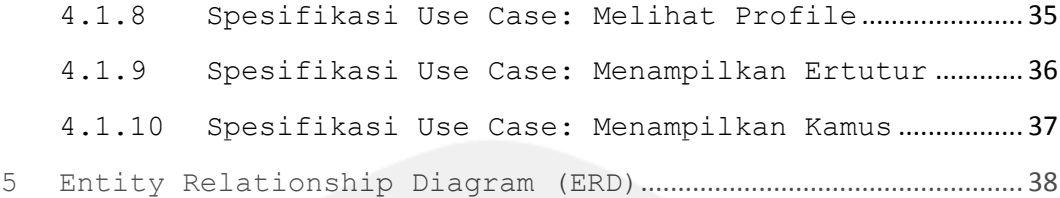

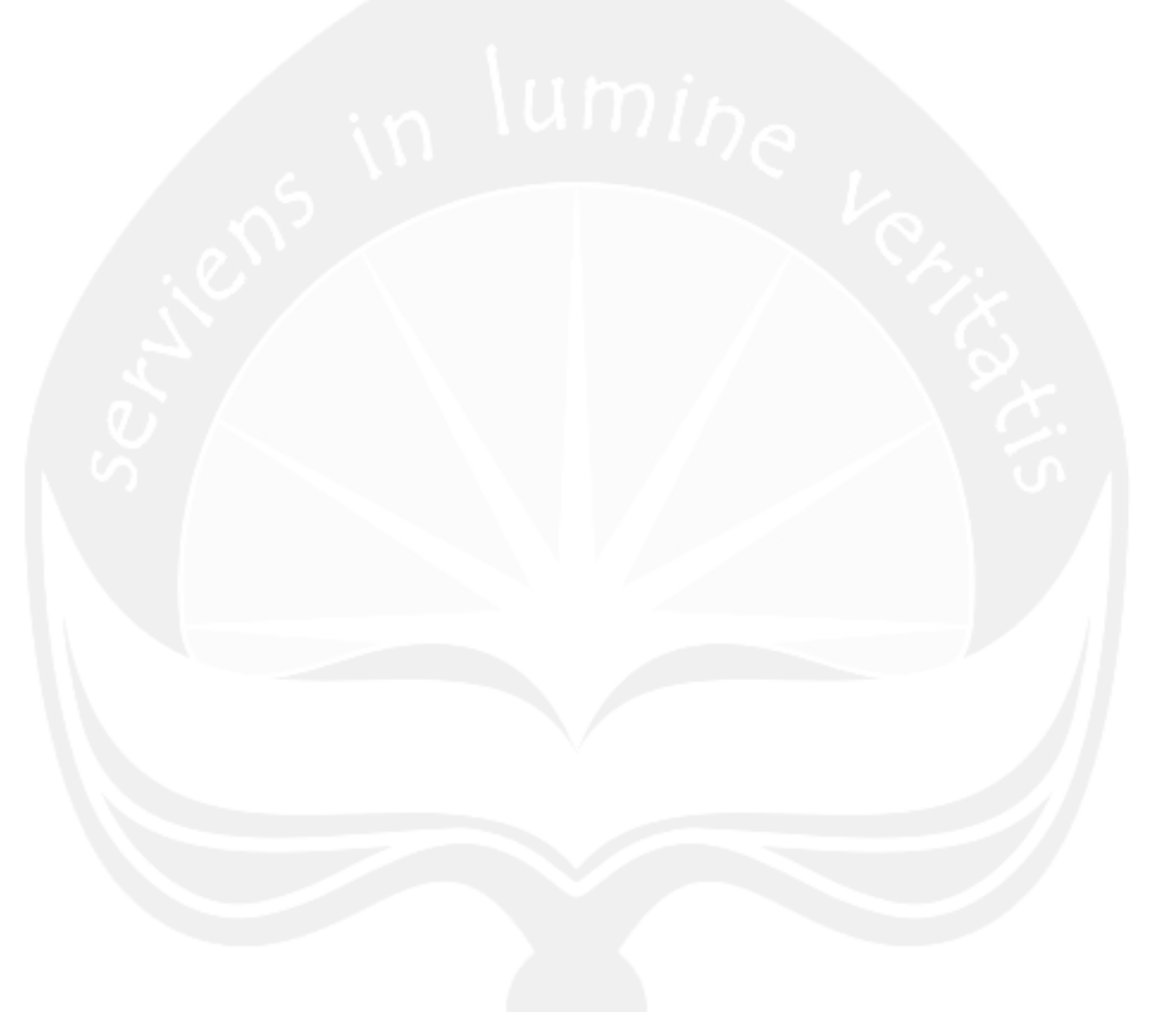

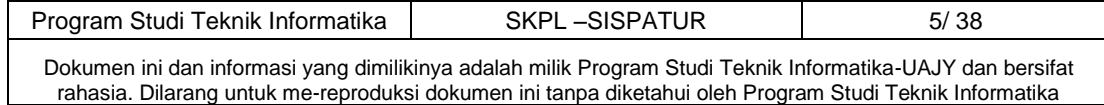

#### **DAFTAR GAMBAR**

<span id="page-70-0"></span>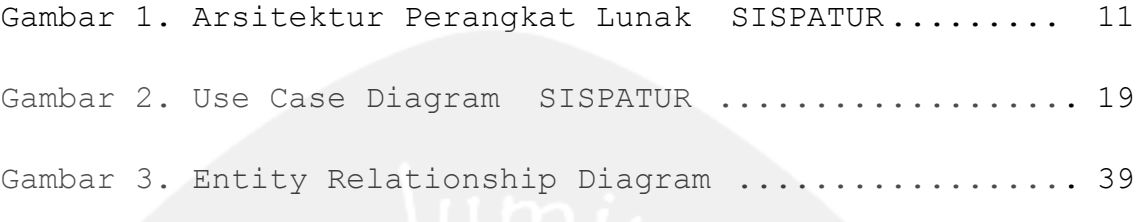

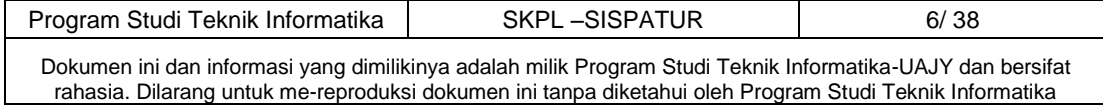

#### <span id="page-71-1"></span><span id="page-71-0"></span>**1 Pendahuluan**

#### **1.1 Tujuan**

Dokumen Spesifikasi Kebutuhan Perangkat Lunak (SKPL) ini merupakan dokumen spesifikasi kebutuhan perangkat lunak SISPATUR (Pembangunan Aplikasi Budaya Karo dan Sistem Pakar Ertutur Berbasis Web) untuk mendefinisikan kebutuhan perangkat lunak yang meliputi antarmuka eksternal ( antarmuka antara sistem dengan sistem lain perangkat lunak dan perangkat keras, dan pengguna) dan atribut (*featurefeature* tambahan yang dimiliki sistem), serta mendefinisikan fungsi perangkat lunak. SKPL - SISPATUR ini juga mendefinisikan batasan perancangan perangkat lunak.

#### <span id="page-71-2"></span>**1.2 Lingkup Masalah**

Perangkat Lunak SISPATUR dikembangkan dengan tujuan untuk:

- 1. Memberikan informasi Budaya Karo.
- 2. Memberikan informasi cara ertutur berdasarkan marga.
- 3. Menangani terjemahan Bahasa Indonesia ke Bahasa Karo dan Bahasa Karo Ke Bahasa Indonesia.

<span id="page-71-3"></span>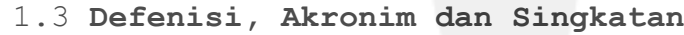

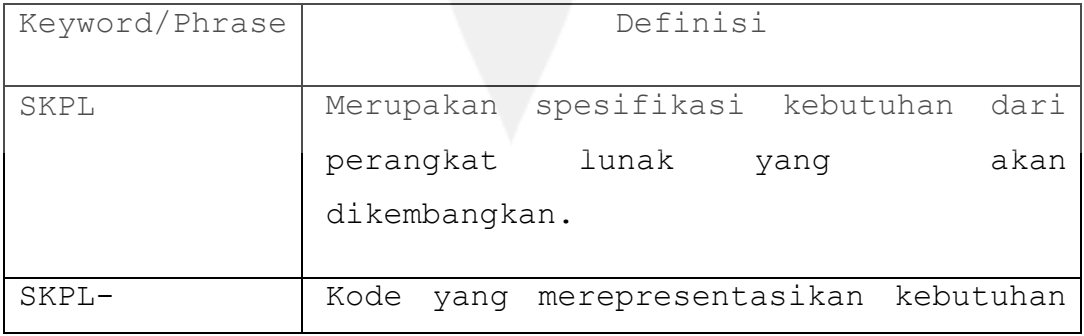

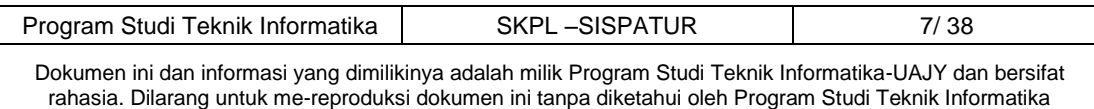
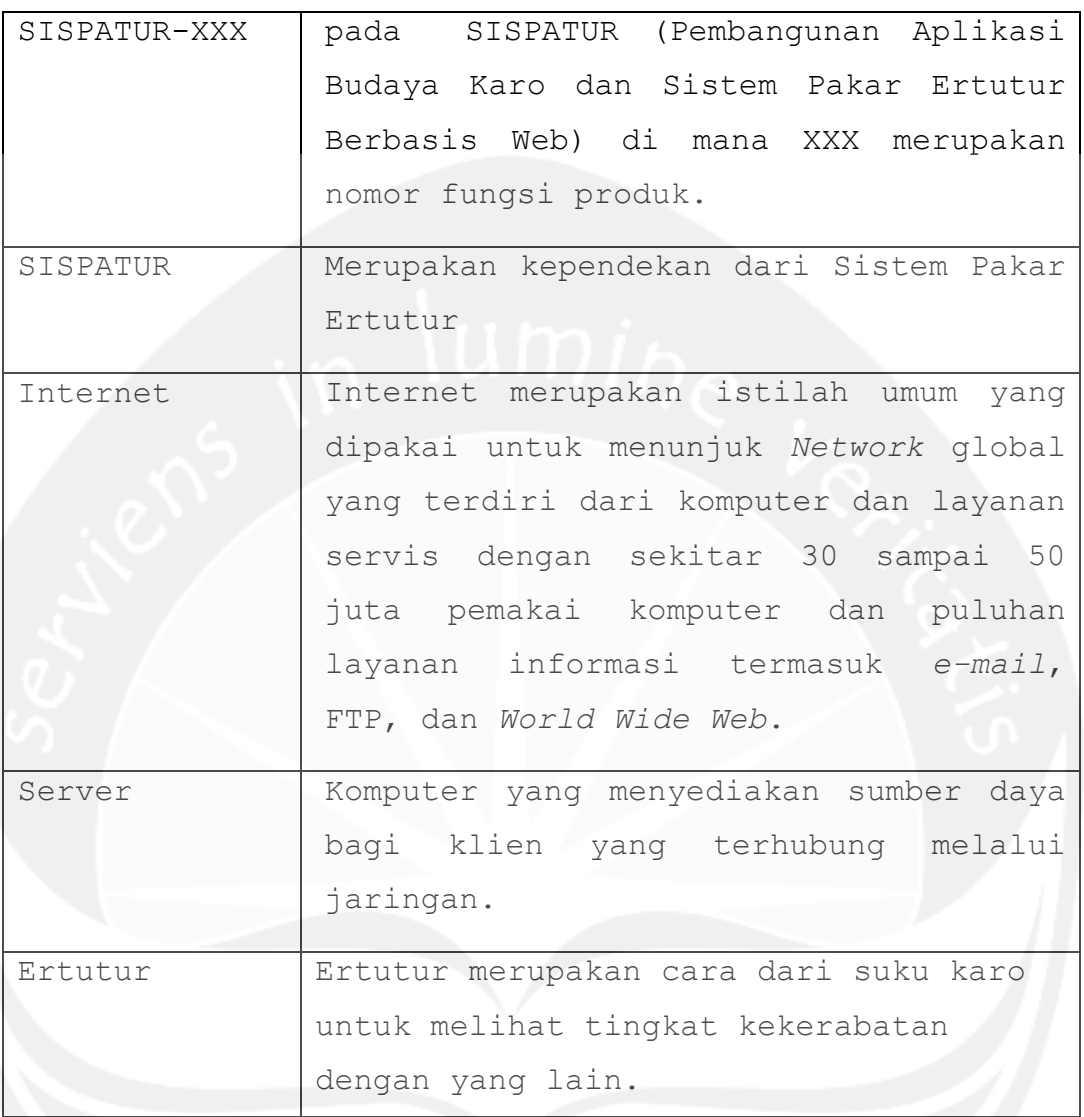

## 1.4 **Referensi**

Refrensi yang digunakan pada penyusunan dokumen SKPL ini adalah

- 1. Desi Natalia Br Sitepu, *Spesifikasi Kebutuhan Perangkat Lunak (SKPL) KAYACBR,* Universitas Atma Jaya Yogyakarta, 2013.
- 2. Lucia Desta Tri Utami, *Spesifikasi Kebutuhan Perangkat Lunak (SKPL)SIMAG,* Universitas Atma Jaya Yogyakarta, 2014.

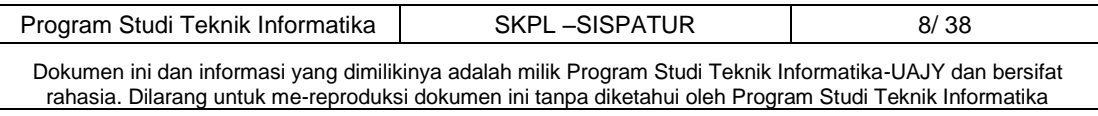

- 3. Yulianus Andri Ardiyanto, *Spesifikasi Kebutuhan Perangkat Lunak (SKPL)PWGCI,* Universitas Atma Jaya Yogyakarta, 2012.
- 4. Christian Bernando Tampubolon, *Spesifikasi Kebutuhan Perangkat Lunak (SKPL)KBJ,*  Universitas Atma Jaya Yogyakarta, 2013.

#### 1.5 **Deskripsi Umum (Overview)**

Secara umum dokumen SKPL ini terbagi atas 5 bagian utama. Bagian utama berisi penjelasan mengenai dokumen SKPL tersebut yang mencakup tujuan pembuatan SKPL, ruang lingkup masalah dalam pengembangan perangkat lunak tersebut, definisi, referensi dan deskripsi umum tentang dokumen SKPL ini.

Bagian kedua berisi penjelasan umum tentang perangkat lunak SISPATUR yang akan dikembangkan, mencakup perspektif produk yang akan dikembangkan, fungsi produk perangkat lunak, karakteristik pengguna, batasan dalam penggunaan perangkat lunak dan asumsi yang dipakai dalam pengembangan perangkat lunak SISPATUR tersebut.

Bagian ketiga berisi penjelasan secara lebih rinci tentang kebutuhan perangkat lunak SISPATUR yang akan dikembangkan.

Bagian keempat berisi penjelasan spesifikasi kebutuhan perangkat lunak SISPATUR.

 Bagian kelima berisi tentang *Entity Relationship Diagram* (ERD) yang menjadi dasar pengembangan perangkat lunak SISPATUR.

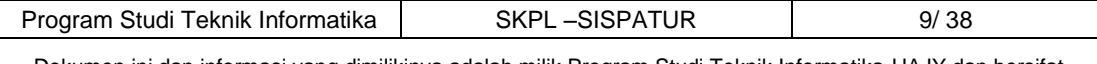

Dokumen ini dan informasi yang dimilikinya adalah milik Program Studi Teknik Informatika-UAJY dan bersifat rahasia. Dilarang untuk me-reproduksi dokumen ini tanpa diketahui oleh Program Studi Teknik Informatika

### 2 **Deskripsi Kebutuhan**

#### 2.1 **Perspektif Produk**

 SISPATUR merupakan sebuah perangkat lunak yang dikembangkan untuk menangani informasi budaya karo antara lain: sistem pakar ertutur, menterjemahkan Bahasa Indonesia ke Bahasa Karo dan dari Bahasa Karo ke Bahasa Indonesia.

 Perangkat lunak SISPATUR merupakan aplikasi berbasis website yang dikembangkan dengan menggunakan bahasa pemrograman PHP dengan *framework*  CodeIgniter. Perangkat lunak SISPATUR ini berjalan pada *platform* Windows XP/7/8 yang dilengkapi dengan browser. Pengguna akan berinteraksi dengan sistem melalui antarmuka GUI (*Graphical User Interface*).

 Arsitektur yang digunakan, seperti terlihat pada gambar 1. Semua data disimpan di dalam *server*. Pengguna dapat mengakses data yang tersimpan di *server* secara *online* dengan menggunakan *web browser* kemudian memanggil layanan yang disediakan melalui *web server*.

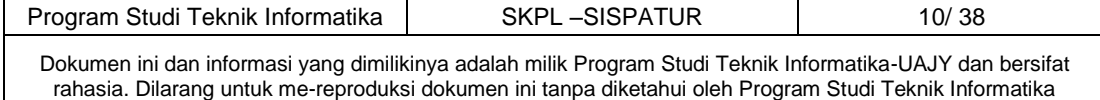

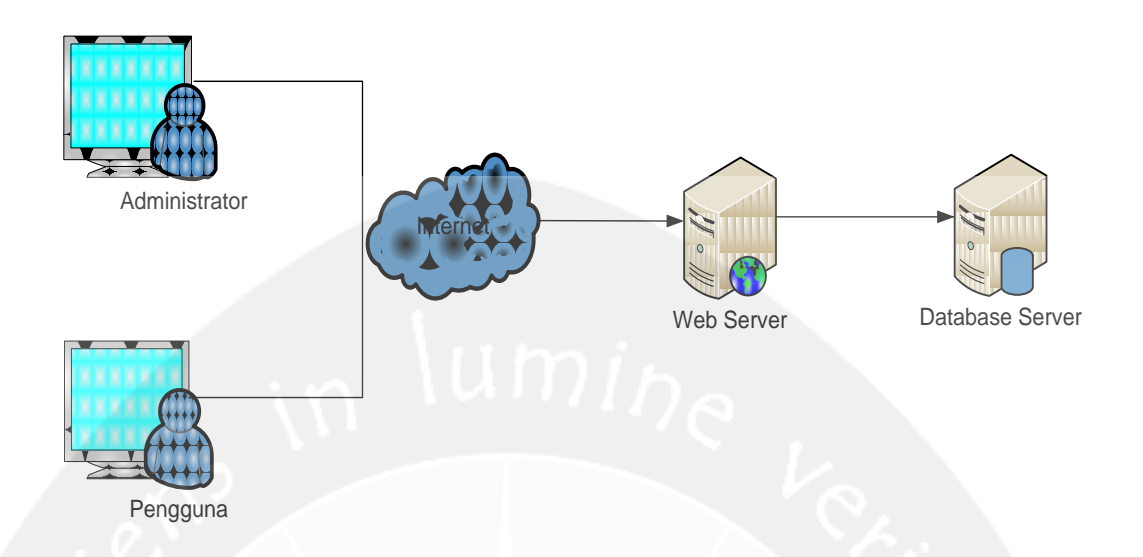

Gambar 1. Arsitektur Perangkat Lunak SISPATUR

## **2.2 Fungsi Produk**

A. Administrator

- 1. Fungsi Login (**SKPL- SISPATUR-001**). Fungsi login merupakan fungsi yang digunakan oleh administrator untuk masuk dalam sistem yang akan digunakan.
- 2. Fungsi Mengelola Administrator (**SKPL- SISPATUR-002)**

Fungsi mengelola administrator merupakan fungsi yang digunakan untuk mengelola data administrator. Fungsi mengelola administrator meliputi:

a. Fungsi Tambah Data Administrator (**SKPL-SISPATUR-002-01)**

Fungsi Tambah data adminstrator merupakan fungsi yang digunakan untuk menambah data administrator.

b. Fungsi Ubah Data Administrator (**SKPL- SISPATUR-002-02)**

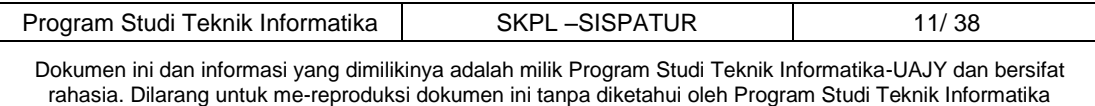

Fungsi ubah data administrator merupakan fungsi yang digunakan untuk mengubah data administrator yang telah tersimpan di database.

c. Fungsi Hapus Data Administrator(**SKPL- SISPATUR-002-03).**

fungsi hapus data administrator merupakan fungsi yang digunakan untuk menghapus data administrator yang ada pada database.

d. Fungsi Cari Data Administrator(**SKPL- SISPATUR-002-04).**

Fungsi cari data administrator merupakan fungsi yang digunakan untuk mencari data administrator yang ada pada database.

e. Fungsi Reset Password Administrator **(SKPL-SISPATUR-002-04).**

Fungsi reset password administrator merupakan fungdi yang digunakan untuk menreset password admistrator menjadi default yang sudah ditentukan yaitu "qwerty12345".

3. Fungsi Mengelola Marga (**SKPL- SISPATUR-003**)

Fungsi mengelola marga merupakan fungsi yang digunakan untuk mengelola marga yang akan digunakan untuk ertutur.

Fungsi mengelola marga meliputi:

- a. Fungsi Tambah Marga (**SKPL- SISPATUR-003-01**) Fungsi tambah marga merupakan fungsi yang digunakan untuk menambah daftar marga.
- b. Fungsi Hapus Marga(**SKPL- SISPATUR-003-02**) Fungsi hapus marga merupakan fungsi yang digunakan untuk menghapus data marga.

c. Fungsi Cari Marga(**SKPL- SISPATUR-003-03**)

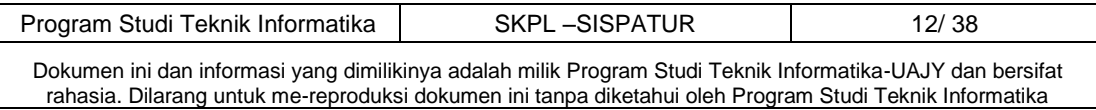

Fungsi cari marga merupakan fungsi yang digunakan untuk mencari data marga yang ada dalam database.

4. Fungsi Mengelola Kamus Indonesia - Karo (**SKPL-SISPATUR-004**)

Fungsi mengelola kamus Indonesia – Karo merupakan fungsi yang digunakan administrator untuk mengelola data kamus Indonesia - Karo.

Fungsi mengelola kamus Indonesia - Karo meliputi:

- a. Fungsi Tambah Kata (**SKPL- SISPATUR-004-01**) Fungsi tambah kata merupakan fungsi yang digunakan untuk menambah data kamus dalam database.
- b. Fungsi Ubah Kata (**SKPL- SISPATUR-004-02**) Fungsi ubah kata merupakan fungsi yang digunakan untuk mengubah data kamus dalam database.
- c. Fungsi Hapus Kata (**SKPL- SISPATUR-004-03**) Fungsi hapus kata merupakan fungsi yang digunakan untuk menghapus data kamus dalam database.
- d. Fungsi Cari Kata (**SKPL- SISPATUR-004-04**) Fungsi cari kata merupakan fungsi yang digunakan untuk mencari data kamus dalam database.
- 5. Fungsi Mengelola Kamus Karo Indonesia (**SKPL-SISPATUR-005).** Fungsi mengelola kamus Karo – Indonesia merupakan fungsi yang digunakan administrator untuk mengelola data kamus Karo – Indonesia. Fungsi Mengelola Kamus Karo – Indonesia meliputi :

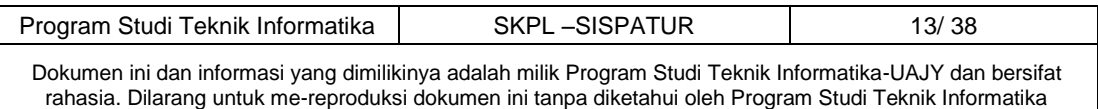

- a. Fungsi Tambah Kata (**SKPL- SISPATUR-005-01**) Fungsi tambah kata merupakan fungsi yang digunakan untuk menambah data kamus dalam database.
- b. Fungsi Ubah Kata (**SKPL- SISPATUR-005-02**) Fungsi ubah kata merupakan fungsi yang digunakan untuk mengubah data kamus dalam database.
- c. Fungsi Hapus Kata (**SKPL- SISPATUR-005-03**) Fungsi hapus kata merupakan fungsi yang digunakan untuk menghapus data kamus dalam database
- d. Fungsi Cari Kata (**SKPL- SISPATUR-005-04**) Fungsi cari kata merupakan fungsi yang digunakan untuk mencari data kamus dalam database.
- **6.** Fungsi Mengelola Informasi **(SKPL- SISPATUR-006)** Fungsi mengelola informasi merupakan fungsi yang digunakan oleh administrator untuk mengelola data informasi.

Fungsi Mengelola Informasi meliputi :

- a. Fungsi Tambah Informasi **(SKPL- SISPATUR-006-01)** Fungsi tambah informasi merupakan fungsi yang digunakan untuk menambah data informasi dalam database
- b. Fungsi Ubah Informasi **(SKPL- SISPATUR-006-02)** Fungsi ubah informasi merupakan fungsi yang digunakan untuk mengubah data informasi dalam database.

c. Fungsi Hapus Informasi **(SKPL- SISPATUR-006-03)**

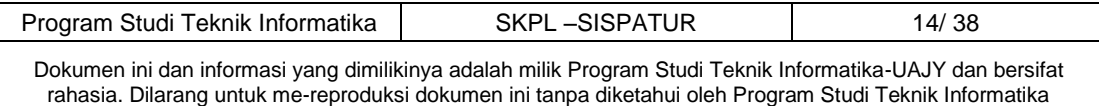

Fungsi hapus informasi merupakan fungsi yang digunakan untuk menghapus data informasi dalam database.

- d. Fungsi Cari Informasi **(SKPL- SISPATUR-006-04)** Fungsi cari informasi merupakan fungsi yang digunakan untuk mencari data informasi dalam database.
- 7. Fungsi Ubah Password Admin (**SKPL- SISPATUR-007**) Fungsi ubah password admin merupakan fungsi yang digunakan untuk mengubah password admin.
- B. Pengguna
	- 1. Fungsi Menampilkan Profile (**SKPL- SISPATUR-008**) Fungsi ini merupakan fungsi yang digunakan oleh pengunjung untuk melihat halaman profile.
	- 2. Fungsi Menampilkan Ertutur (**SKPL- SISPATUR-009**) Fungsi ini merupakan fungsi yang digunakan oleh pengunjung untuk melihat halaman ertutur.
	- 3. Fungsi Menampilkan Kamus (**SKPL- SISPATUR-010**) Fungsi ini merupakan fungsi yang digunakan oleh pengunjung untuk melihat halaman kamus.

#### **2.3 Karakteristik Pengguna**

Karakteristik dari pengguna perangkat lunak SISPATUR adalah sebagai berikut:

1. Administrator

- a. Memahami penggunaan komputer dan internet.
- b. Memahami perangkat lunak dan database yang digunakan.
- c. Memahami pengelolaan-pengelolaan yang ada di dalam SISPATUR.
- d. Memahami Budaya Karo dan cara Ertutur dalam Budaya Karo.

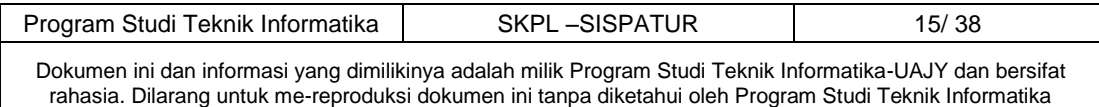

#### 2. Pengguna

a. Memahami penggunaan komputer dan internet.

## 2.4 Batasan-batasan

Batasan-batasan dalam pengembangan perangkat lunak SISPATUR adalah:

1. Kebijaksanaan Umum

Berpedoman pada tujuan dari pengembangan perangkat lunak SISPATUR.

2. Keterbatasan perangkat keras

Dapat diketahui kemudian setelah sistem ini berjalan (sesuai dengan kebutuhan).

2.5 Asumsi dan Ketergantungan Sistem ini dapat dijalankan pada web yang dapat diakses dengan menggunakan web server.

## **3 Kebutuhan Khusus**

## **3.1 kebutuhan antarmuka eksternal**

Kebutuhan antar muka eksternal pada perangkat lunak SISPATUR meliputi kebutuhan antarmuka pemakai, antarmuka perangkat keras, antarmuka perangkat lunak, antarmuka komunikasi.

3.1.1 Antarmuka Pemakai

Pengguna berinteraksi dengan antarmuka yang akan ditampilkan dalam bentuk halaman *website* pada *browser*.

3.1.2 Antarmuka Perangkat Keras

Perangkat keras yang digunakan dalam sistem ini antara lain:

- 1. Perangkat *dekstop*.
- *2.* Perangkat *Database Server*
- 3. Perangkat *Web Server*.

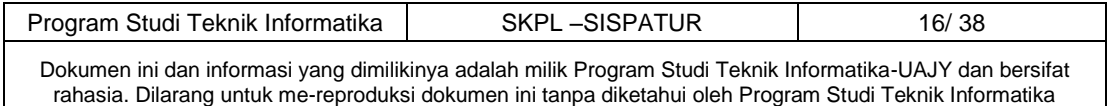

## **3.1.3 Antarmuka Perangkat Lunak**

Perangkat lunak yang dibutuhkan untuk mengoperasikan perangkat lunak SISPATUR adalah sebagai berikut:

- 1. Nama : Windows 7
	- Sumber : Microsoft

Sebagai sistem operasi dimana perangkat lunak SISPATUR dijalankan.

2. Nama : MySQL Sumber : Open Source Sebagai *database management system* (DBMS) yang digunakan untuk menyimpan data di sisi server. 3. Nama : Internet Information Service (IIS) Sumber : Internet Explorer Sebagai browser internet

4. Nama : XAMPP Sumber : Open Source Sebagai *Web Server* yang dibutuhkan dalam mengoperasikan perangkat lunak SISPATUR.

5. Nama : CodeIgniter Sumber : Open Source Sebagai *framework*.

#### **3.1.4 Antarmuka Komunikasi**

Antarmuka komunikasi perangkat lunak SISPATUR menggunakan protocol jaringan HTTP.

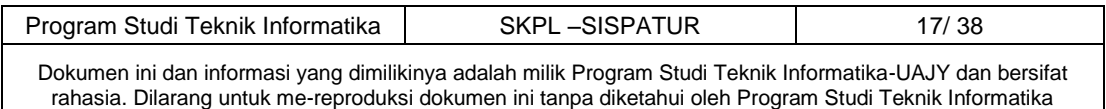

# **3.2 Kebutuhan Fungsionalitas**

## **3.2.1 Use Case Diagram**

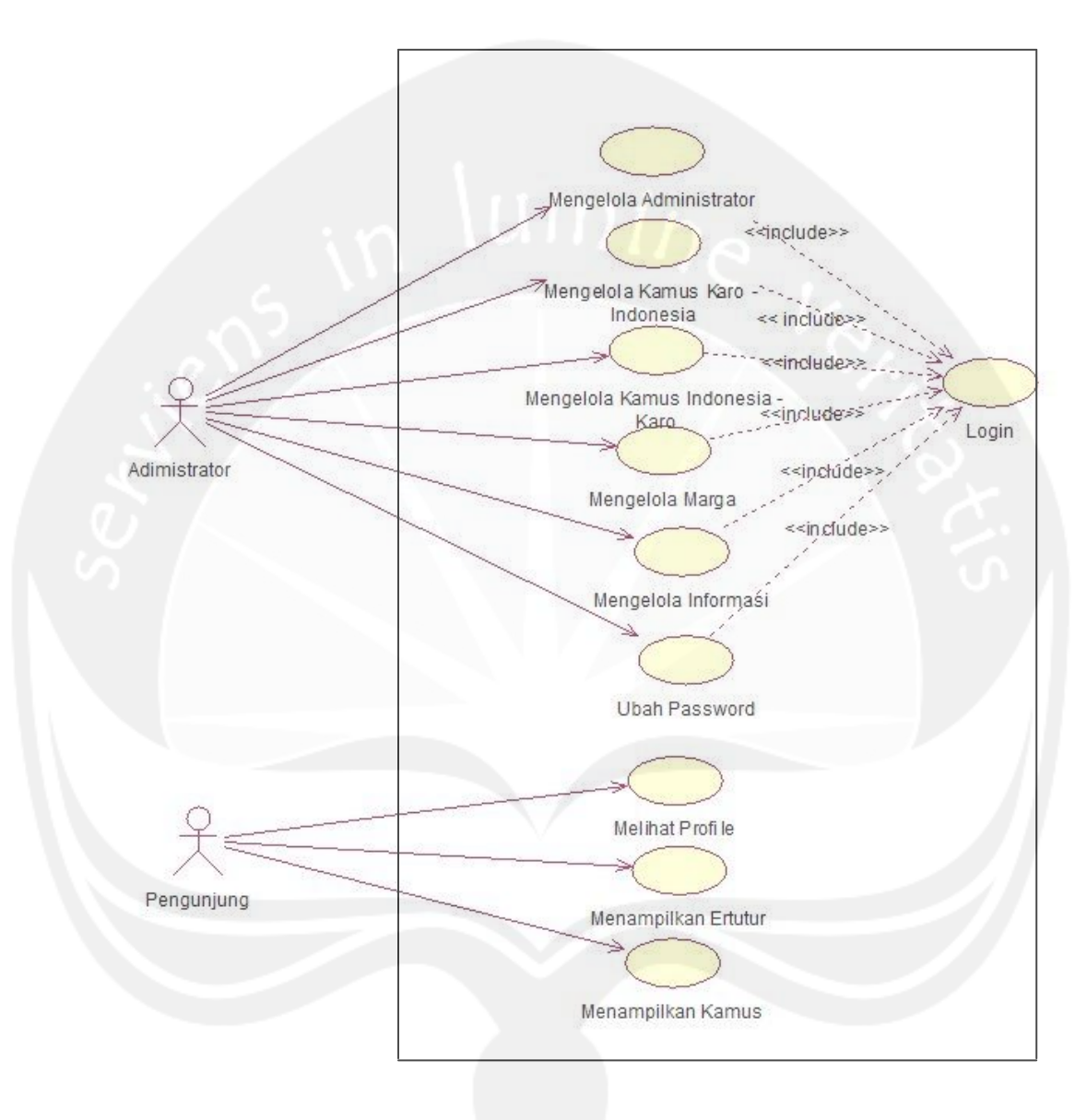

**Gambar 2. Use Case Diagram SISPATUR**

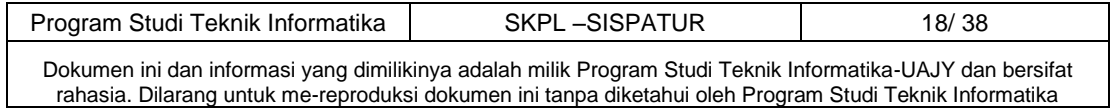

#### **4 Spesifikasi Rinci Kebutuhan**

#### **4.1 Spesifikasi Kebutuhan Fungsionalitas**

#### **4.1.1 Spesifikasi Use Case : Login**

#### **1. Brief Description**

Use Case ini digunakan oleh aktor untuk memperoleh akses ke sistem. Login didasarkan pada sebuah username dari user dan password yang berupa rangkaian karakter.

**2. Primary Actor**  Administrator

#### **3. Supporting Actor**

None

- **4. Basic Flow** 
	- 1. Use case ini dimulai ketika aktor memilih untuk melakukan login.
	- 2. Sistem menampilkan antarmuka untuk login.
	- 3. Aktor memasukkan username dan password.
	- 4. Sistem memeriksa username dan password yang diinputkan aktor.

E-1 Password atau username tidak sesuai.

- 5. Sistem memberikan akses ke aktor.
- 6. Use Case ini selesai.
- **5. Alternative Flow**

None

#### **6. Error Flow**

E-1 Password atau username tidak sesuai.

- 1. Sistem menampilkan peringatan bahwa username atau password tidak sesuai.
- 2. Kembali ke Basic Flow langkah ke-3.

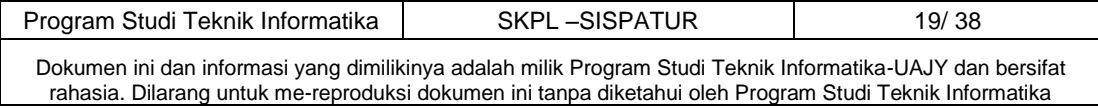

## **7. PreConditions**

None

#### **8. PostConditions**

1. Aktor memasuki sistem dan dapat menggunakan fungsi-fungsi pada sistem.

# **4.1.2 Spesifikasi Use Case : Mengelola Administrator**

## **1. Brief Description**

Use Case ini digunakan oleh aktor untuk mengelola data Administrator. Aktor dapat melakukan tambah administrator, ubah administrator, hapus administrator, dan cari administrator.

**2. Primary Actor**

Administrator

**3. Supporting Actor**  None

## **4. Basic Flow**

- 1. Use Case dimulai ketika memilih untuk melakukan mengelola administrator.
- 2. Sistem menampilkan antarmuka mengelola administrator.
- 3. Sistem menampilkan data semua administrator.
- 4. Sistem memberikan pilihan untuk melakukan tambah data administrator, ubah data administrator, hapus data administrator dan cari administrator yang ada dalam database.
- 5. Aktor memilih untuk melakukan tambah data administrator.

A-1 Aktor memilih untuk melakukan ubah data administrator.

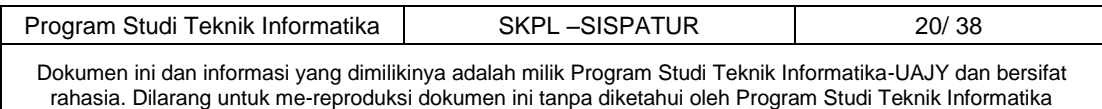

A-2 Aktor memilih untuk melakukan hapus data administrator.

A-3 Aktor memilih untuk melakukan cari data administrator.

A-4 Aktor memilih untuk melakukan reset password administrator.

- 6. Sistem menampilkan antarmuka untuk tambah data administrator.
- 7. Aktor menginputkan data administrator yang baru.
- 8. Aktor meminta sistem untuk menyimpan data administrator yang telah diinputkan.
- 9. Sistem mengecek data administrator yang telah diinputkan

E-1 Data yang diinputkan aktor tidak lengkap.

10. Sistem menyimpan data administrator ke database.

11. Use case selesai.

#### **5. Alternative Flow**

A-1 Aktor memilih untuk melakukan ubah data administrator.

- 1. Sistem menampilkan data administrator.
- 2. Aktor mengubah data administrator yang telah ditampilkan.
- 3. Aktor meminta sistem untuk menyimpan data administrator yang telah diubah.
- 4. Sistem melakukan pengecekan terhadap data administrator yang telah diubah.

E-2 Data yang diubah tidak lengkap.

5. Sistem menyimoan data administrator yang telah diubah ke database.

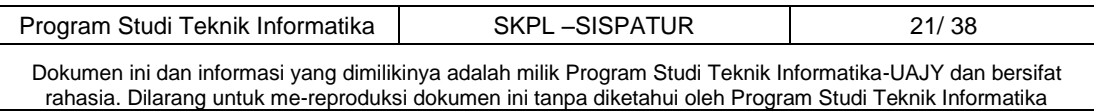

6. Berlanjut ke Basic Flow langkah ke-8.

A-2 Aktor memilih untuk melakukan hapus data administrator.

- 1. Sistem menampilkan data administrator.
- 2. Aktor memilih data administrator yang akan dihapus.
- 3. Aktor meminta sistem untuk menyimpan data administrator ke databse.
- 4. Sistem menyimpan data administrator ke databse.
- 5. Berlanjut ke Basic Flow langkah ke-8.

A-3 Aktor memillih untuk melakukan cari data administrator.

- 1. Aktor mengetik data administrator yang akan dicari.
- 2. Sistem menampilkan data administrator yang dicari aktor.
- 3. Berlanjut ke Basic Flow langkah ke-8.

A-4 Aktor memilih untuk melakukan reset password administrator.

- 1. Aktor memilih data administrator yang passwordnya akan direset.
- 2. Aktor mengklik tombol reset password.
- 3. Sistem mereset password administrator yang dipilih menjadi default.
- 4. Berlanjut ke Basic Flow langkah ke-8.

#### **6. Error Flow**

E-1 Data yang diinputkan aktor tidak lengkap.

- 1. Sistem menampilkan peringatan bahwa data yang diinputkan tidak lengkap.
- 2. Kembali ke Basic Flow langkah ke-4.

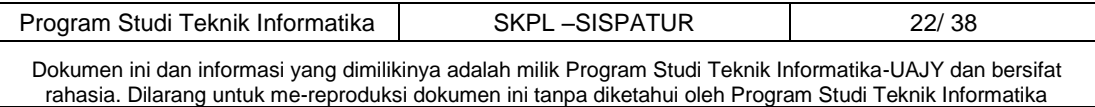

- E-2 Data yang diubah tidak lengkap.
	- 1. Sistem menampilkan peringatan bawha data yang diubah tidak lengkap.
	- 2. Kembali ke Basic Flow langkah ke-4.

#### **7. PreConditions**

- 1. Use Case Login telah dilaksanakan.
- 2. Aktor telah memasuki sistem.

## **8. PostConditions**

Data administrator telah terupdate.

## **4.1.3 Spesifikasi Use Case : Mengelola Marga.**

## **1. Brief Description**

Use Case ini digunakan oleh aktor untuk mengelola data marga. Aktor dapat melakukan tambah marga, ubah marga, hapus marga, dan cari marga.

**2. Primary Actor** 

Administrator

## **3. Supporting Actor**

None

- **4. Basic Flow** 
	- 1. Use Case ini dimulai ketika memilih untuk melakukan mengelola marga.
	- 2. Sistem menampilkan antarmuka mengelola marga.
	- 3. Sistem menampilkan data semua marga.
	- 4. Sistem memberikan pilihan untuk melakukan tambah data marga, ubah data marga, hapus data marga dan cari marga yang ada dalam database.
	- 5. Aktor memilih untuk melakukan tambah data marga.

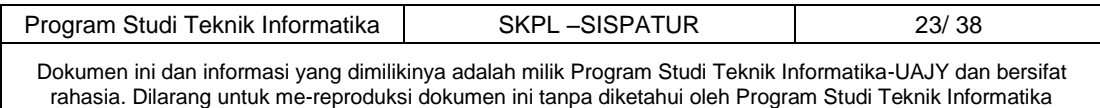

A-1 Aktor memilih untuk melakukan ubah data marga.

A-2 Aktor memilih untuk melakukan hapus data marga.

A-3 Aktor memillih untuk melakukan cari data marga.

- 6. Sistem menampilkan antarmuka untuk tambah data marga.
- 7. Aktor menginputkan data marga yang baru.
- 8. Aktor meminta sistem untuk menyimpan data marga yang telah diinputkan.
- 9. Sistem mengecek data marga yang telah diinputkan.

E-1 Data yang diinputkan aktor tidak lengkap.

- 10. Sistem menyimpan data marga ke database.
- 11. Use case selesai.

## **5. Alternative Flow**

 A-1 Aktor memilih untuk melakukan ubah data marga.

- 1. Sistem menampilkan data marga.
- 2. Aktor mengubah data marga yang telah ditampilkan.
- 3. Aktor meminta sistem untuk menyimpan data marga yang telah diubah.
- 4. Sistem melakukan pengecekan terhadap data marga yang telah diubah. E-2 Data marga yang diubah tidak lengkap.
- 5. Sistem menyimpan data marga yang telah diubah ke database.
- 6. Berlanjut ke Basic Flow langkah ke-8.

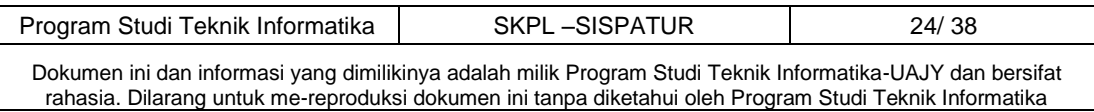

A-2 Aktor memilih untuk melakukan hapus data marga.

- 1. Sistem menampilkan semua data marga yang ada.
- 2. Aktor memilih data marga yang akan dihapus.
- 3. Aktor meminta sistem untuk menyimpan data marga ke database.
- 4. Sistem menyimpan data marga ke database.
- 5. Berlanjut ke Basic Flow langkah ke-8.
- A-3 Aktor memilih untuk melakukan cari data marga.
	- 1. Aktor mengetik data marga yang akan dicari.
	- 2. Sistem menampilkan data marga yanh dicari oleh aktor.
	- 3. Berlanjut ke Basic Flow langkah ke-8.

## **6. Error Flow**

- E-1 Data yang diinputkan aktor tidak lengkap.
	- 1. Sistem menampilkan peringatan bahwa data yang diinputkan tidak lengkap.
	- 2. Kembali ke Basic Flow langkah ke-7.
- E-2 Data yang diubah tidak lengkap.
	- 1. Sistem menampilkan peringatan bahwa data yang diubah tidak lengkap.
	- 2. Kembali ke Basic Flow langkah ke-7.

# **7. PreConditions**

- 1. Use Case Login telah dilakukan.
- 2. Aktor telah memasuki sistem.

#### **8. PostConditions**

Data marga dalam database telah terupdate.

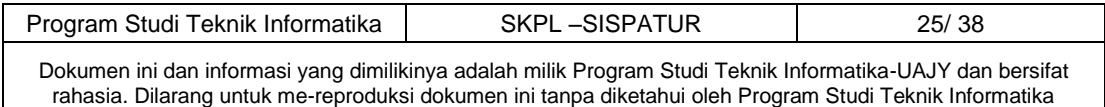

# **4.1.4 Spesifikasi Use Case : Mengelola Kamus Indonesia - Karo**

#### **1. Brief Description**

Use Case ini digunakan oleh aktor untuk mengelola data kamus Indonesia - Karo. Aktor dapat melakukan tambah data kamus, ubah data kamus, hapus data kamus, dan cari data kamus.

## **2. Primary Actor**

Administrator

**3. Supporting Actor**  None

#### **4. Basic Flow**

- 1. Use case ini dimulai ketika aktor memilih untuk melakukan mengelola kamus Indonesia - Karo.
- 2. Sistem menampilkan antarmuka mengelola kamus Indonesia - Karo.
- 3. Sistem menampilkan data semua kamus Indonesia Karo.
- 4. Sistem memberikan pilihan untuk melakukan tambah data kamus Indonesia - Karo, ubah data kamus Indonesia - Karo, hapus data kamus Indonesia - Karo dan cari data kamus.
- 5. Aktor memilih untuk melakukan tambah data kamus Indonesia - Karo.

 A-1 Aktor memilih untuk melakukan ubah data kamus Indonesia - Karo.

 A-2 Aktor memilih untuk melakukan hapus data kamus Indonesia - Karo.

 A-3 Aktor memilih untuk melakukan cari data kamus Indonesia - Karo.

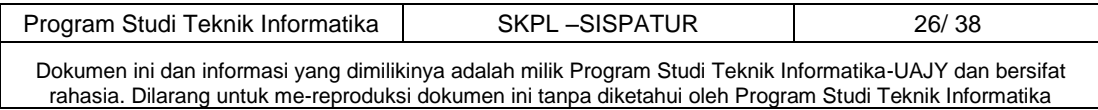

- 6. Sistem menampilkan antarmuka untuk tambah data kamus Indonesia - Karo.
- 7. Aktor menginputkan data kamus Indonesia Karo yang baru.
- 8. Aktor meminta sistem untuk menyimpan data kamus Indonesia - Karo baru yang telah diinputkan.
- 9. Sistem mengecek data kamus Indonesia Karo yang telah diinputkan.
- E-1 Data yang diinputkan aktor tidak lengkap. 10. Sistem menyimpan data kamus Indonesia - Karo ke database.
- 11. Use case selasai.

### **5. Alternative Flow**

A-1 Aktor memilih untuk melakukan ubah data kamus Indonesia - Karo.

- 1. Sistem menampilkan data kamus Indonesia Karo.
- 2. Aktor mengubah data kamus Indonesia Karo yang telah ditampilkan.
- 3. Aktor meminta sistem untuk menyimpan data kamus Indonesia - Karo yang telah diubah.
- 4. Sistem melakukan pengecekan terhadap data kamus yang telah diubah.

 E-2 Data kamus Indonesia - Karo yang diubah tidak lengkap.

5. Sistem menyimpan data kamus Indonesia - Karo yang telah diubah ke database.

6. Berlanjut ke Basic Flow langkah ke-8.

A-2 Aktor memilih untuk melakukan hapus data kamus Indonesia - Karo.

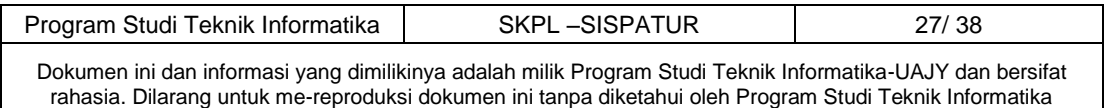

- 1. Sistem menampilkan semua data kamus Indonesia - Karo yang ada.
- 2. Aktor memilih data kamus Indonesia Karo yang akan dihapus.
- 3. Aktor meminta sistem untuk menyimpan data kamus Indonesia - Karo ke database.
- 4. Sistem menyimpan data kamus Indonesia Karo ke database.
- 5. Berlanjut ke Basic Flow langkah ke-8.

 A-3 Aktor memilih untuk melakukan cari data kamus Indonesia - Karo.

- 1. Aktor mengetik data kamus Indonesia Karo yang ingin dicari.
- 2. Sistem menampilkan data kamus Indonesia Karo yang dicari aktor.
- 3. Berlanjut ke Basic Flow langkah ke-8.

#### **6. Error Flow**

- E-1 Data yang diinputkan aktor tidak lengkap.
	- 1. Sistem menampilkan peringatan bahwa data yang diinputkan aktor tidak lengakap.
	- 2. Kembali ke Basic Flow langkah ke-7.
- E-2 Data kamus yang diubah tidak lengkap
	- 1. Sistem menampilkan peringatan bahwa data yang diubah tidak lengkap.
	- 2. Kembali ke Basic Flow langkah ke-7.

## **7. PreConditions**

- 1. Use Case Login telah dilakukan.
- 2. Aktor telah memasuki sistem.

## **8. PostConditions**

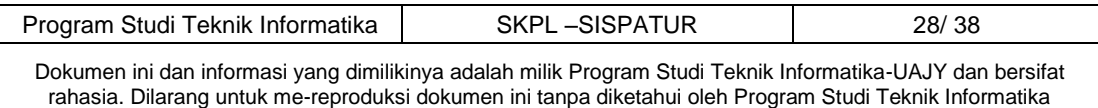

Data kamus Indonesia – Karo dalam database telah terupdate.

# **4.1.5 Spesifikasi Use case : Mengelola Kamus Karo – Indonesia**

#### 1. Brief Description

Use Case ini digunakan oleh aktor untuk mengelola data kamus Karo - Indonesia. Aktor dapat melakukan tambah data kamus Karo - Indonesia, ubah data kamus Karo - Indonesia, hapus data kamus Karo - Indonesia, dan cari data kamus Karo - Indonesia.

**2. Primary Actor** 

Administrator

- **3. Supporting Actor**  None
- **4. Basic Flow** 
	- 1. Use case ini dimulai ketika aktor memilih untuk melakukan mengelola kamus Karo - Indonesia.
	- 2. Sistem menampilkan antarmuka mengelola kamus Karo - Indonesia.
	- 3. Sistem menampilkan data semua kamus Karo Indonesia.
	- 4. Sistem memberikan pilihan untuk melakukan tambah data kamus Karo - Indonesia, ubah data kamus Karo - Indonesia, hapus data kamus Karo - Indonesia dan cari data kamus Karo - Indonesia.
	- 5. Aktor memilih untuk melakukan tambah data kamus. A-1 Aktor memilih untuk melakukan ubah data kamus Karo - Indonesia. A-2 Aktor memilih untuk melakukan hapus data

kamus Karo - Indonesia.

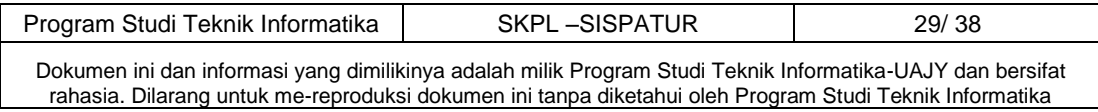

A-3 Aktor memilih untuk melakukan cari data kamus Karo - Indonesia.

- 6. Sistem menampilkan antarmuka untuk tambah data kamus Karo - Indonesia.
- 7. Aktor menginputkan data kamus Karo Indonesia yang baru.
- 8. Aktor meminta sistem untuk menyimpan data kamus Karo - Indonesia baru yang telah diinputkan.
- 9. Sistem mengecek data yang telah diinputkan.
	- E-1 Data yang diinputkan aktor tidak lengkap.
- 10. Sistem menyimpan data kamus Karo Indonesia ke database.
- 11. Use case selasai.
- 5. **Alternative Flow**

A-1 Aktor memilih untuk melakukan ubah data kamus Karo - Indonesia.

- 1. Sistem menampilkan data kamus Karo Indonesia.
- 2. Aktor mengubah data kamus Karo Indonesia yang telah ditampilkan.
- 3. Aktor meminta sistem untuk menyimpan data kamus Karo - Indonesia yang telah diubah.
- 4. Sistem melakukan pengecekan terhadap data kamus Karo - Indonesia yang telah diubah.

 E-2 Data kamus Karo - Indonesia yang diubah tidak lengkap.

5. Sistem menyimpan data kamus Karo - Indonesia yang telah diubah ke database.

6. Berlanjut ke Basic Flow langkah ke-8.

A-2 Aktor memilih untuk melakukan hapus data kamus Karo - Indonesia.

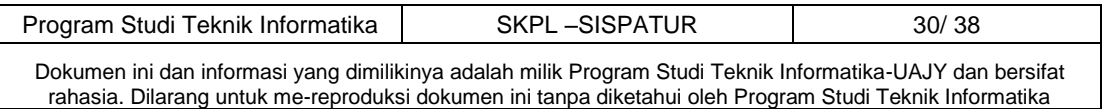

- 1. Sistem menampilkan semua data kamus Karo Indonesia yang ada.
- 2. Aktor memilih data kamus Karo Indonesia yang akan dihapus.
- 3. Aktor meminta sistem untuk menyimpan data kamus Karo - Indonesia ke database.
- 4. Sistem menyimpan data kamus Karo Indonesia ke database.
- 5. Berlanjut ke Basic Flow langkah ke-8.

 A-3 Aktor memilih untuk melakukan cari data kamus Karo - Indonesia.

- 1. Aktor mengetik data kamus Karo Indonesia yang ingin dicari.
- 2. Sistem menampilkan data kamus Karo Indonesia yang dicari aktor.
- 3. Berlanjut ke Basic Flow langkah ke-8.

#### **6. Error Flow**

- E-1 Data yang diinputkan aktor tidak lengkap.
	- 1. Sistem menampilkan peringatan bahwa data yang diinputkan aktor tidak lengakap.
	- 2. Kembali ke Basic Flow langkah ke-7.

 E-2 Data kamus Karo - Indonesia yang diubah tidak lengkap

- 1. Sistem menampilkan peringatan bahwa data yang diubah tidak lengkap.
- 2. Kembali ke Basic Flow langkah ke-7

#### **7. PreConditions**

1. Use Case Login telah dilakukan.

2. Aktor telah memasuki sistem.

#### **8. PostConditions**

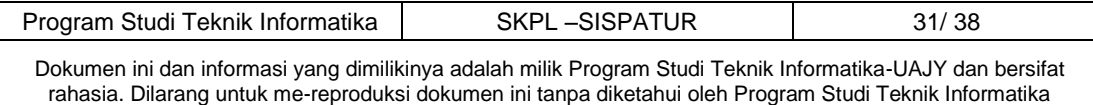

 Data kamus Karo – Indonesia dalam database telah terupdate.

# **4.1.6 Spesifikasi Use Case : Mengelola Informasi 1. Brief Description**

 Use case ini digunakan oleh aktor untuk melakukan mengelola informasi web SISPATUR.

# **2. Primary Actor**

Administrator

# **3. Supporting Actor**  None

## **4. Basic Flow**

- 1. Use case ini dimulai ketika aktor memilih untuk melakukan mengelola informasi web.
- 2. Sistem menampilkan antarmuka mengelola informasi.
- 3. Sistem menampilkan data semua informasi.
- 4. Sistem memberikan pilihan untuk melakukan tambah data informasi, ubah data informasi, hapus data informasi, cari data informasi.
- 5. Aktor memilih untuk melakukan tambah data informasi.
	- A-1 Aktor memilih untuk melakukan ubah data informasi.
	- A-2 Aktor memilih untuk melakukan hapus data informasi.
	- A-3 Aktor memilih untuk melakukan cari data informasi.
- 6. Sistem menampilkan antarmuka untuk tambah data informasi.
- 7. Aktor menginputkan data informasi yang baru.

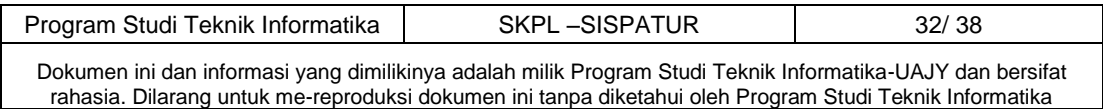

- 8. Aktor meminta sistem untuk menyimpan data informasi yang telah diinputkan.
- 9. Sistem mengecek data informasi yang telah diinputkan.

E-1 Data yang diinputkan aktor tidak lengkap.

- 10. Sistem menyimpan data informasi ke database.
- 11. Use case selesai.

## **5. Alternative Flow**

A-1 Aktor memilih untuk melakukan ubah data informasi.

- 1. Sistem menampilkan data informasi.
- 2. Aktor memilih data informasi yang akan diubah.
- 3. Sistem menampilkan data yang dipilih.
- 4. Aktor mengubah data informasi.
- 5. Aktor meminta sistem untuk mrnyimpan data informasi yang telah diubah.
- 6. Sistem melakukan pengecekan terhadap data informasi yang diubah.

E-2 Data informasi yang diubah tidak lengkap.

- 7. Sistem menyimpan data informasi yang diubah ke databse.
- 8. Berlanjut ke Basic Flow langkah ke-8.

 A-2 Aktor memilih untuk melakukan hapus data informasi.

- 1. Sistem menampilkan data informasi.
- 2. Aktor memilih data informasi yang akan dihapus.
- 3. Aktor menghapus data informasi.

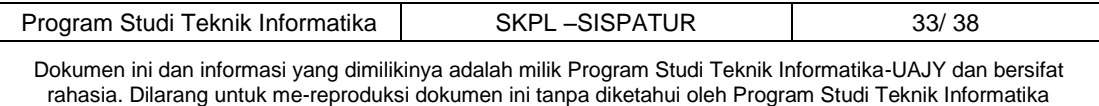

- 4. Sistem menyimpan data informasi ke database.
- 5. Berlanjut ke Basic Flow langkah ke-8.

 A-3 Aktor memilih untuk melakukan cari data informasi.

- 1. Aktor mengetik data informasi yang ingin dicari.
- 2. Sistem menampilkan data informasi yang dicari aktor.
- 3. Berlanjut ke Basic Flow langkah ke-8.

#### **6. Error Flow**

E-1 Data yang diinputkan aktor tidak lengkap.

1. Sistem menampilkan peringatan bahwa data yang diinputkan tidak lengkap.

2. Kembali ke Basic Flow langkah ke-4.

- E-2 Data informasi yang diubah tidak lengkap.
	- 1. Sistem menampilkan peringatan bawha data yang diubah tidak lengkap.
	- 2. Kembali ke Basic Flow langkah ke-4.

#### 7. **PreConditions**

1. Use case Login telah dilakukan.

2. Aktor telah memasuki sistem.

## **8. PostConditions**

Data informasi dalam database telah terupdate.

# **4.1.7 Spesifikasi Use Case : Change Password**

#### **1. Brief Description**

Use case ini digunakan oleh aktor untuk melakukan ubah password.

#### 2. **Primary Actor**

Administrator

## 3. **Supporting Actor**

Program Studi Teknik Informatika SKPL – SISPATUR 194/ 38

Dokumen ini dan informasi yang dimilikinya adalah milik Program Studi Teknik Informatika-UAJY dan bersifat rahasia. Dilarang untuk me-reproduksi dokumen ini tanpa diketahui oleh Program Studi Teknik Informatika

None

## 4. **Basic Flow**

- 1. Use case ini dimulai ketika aktor memilih untuk melakukan ubah password.
- 2. Sistem menampilkan antarmuka ubah password.
- 3. Aktor menginputkan password yang baru.
- 4. Aktor meminta sistem untuk menyimpan password yang baru ke database.
- 5. Sistem melakukan pengecekan terhadap data password yang baru.
- 6. Sistem menyimpan password yang baru ke database.
- 7. Use case selesai.
- **5. Alternative Flow**  None
- **6. Error Flow**  None

#### **7. PreConditions**

- 1. Use Case Login telah dilakukan.
- 2. Aktor telah memasuki sistem.

#### **8. PostConditions**

Password dalam database telah terupdate.

#### **4.1.8 Spesifikasi Use Case: Melihat Profile**

#### **1. Brief Description**

Use case ini memungkinkan aktor untuk melihat profile.

## **2. Primary Actor**

Pengunjung

**3. Supporting Actor** 

None

## **4. Basic Flow**

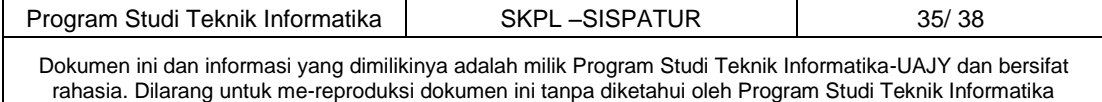

- 1. Use case dimulai ketika aktor memilih untuk melihat profile.
- 2. Sistem menampilkan halaman profile.
- 3. Use case selesai.

## **5. Alternative Flow**

None

**6. Error Flow** 

None

# **7. PreConditions**

Aktor telah memasuki sistem.

## **8. PostConditions**

Halaman profile telah ditampilkan.

# **4.1.9 Spesifikasi Use Case: Menampilkan Ertutur 1. Brief Description**

Use case ini digunakan oleh aktor untuk melakukan ertutur.

**2. Primary Actor** 

Pengunjung

**3. Supporting Actor** 

None

#### **4. Basic Flow**

- 1. Use case ini dimulai ketika aktor memilih untuk melakukan ertutur.
- 2. Sistem menampilkan antarmuka untuk melakukan ertutur.
- 3. Aktor menginputkan marga.
- 4. Aktor menekan tombol proses.
- 5. Sistem memproses data yang telah diinputkan.

E-1 Data yang diinputkan tidak lengkap.

6. Sistem menampilkan hasil ertutur dari inputan yang telah dilakukan.

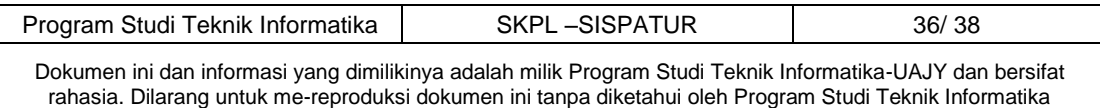

- 7. Use case selesai.
- **5. Alternative Flow**

None

#### **6. Error Flow**

E-1 Data yang diinputkan tidak lengkap.

- 1. Sistem menampilkan peringatan bahwa data yang dimasukkan tidak lengkap.
- 2. Kembali ke Basic Flow langkah ke-3.

## **7. PreConditions**

Aktor telah memasuki sistem.

## **8. PostConditions**

Telah berhasil melakukan ertutur

# **4.1.10 Spesifikasi Use Case: Menampilkan Kamus**

#### **1. Brief Description**

Use case ini digunakan oleh aktor untuk menterjemahkan bahasa.

**2. Primary Actor** 

Pengunjung

**3. Supporting Actor** 

None

#### **4. Basic Flow**

- 1. Use case ini dimulai ketika aktor memilih untuk menterjemahkan bahasa.
- 2. Sistem menampilkan antarmuka kamus.
- 3. Aktor menginputkan kata yang ingin diterjemahkan.
- 4. Aktor menekan tombol proses.
- 5. Sistem memproses kata yang telah diinputkan. E-1 Data yang diinputkan tidak lengkap.
- 6. Sistem menampilkan hasil terjemahan.

7. Use case selesai.

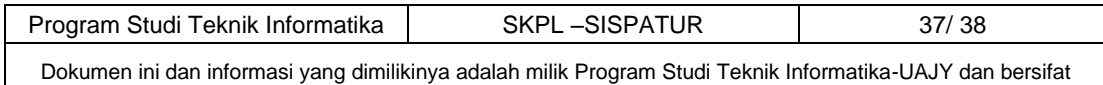

rahasia. Dilarang untuk me-reproduksi dokumen ini tanpa diketahui oleh Program Studi Teknik Informatika

## **5. Alternative Flow**

None

## **6. Error Flow**

E-1 Data yang diinputkan tidak lengkap.

- 1. Sistem memberikan peringatan bahwa data yang diinputkan tidak lengkap.
- 2. Kembali ke Basic Flow langkah ke-3.

## **7. PreConditions**

1. Aktor telah memasuki sistem.

## **8. PostConditions**

Kata berhasil diterjemahkan.

## **5 Entity Relationship Diagram (ERD)**

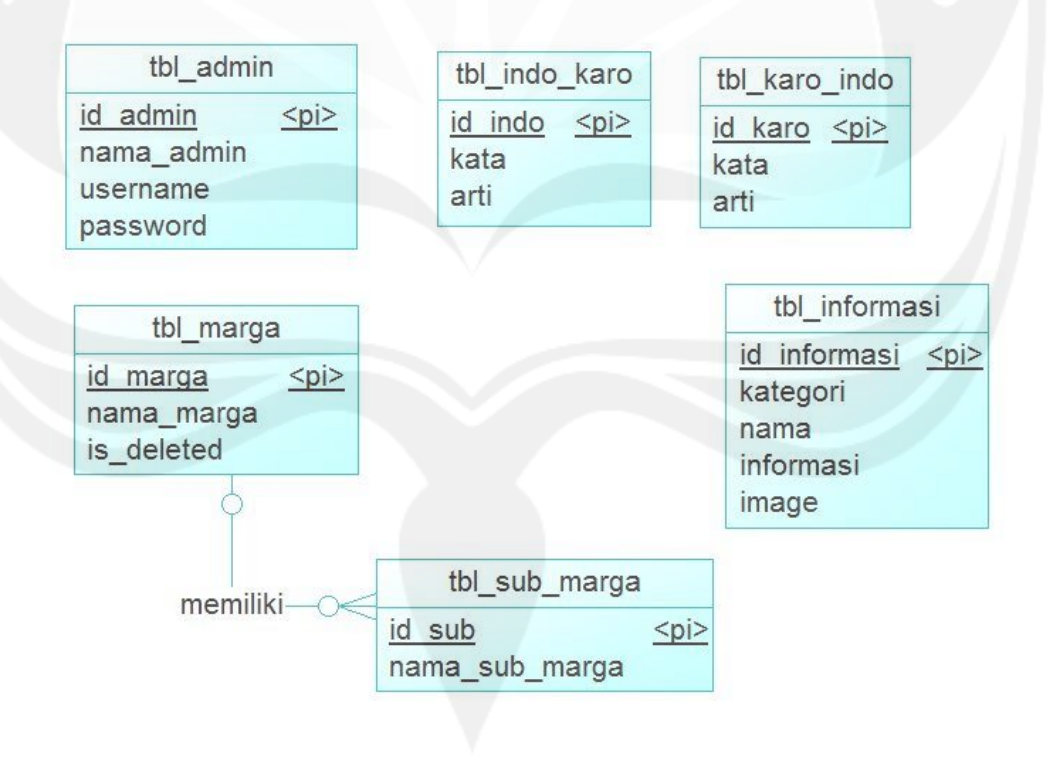

#### **Gambar 3. Entity Relationship Diagram**

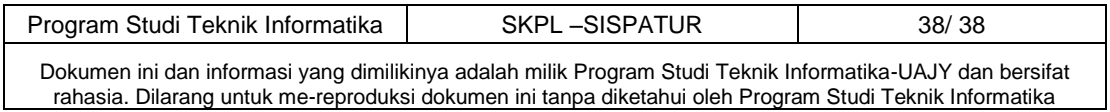